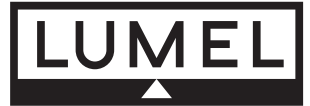

 $\epsilon$ 

# **DWUKANA£OWY REGULATOR 96 x 96 mm TYPU RE92**

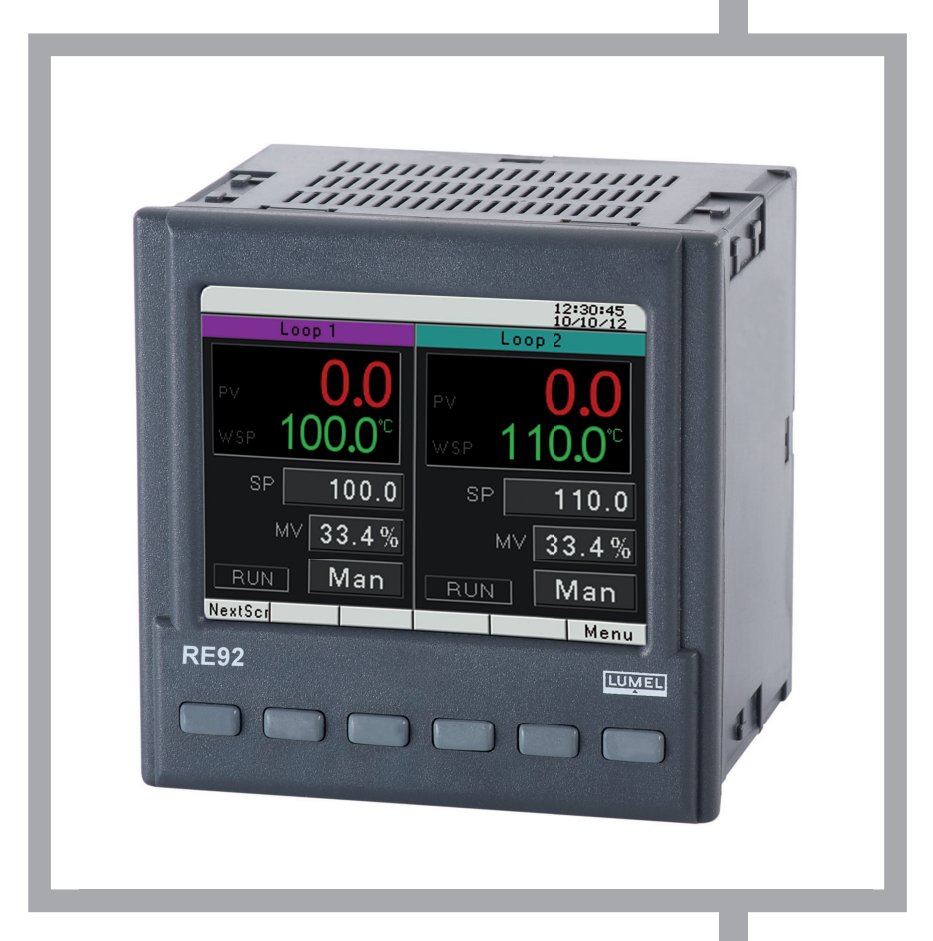

# **INSTRUKCJA OBS£UGI**

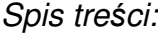

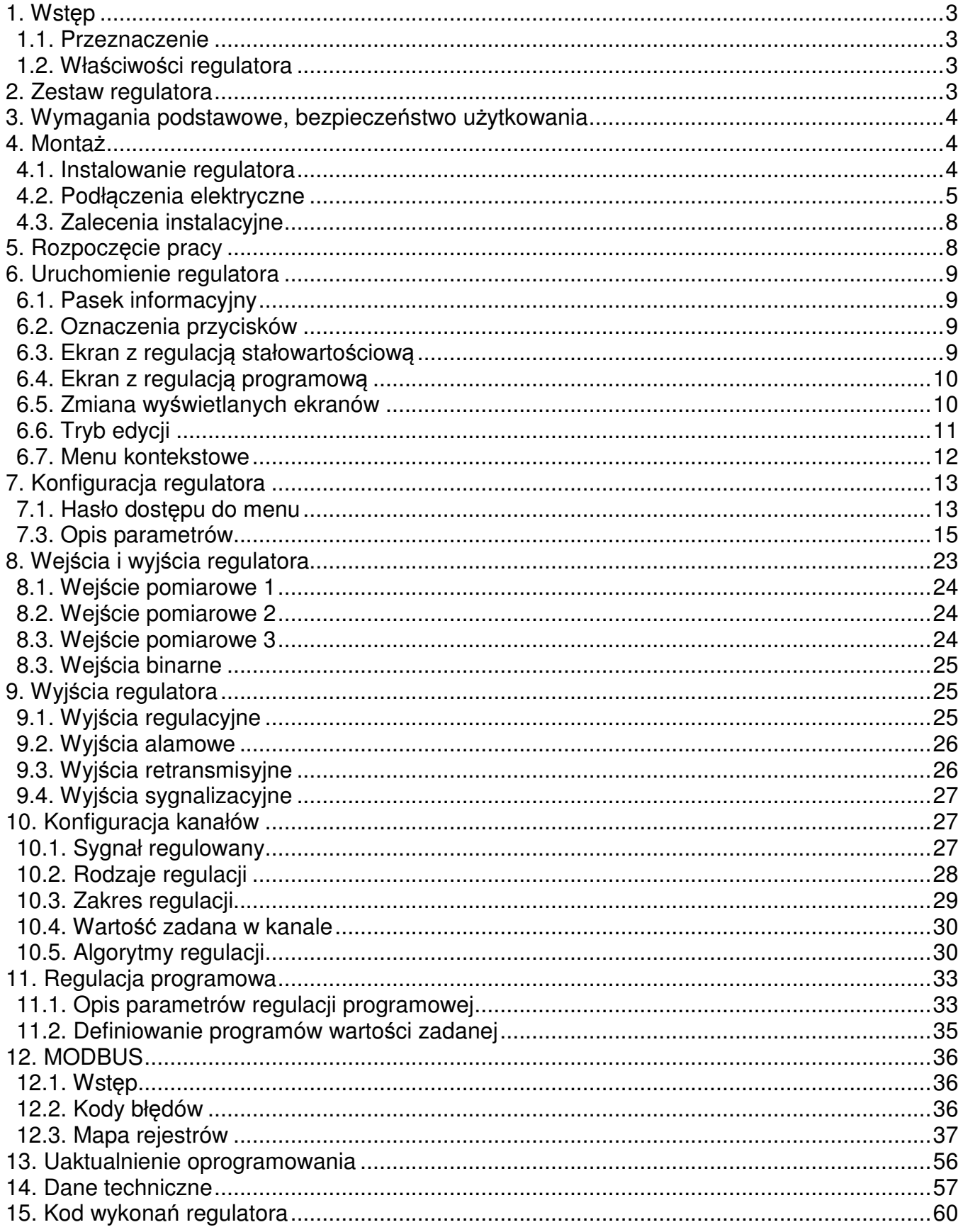

Instrukcja dotyczy regulatora od wersji programu v1.00.00.

### **1. Wst**ę**p**

#### **1.1. Przeznaczenie**

Dwukanałowy regulator RE92 jest przeznaczony do regulacji temperatury oraz innych wielkości fizycznych np. ciśnienia, wilgotności, poziomu przepływu. Może niezależnie sterować dwoma obiektami regulacji lub regulować dwie wielkości fizyczne w jednym obiekcie np. w piecach dwustrefowych.

## **1.2. Wła**ś**ciwo**ś**ci regulatora**

Regulator RE92 charakteryzuje się następującymi właściwościami:

- pomiar i regulacja niezależnie w dwóch kanałach,
- kolorowy ekran TFT 3,5'' o rozdzielczości 320 x 240 pikseli,
- intuicyjna obsługa za pomocą sześciu przycisków i graficznego interfejsu użytkownika,
- dwa uniwersalne wejścia pomiarowe (dla termorezystorów, termoelementów lub sygnałów standardowych liniowych),
- weiście dodatkowe.
- **EXECTE:** interfeisy komunikacyjne: RS-485 Modbus Slave, Modbus TCP Slave,
- sześć wyjść binarnych,
- dwa wyjścia analogowe prądowe i napięciowe,
- **trzy weiścia binarne.**
- wyjście zasilania przetworników obiektowych,
- możliwość aktualizacji oprogramowania przy użyciu karty pamięci SD,
- regulacja dwustawna, trójstawna krokowa, regulacja trójstawna typu grzanie chłodzenia,
- **E** innowacyjny algorytm SMART PID,
- alarmy.

#### **2. Zestaw regulatora**

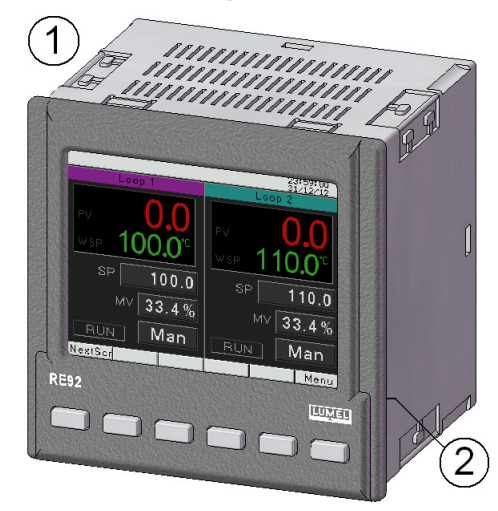

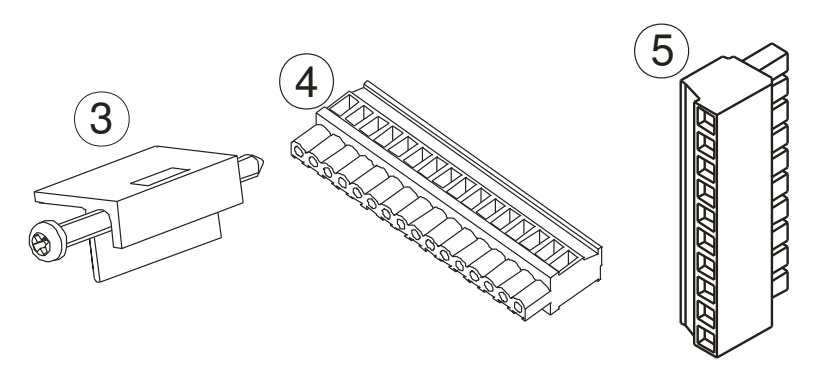

W skład zestawu regulatora wchodza:

- 1. regulator ................................................. 1 szt.
- 2. uszczelka ............................................... 1 szt. 3. uchwyt do mocowania w tablicy ............. 4 szt.
- 4. wtyk z 16 zaciskami śrubowymi ............. 2 szt.
- 5. wtyk z 10 zaciskami śrubowymi ............. 2 szt.
- 6. instrukcja obsługi ................................... 1 szt.
- 7. karta gwarancyjna .................................. 1 szt.

## **3. Wymagania podstawowe, bezpiecze**ń**stwo u**ż**ytkowania**

W zakresie bezpieczeństwa użytkowania regulator odpowiada wymaganiom normy PN-EN 61010-1.

#### **Uwagi dotycz**ą**ce bezpiecze**ń**stwa:**

- Montażu i instalacji połączeń elektrycznych powinna dokonać osoba z uprawnieniami do montażu urządzeń elektrycznych.
- Przed załączeniem zasilania regulatora należy sprawdzić poprawność połączeń.
- Przed zdjęciem obudowy regulatora należy wyłączyć jego zasilanie i odłączyć obwody pomiarowe.
- Zdjęcie obudowy regulatora w trakcie trwania umowy gwarancyjnej powoduje jej unieważnienie.
- Urządzenie jest przeznaczone do instalowania i używania w przemysłowych elektromagnetycznych warunkach środowiskowych.
- W instalacji budynku powinien być wyłącznik lub wyłącznik automatyczny, umieszczony w pobliżu urządzenia, łatwo dostępny dla operatora i odpowiednio oznakowany.

## **4. Monta**ż

#### **4.1. Instalowanie regulatora**

Przymocować regulator do tablicy czterema uchwytami śrubowymi wg rys. 1. Otwór w tablicy powinien mieć wymiary 92,5+0,6 x 92,5+0,6 mm. Grubość materiału, z którego wykonano tablicę, nie może przekraczać 6 mm.

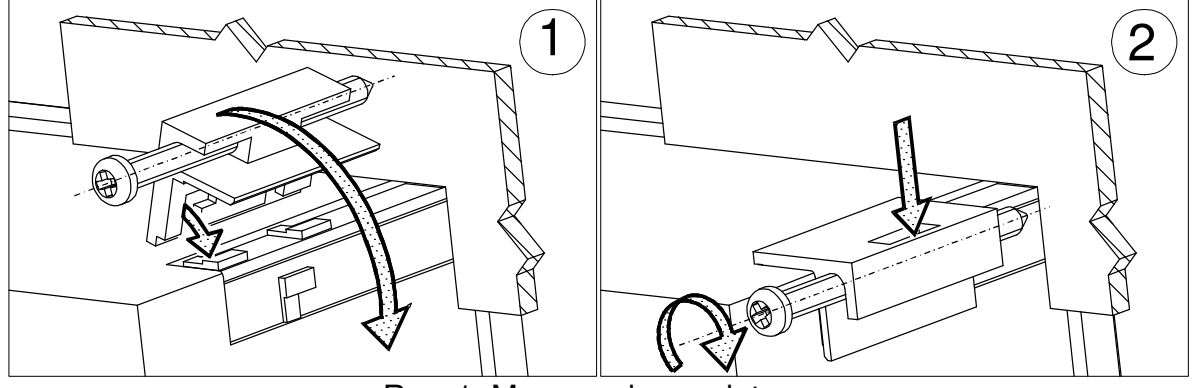

Rys. 1. Mocowanie regulatora.

Wymiary regulatora przedstawiono na rys. 2.

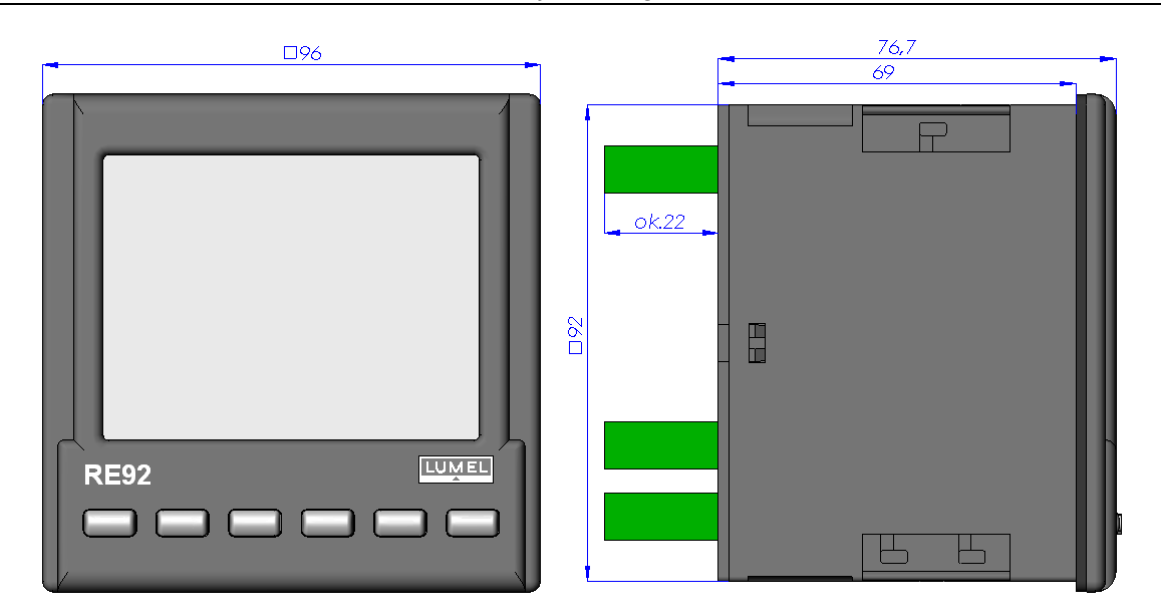

Rys. 2. Wymiary regulatora.

#### **4.2. Podł**ą**czenia elektryczne**

Regulator ma trzy listwy rozłączne z zaciskami śrubowymi. Dwie listwy po 16 zacisków umożliwiają przyłączenie wszystkich sygnałów przewodem o przekroju do 2,5 mm<sup>2</sup>, a dwie listwy po 10 zacisków umożliwiają przyłączenie przewodów przewodem o przekroju do  $1,5 \text{ mm}^2$ .

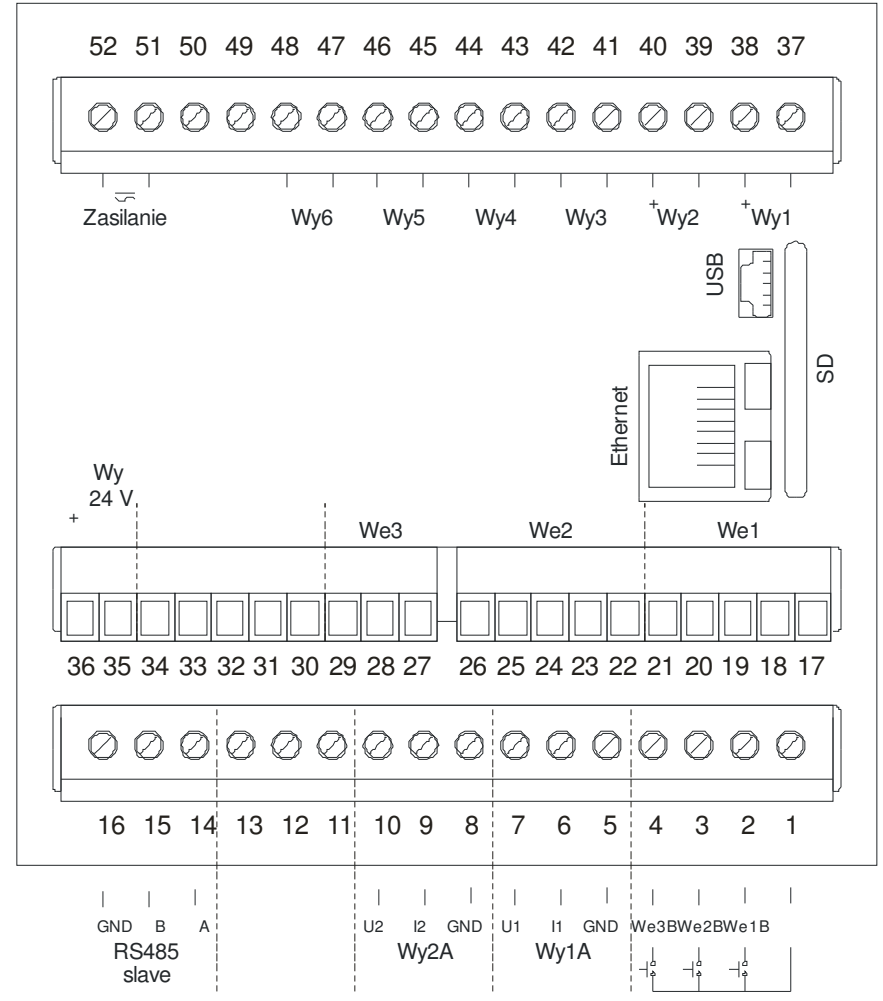

Rys. 3. Widok listew podłączeniowych regulatora.

#### **Podł**ą**czenie zasilania**

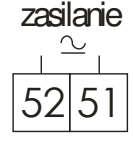

do zacisków 51, 52 należy podłączyć zasilanie zgodnie z danymi technicznymi

## **Podł**ą**czenie wej**ś**cia 1 i 2**

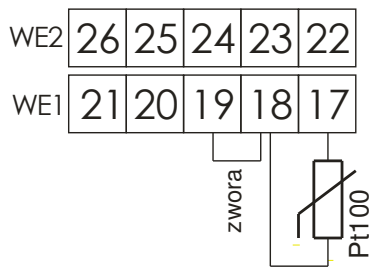

termorezystor Pt100 w układzie 2-przewodowym

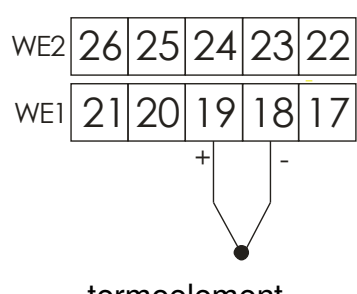

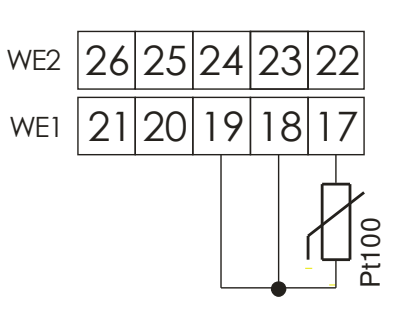

termorezystor Pt100 w układzie 3-przewodowym termorezystor Pt1000

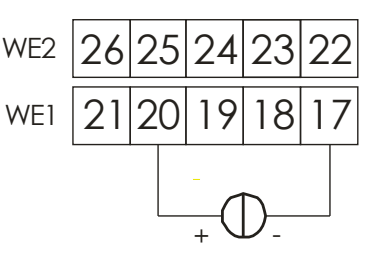

0/4...20 mA

29 28 27

- <del>+ +</del> 0...10 V

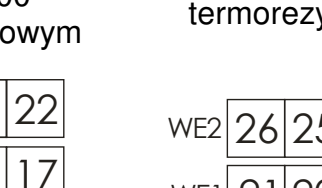

WE1

WE2

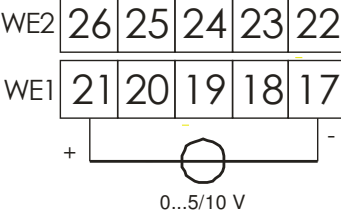

18

23

19

zwora

20

26 25 24

22

Pt10  $\circ$ 0

termoelement wejście prądowe 0/4...20mA wejście napięciowe 0…5/10V

29 28 27

#### **Podł**ą**czenie wej**ś**cia 3**

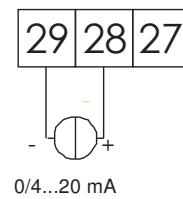

wejście prądowe 0/4…20mA wejście napięciowe 0...5/10V wejście potencjometryczne

#### **Podł**ą**czenie wyj**ść **binarnych**

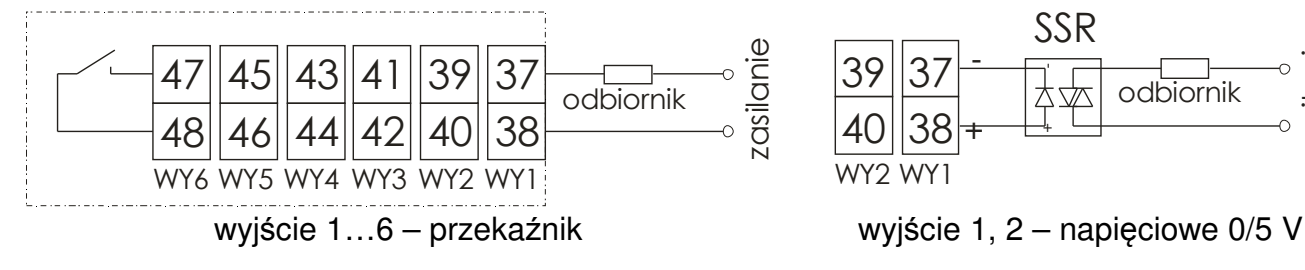

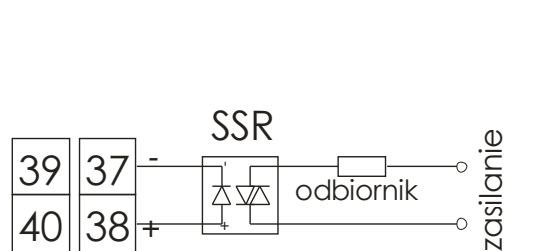

WY2 WY1

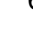

#### **Podł**ą**czenie wyj**ść **analogowych**

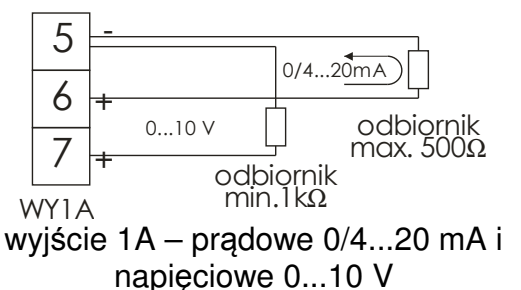

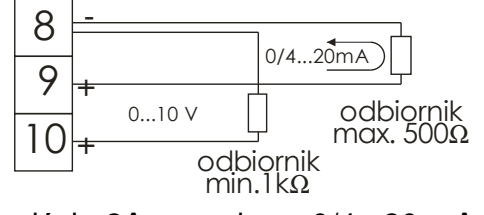

wyjście 2A – prądowe 0/4...20 mA i napięciowe 0...10 V

#### **Podł**ą**czenie wej**ść **binarnych**

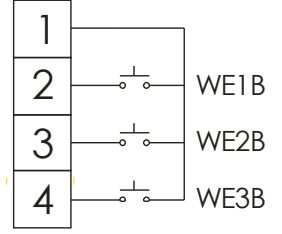

wejścia binarne beznapięciowe

### **Podł**ą**czenie interfejsu RS-485**

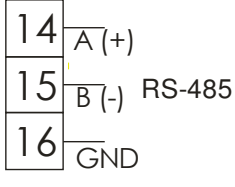

interfejs RS-485 slave

#### **Podł**ą**czenie zasilania przetworników obiektowych**

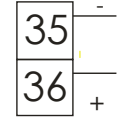

zasilanie przetworników obiektowych o obciążalności do 30 mA

#### **Podł**ą**czenie do sieci Ethernet**

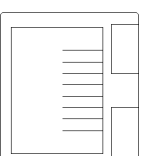

Dla interfejsu Ethernet należy zastosować przewód typu skrętka ekranowana kategorii 5 z wtykiem RJ-45 w następującym standardzie:

• EIA/TIA 568A dla obu wtyków przy tzw. połączeniu prostym RE92 do koncentratora sieciowego (hub) lub przełącznika sieciowego (switch),

• EIA/TIA 568A dla pierwszego wtyku oraz EIA/TIA 568B dla drugiego wtyku przy tzw. połączeniu z przeplotem (krzyżowym) stosowanym m.in. przy bezpośrednim podłączeniu regulatora RE92 do komputera.

# **4.3. Zalecenia instalacyjne**

W celu uzyskania pełnej odporności regulatora na zakłócenia elektromagnetyczne powinno się przestrzegać następujących zasad:

- ─ nie zasilać regulatora z sieci w pobliżu urządzeń wytwarzających zakłócenia impulsowe i nie stosować wspólnych z nimi obwodów uziemiających,
- ─ stosować filtry sieciowe,
- ─ przewody doprowadzające sygnał pomiarowy powinny być skręcone parami, a dla czujników oporowych w połączeniu trójprzewodowym skręcane z przewodów o tej samej długości, przekroju i rezystancji oraz prowadzone w ekranie jw.,
- ─ wszystkie ekrany powinny być uziemione lub podłączone do przewodu ochronnego, jednostronnie jak najbliżej regulatora,
- ─ stosować ogólną zasadę, że przewody wiodące różne sygnały powinny być prowadzone w jak największej odległości od siebie (nie mniej niż 30 cm), a skrzyżowanie tych wiązek wykonywane jest pod kątem 90°,
- ─ do podłączenia regulatora RE92 do sieci Ethernet zaleca się stosowanie skrętki:
	- U/FTP skrętka z każdą parą w osobnym ekranie z folii,
	- F/FTP skrętka z każdą parą w osobnym ekranie z folii dodatkowo w ekranie z folii,
	- S/FTP (dawniej SFTP) skrętka z każdą parą foliowaną dodatkowo w ekranie z siatki,
	- SF/FTP (dawniej S-STP) skrętka z każdą parą foliowaną dodatkowo w ekranie z folii i siatki.

# **5. Rozpocz**ę**cie pracy**

Po załączeniu zasilania regulator wyświetla logo a następnie przechodzi do trybu normalnej pracy.

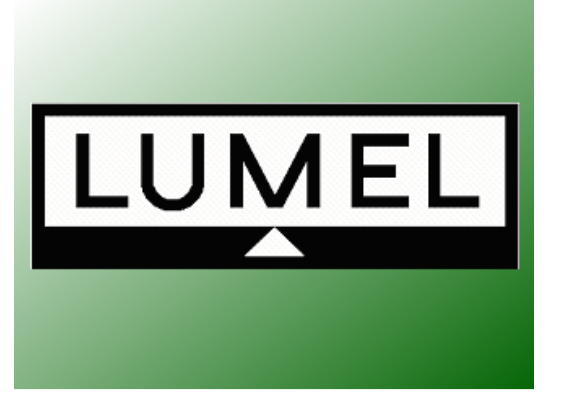

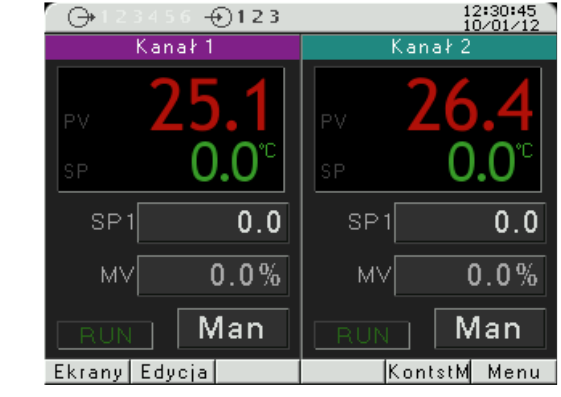

#### **6. Uruchomienie regulatora**

#### **6.1. Pasek informacyjny**

Na pasku informacyjnym pokazany jest stan wyjść, wejść binarnych oraz zegar czasu rzeczywistego. Gdy wyjścia oraz wejścia binarne są aktywne są wyświetlone kolorem czarnym, nieaktywne są wyświetlone kolorem jasnoszarym. Stan wyjść, wejść binarnym oraz zegar może być ukryty.

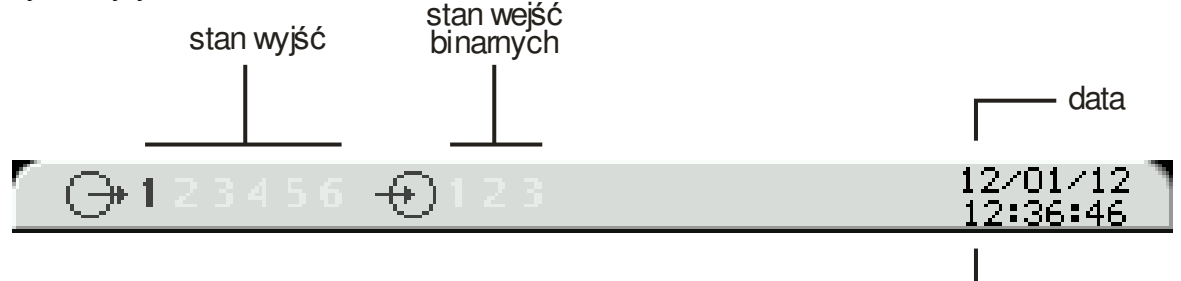

Rys. 4. Pasek informacyjny

### **6.2. Oznaczenia przycisków**

Przyciski regulatora w zależności od miejsca obsługi mogą pełnić różną funkcje. Opis funkcji jest w pasku na dole ekranu. Jeżeli nie ma opisu oznacza to, że przycisk w danym momencie jest nieaktywny. Na rysunku 5 pokazane jest przykładowe oznaczenie przycisków.

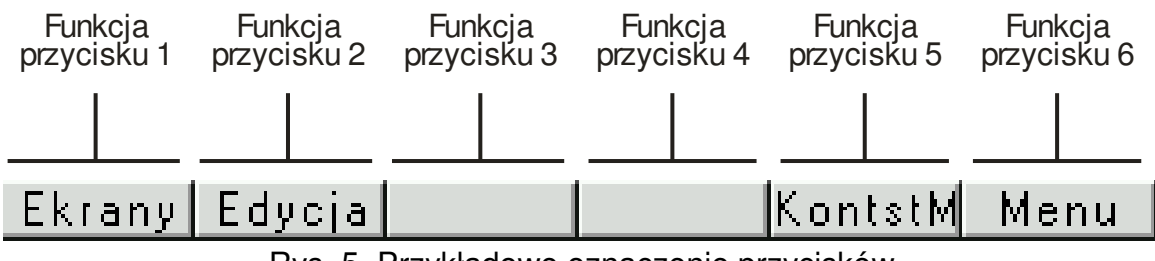

Rys. 5. Przykładowe oznaczenie przycisków

## **6.3. Ekran z regulacj**ą **stałowarto**ś**ciow**ą

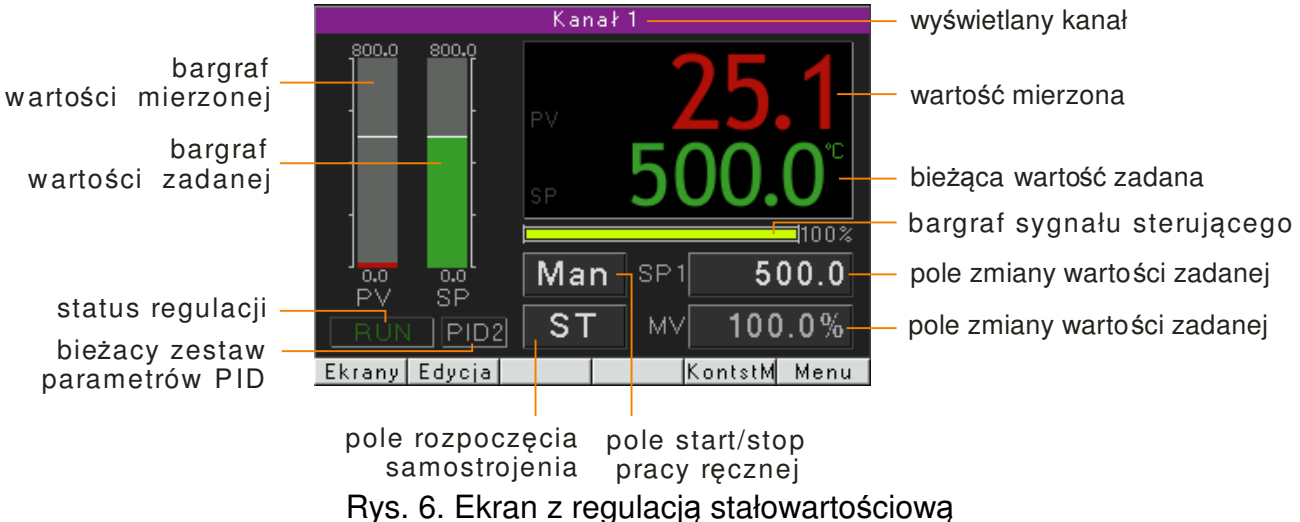

czas

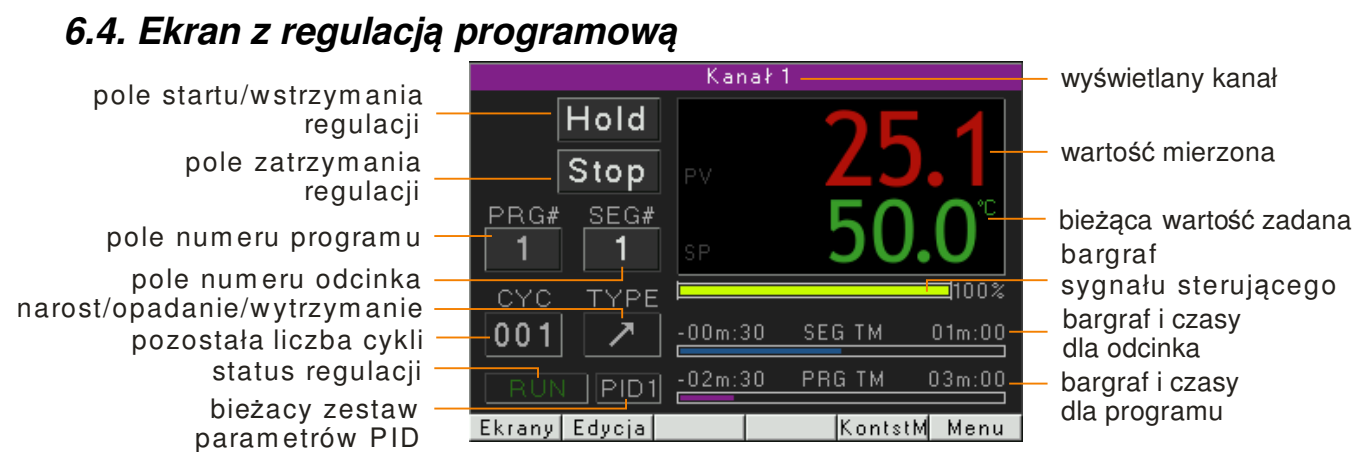

Rys. 7. Ekran z regulacją programową

# **6.5. Zmiana wy**ś**wietlanych ekranów**

Przyciskiem Ekrany można przełączać się pomiędzy widokiem dwóch kanałów, pierwszego kanału i drugiego. Na rys 8 przedstawiona jest zmiana wyświetlanych ekranów dla regulatora z regulacją stałowartościową.

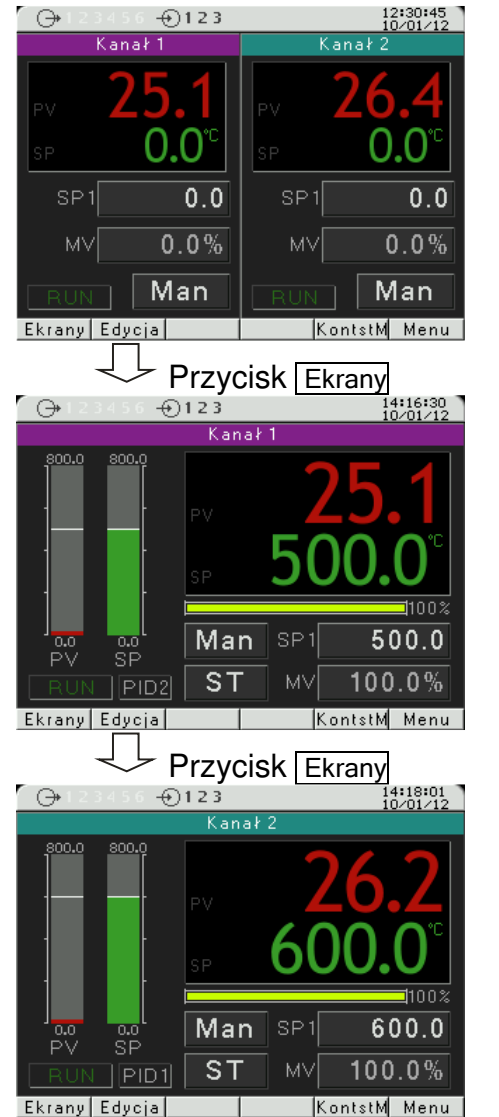

Rys. 8. Przykładowa zmiana wyświetlanych ekranów

## **6.6. Tryb edycji**

#### **Zmiana warto**ś**ci w polu edycyjnym.**

Aby zmienić wartość w polu edycyjnym (np. wartość zadaną) należy nacisnąć przycisk Edycja, zostanie wtedy podświetlone pierwsze pole z listy na żółto. Następnie przyciskami  $\blacksquare$ ,  $\blacksquare$ ,  $\blacksquare$ ,  $\blacksquare$ należy wybrać pole edycyjne do zmiany. Po naciśnięciu przycisku Zmień , przyciskami  $\overline{A}$ ,  $\overline{P}$ zmienia się pozycję cyfry a przyciskami  $\boxed{\blacktriangledown}$ ,  $\boxed{\blacktriangleleft}$  zwiększa lub zmniejsza wartość bieżącej cyfry. Po dokonaniu zmiany należy ją zaakceptować przyciskiem OK lub anulować przyciskiem Anuluj.

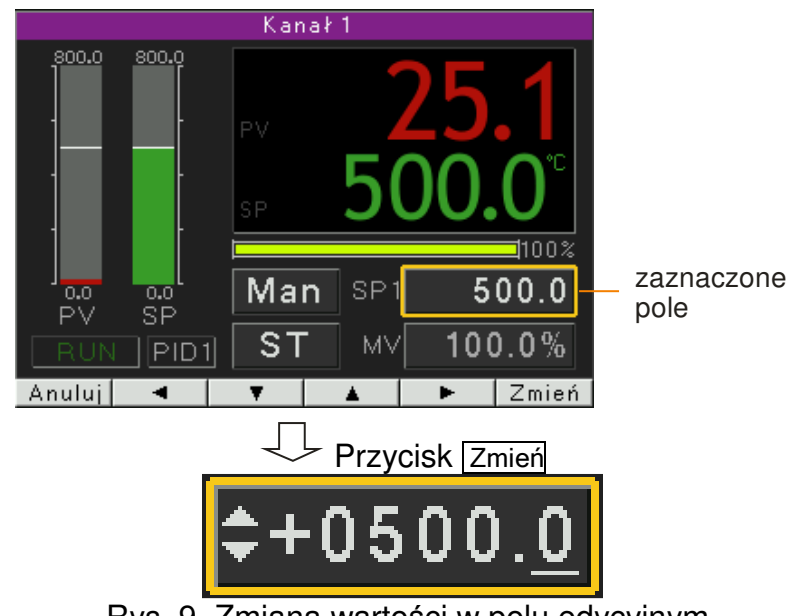

Rys. 9. Zmiana wartości w polu edycyjnym

#### **U**ż**ycie pola typu przycisk.**

Aby użyć pole tego typu (np. start/ stop regulacji) należy nacisnąć przycisk Edycja , zostanie wtedy podświetlone pierwsze pole z listy na żółto. Następnie przyciskami (•), ⊡, ⊡, D należy wybrać pole typu przycisk. Po naciśnięciu przycisku OK zostanie wykonana funkcja odpowiednia do określonego przycisku.

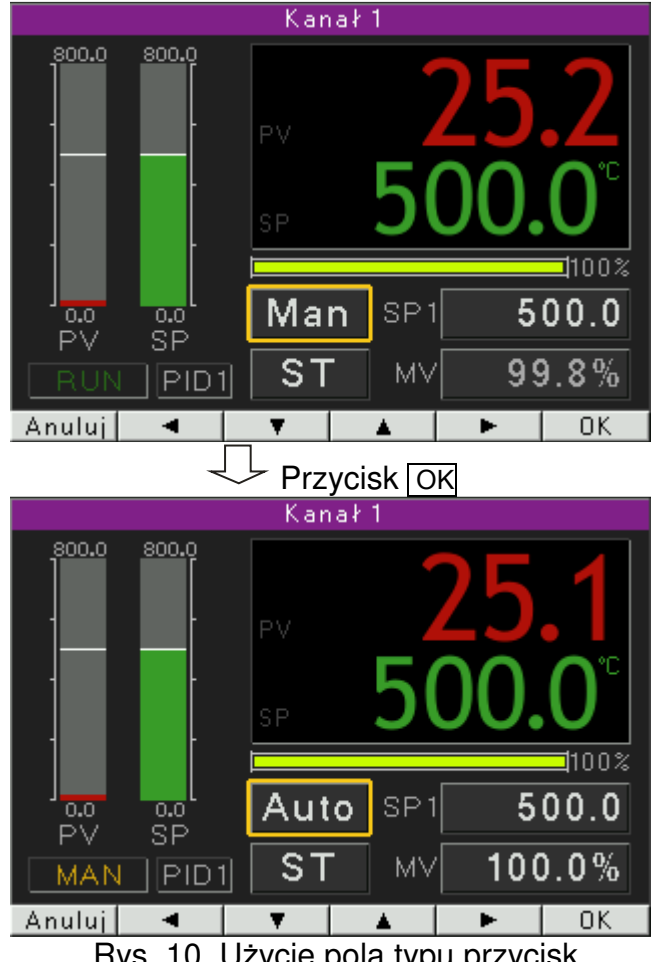

Rys. 10. Użycie pola typu przycisk

## **6.7. Menu kontekstowe**

Po naciśnięciu przycisku KontstM dostępne jest menu kontekstowe. Pozwala ono na szybkie wywołanie danej funkcji.

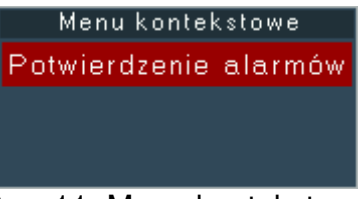

Rys. 11. Menu kontekstowe

# **7. Konfiguracja regulatora**

#### **7.1. Hasło dost**ę**pu do menu**

Aby przejść do konfiguracji regulatora należy z poziomu widoku ekranów wybrać przycisk Menu. Pojawi się okno wyboru użytkownika oraz hasła dostępu. Przy pierwszym uruchomieniu istnieje tylko użytkownik [Admin], oraz nie ma ustawionego hasła. Możliwe jest ustawienie czterech użytkowników o różnych prawach dostępu. Użytkownik [Admin] ma wszystkie prawa, dla innych użytkowników można je odpowiednio ustawić. Prawa ustawiane dla użytkownika wybiera się menu Bezpieczeństwo→Użytkownik→Poziom. [Poziom 0] pozwala na zmianę wszystkich parametrów wraz z podmenu [**Bezpiecze**ń**stwo**], [Poziom 1] pozwala na zmianę wszystkich parametrów z wyłączeniem podmenu [**Bezpiecze**ń**stwo**], [Poziom 2] pozwala na zmianę wartości zadanych, bieżącego programu oraz czasu i daty.

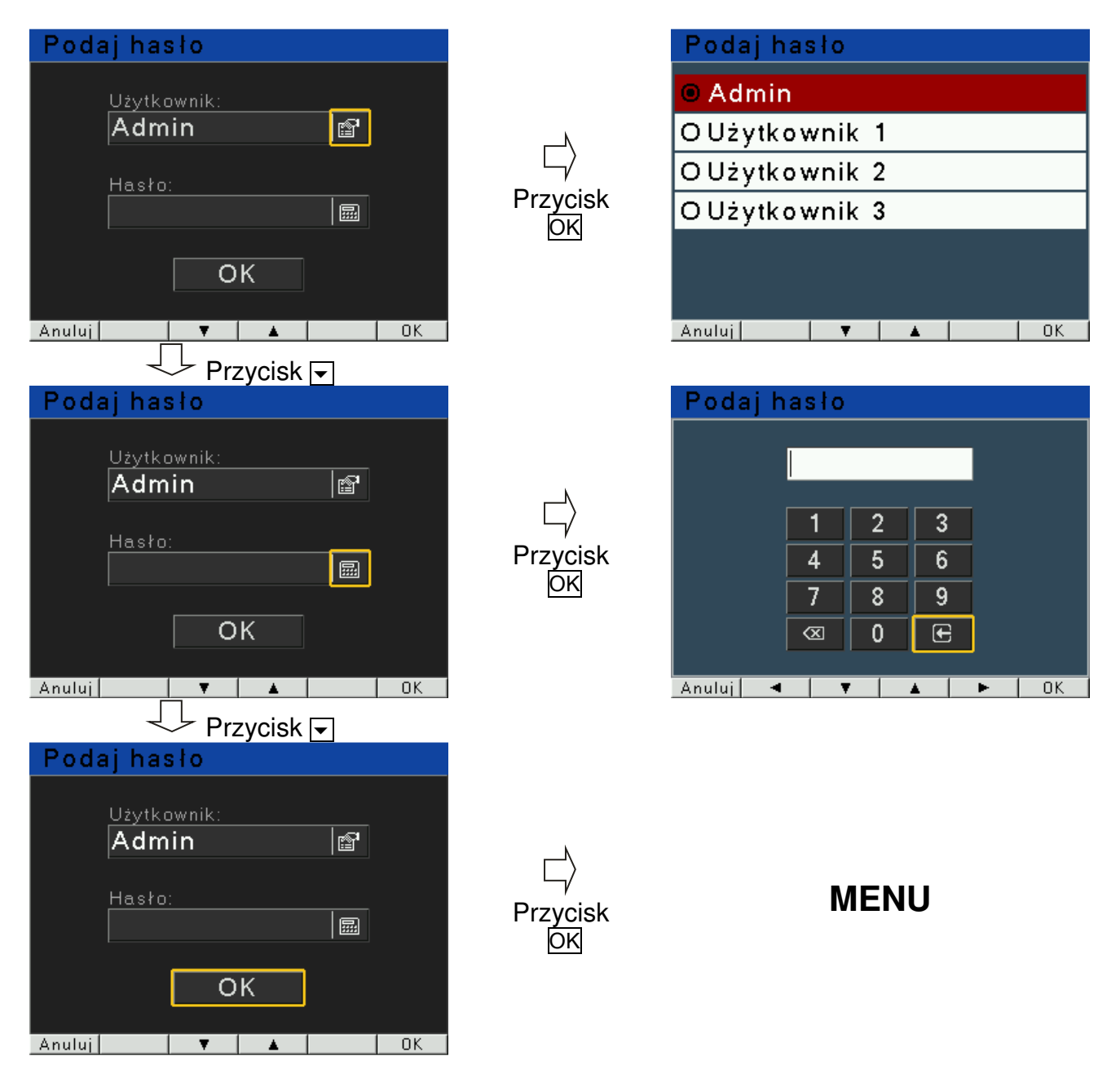

#### 7.2. Matryca programowania

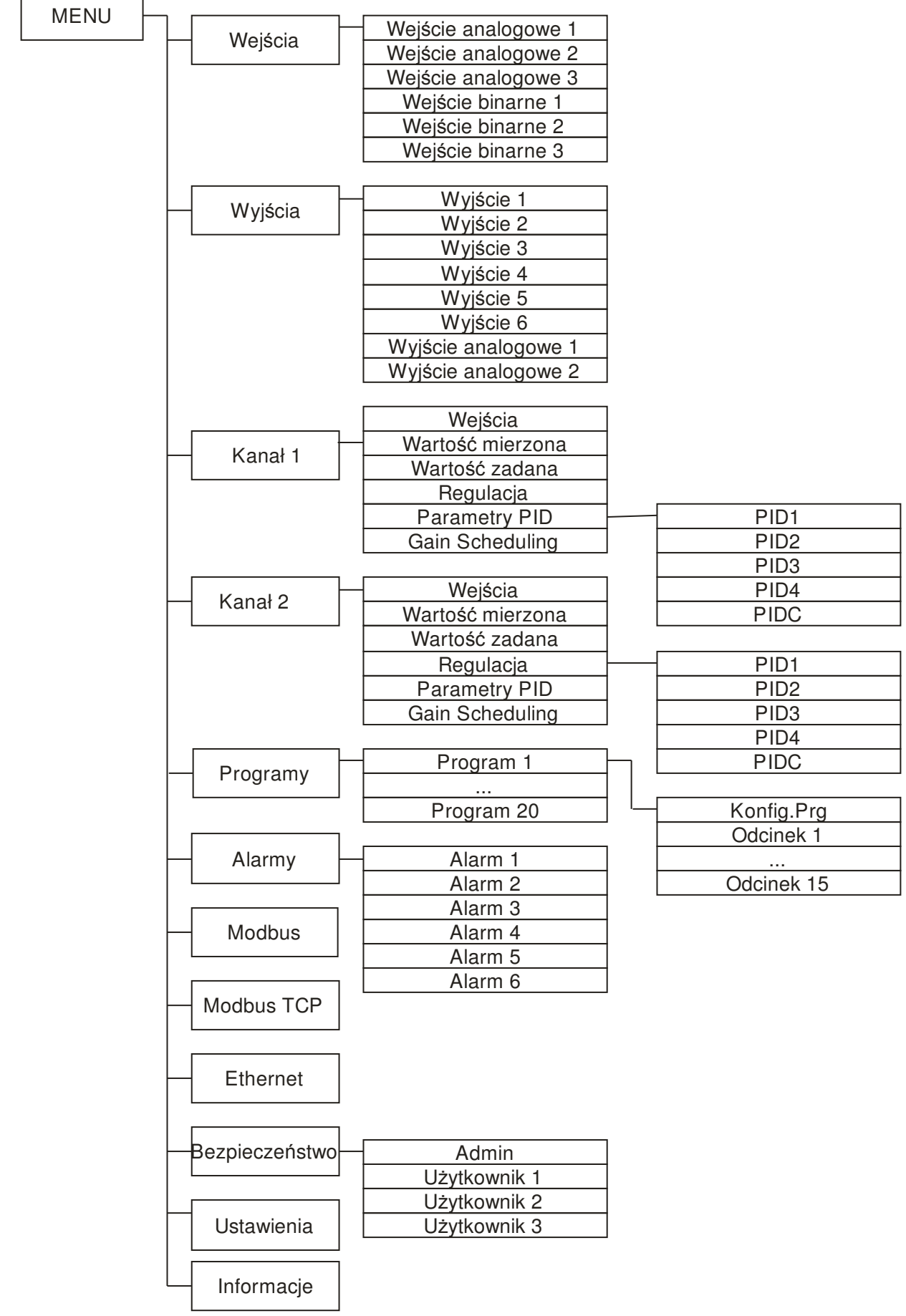

Rys. 12. Matryca programowania

# **7.3. Opis parametrów**

Listę parametrów w menu przedstawiono w tablicy 1.

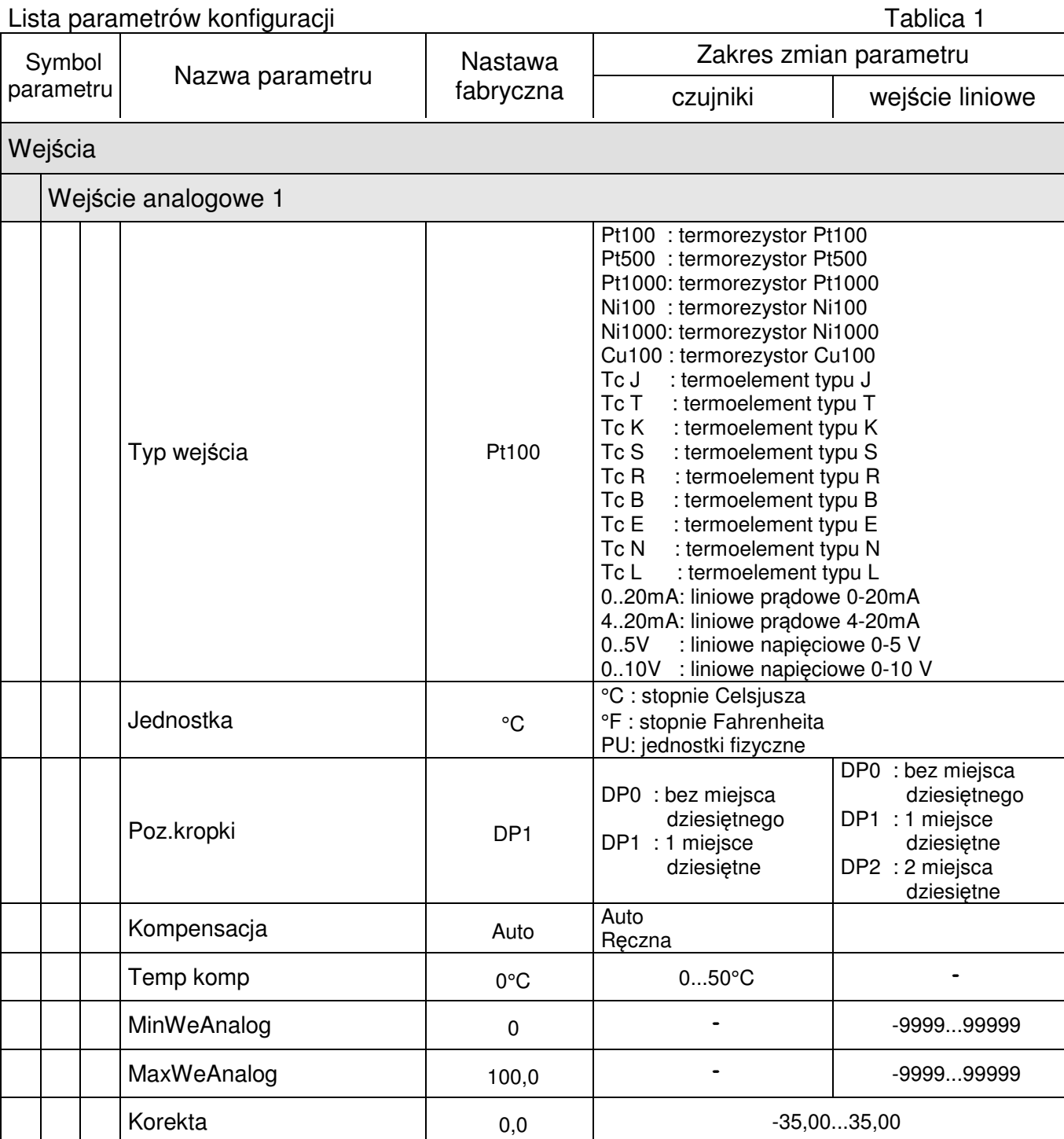

 $\overline{\mathbf{I}}$ 

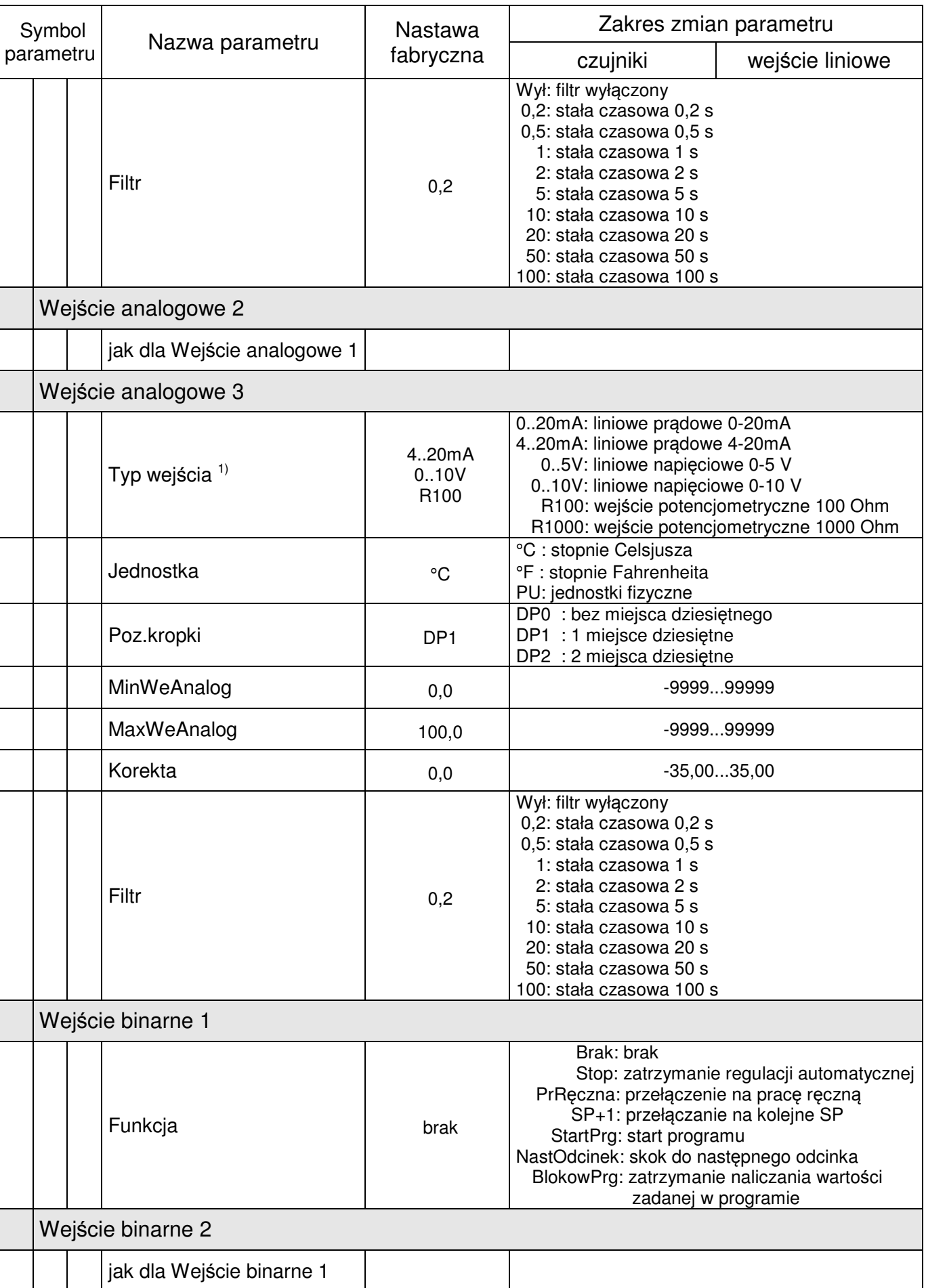

 $\overline{\mathbf{1}}$ 

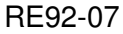

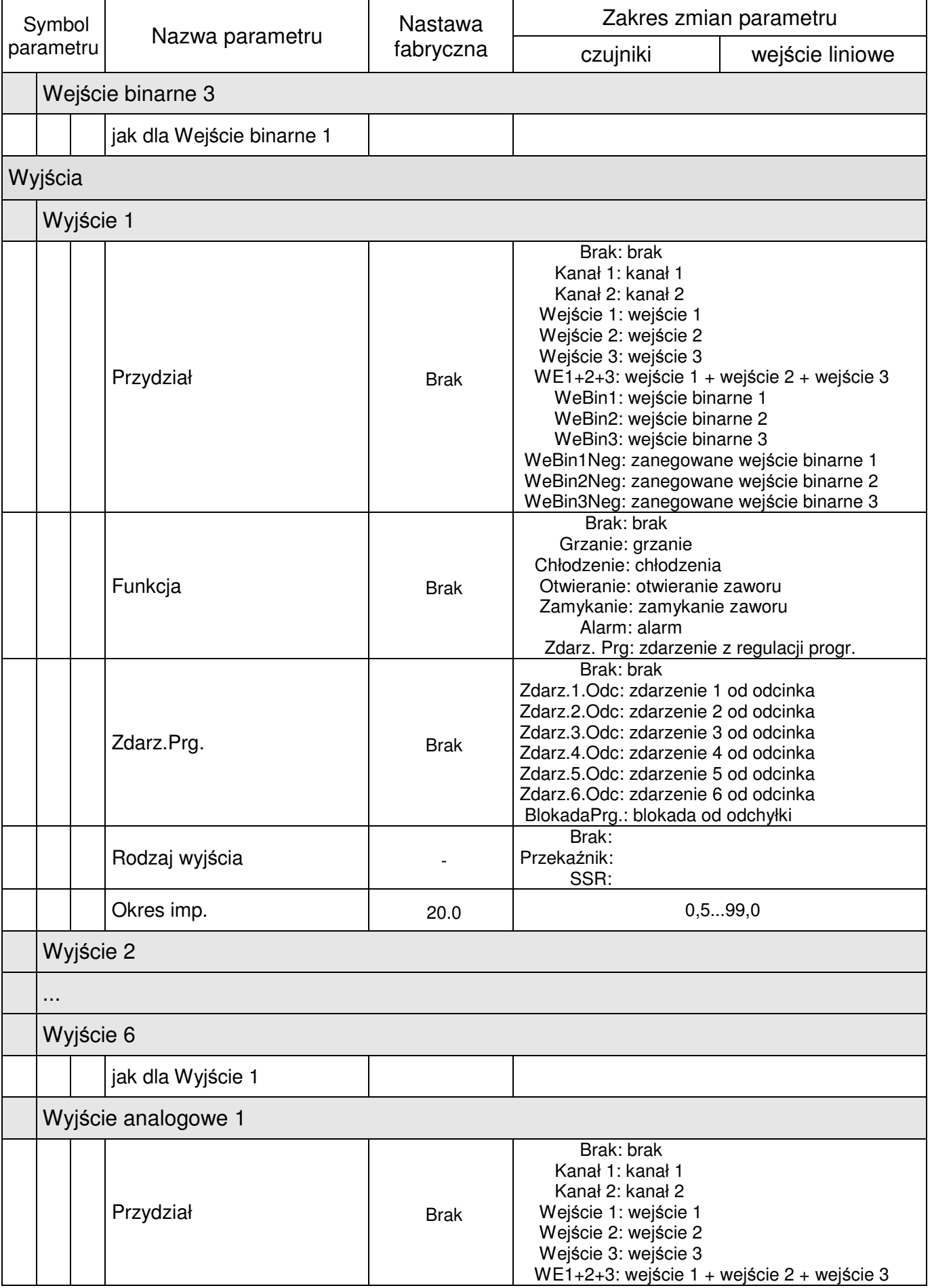

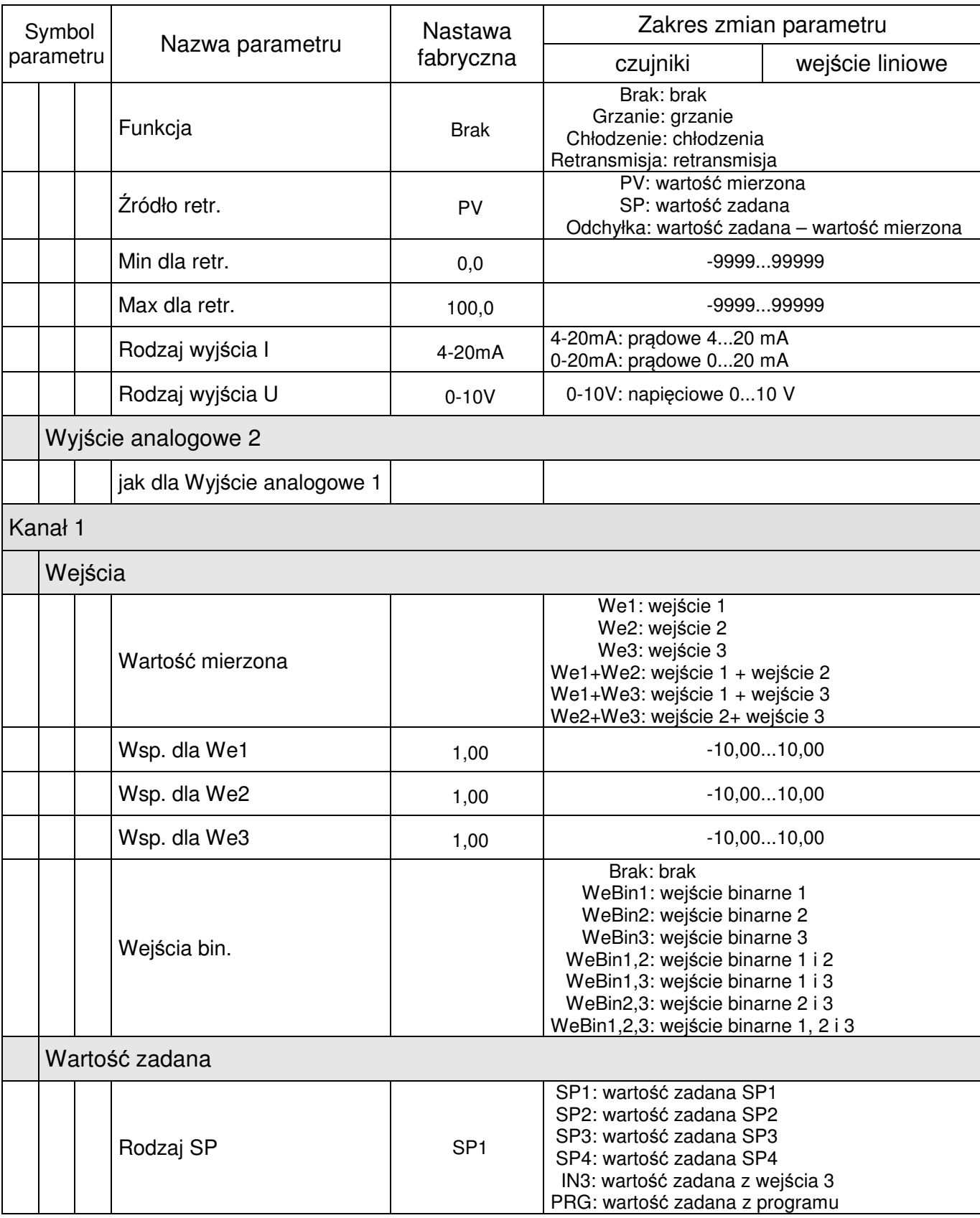

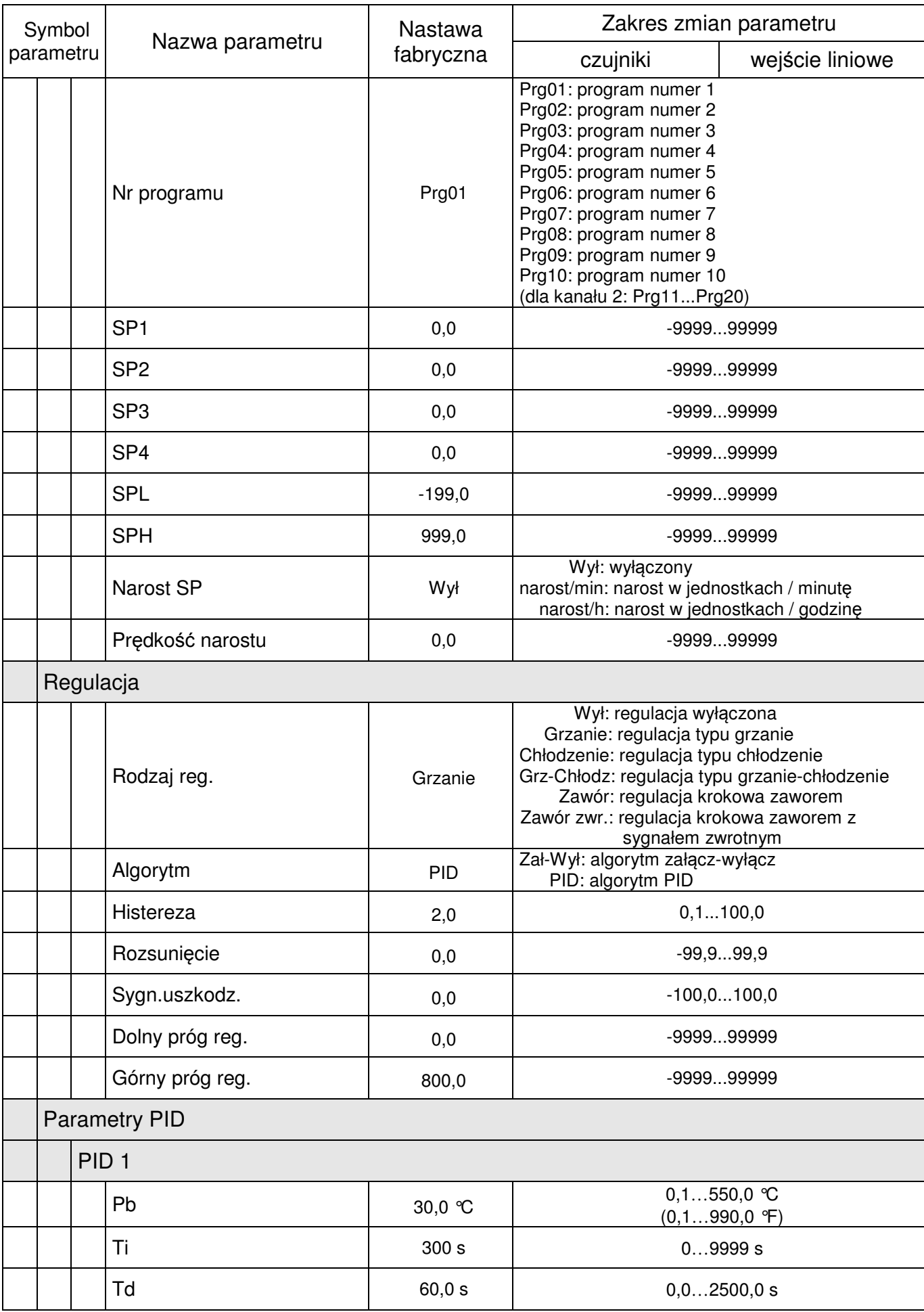

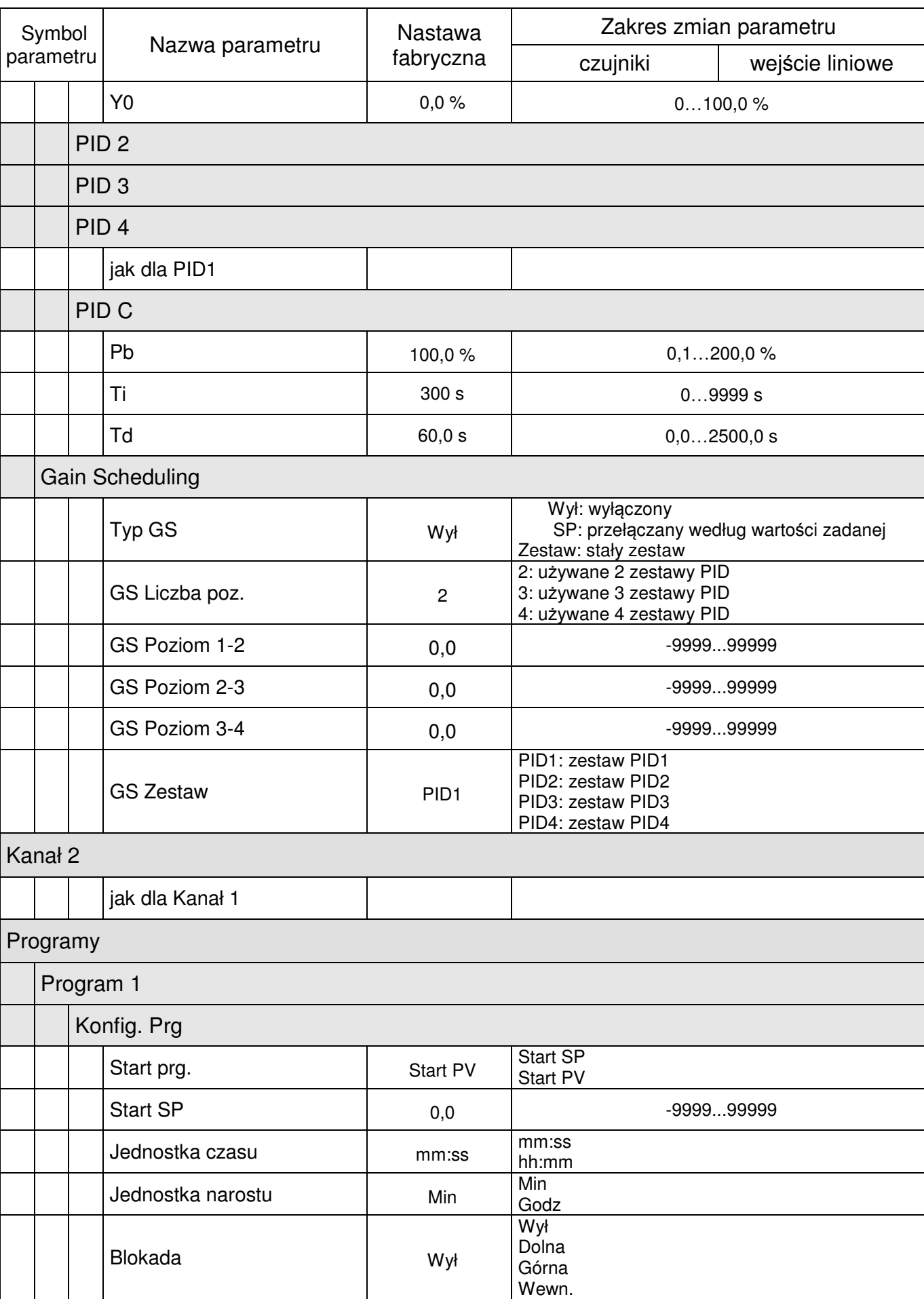

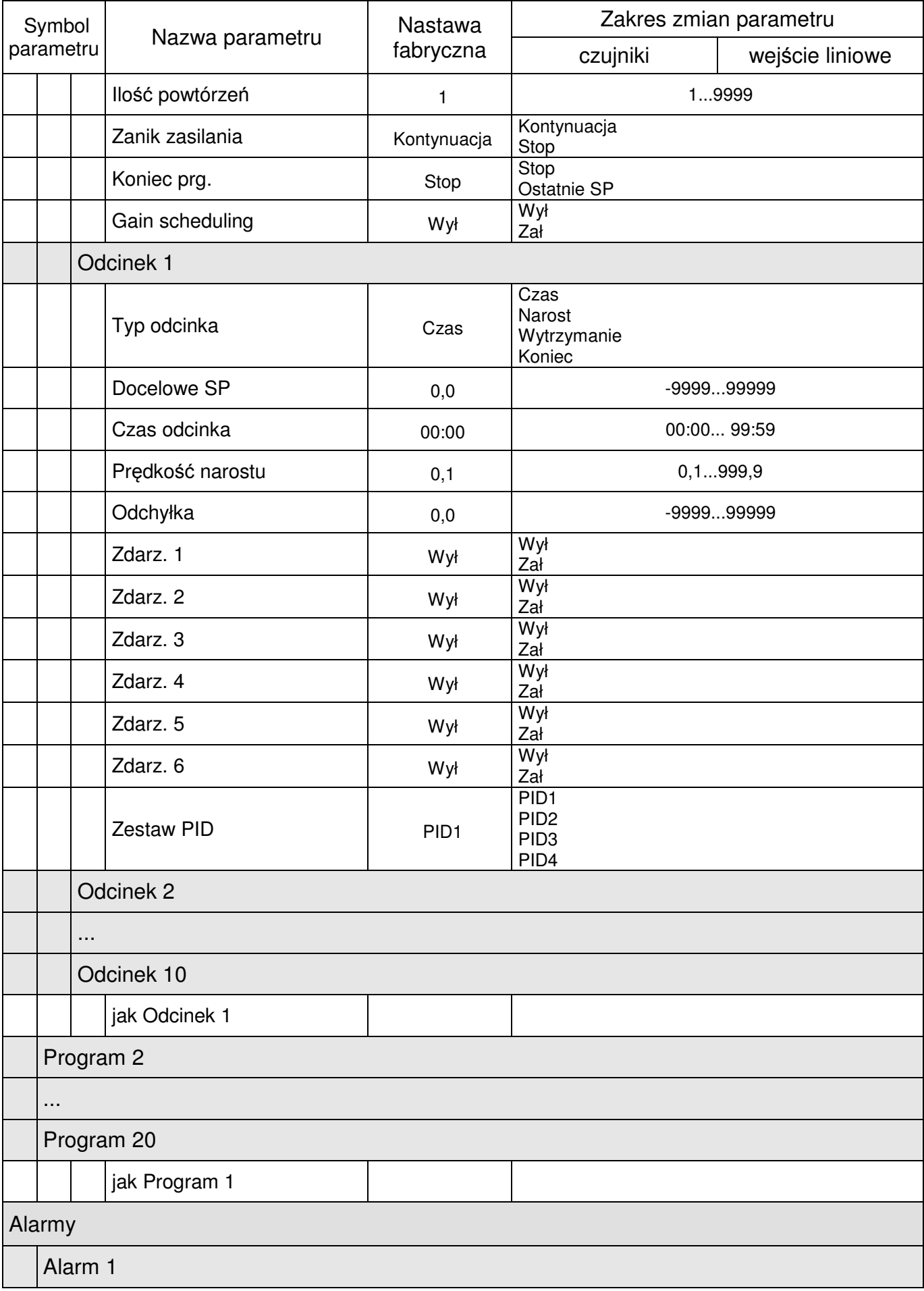

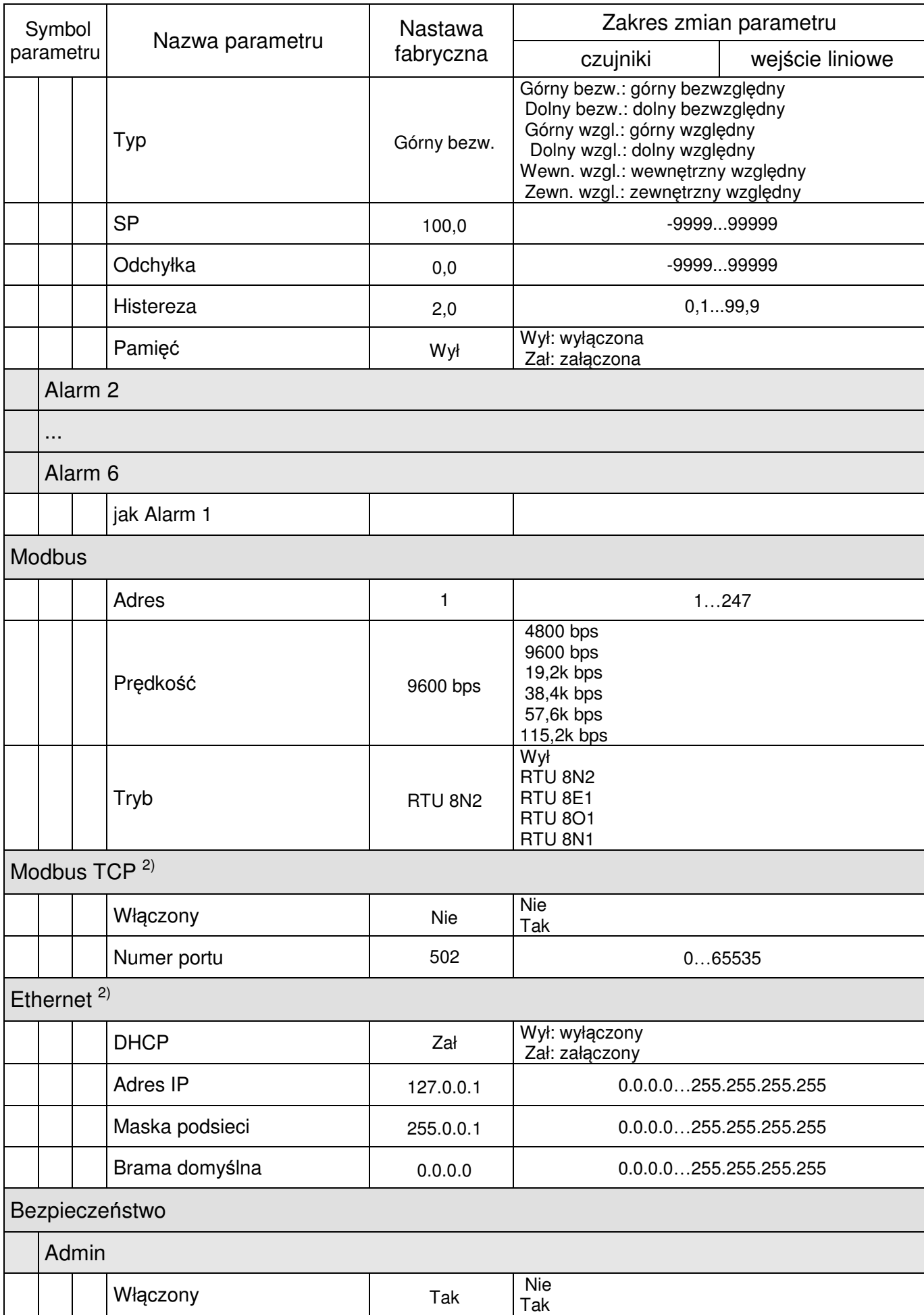

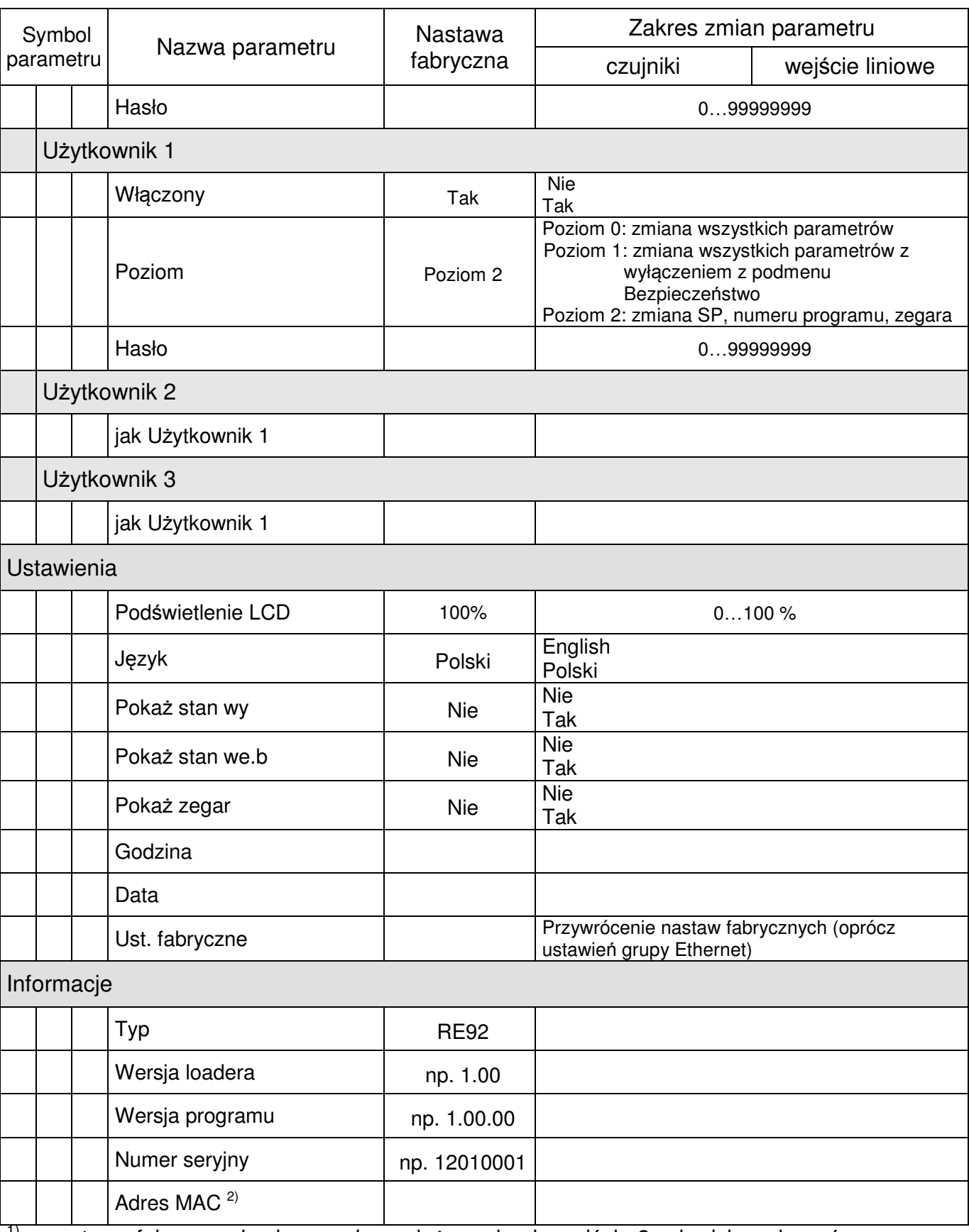

 $1$ <sup>1)</sup> – nastawa fabryczna i zakres zmian zależny od pola wejście 3 w kodzie wykonań

2) – widoczne dla wykonanie z ethernetem

## **8. Wej**ś**cia i wyj**ś**cia regulatora**

Regulator RE92 ma dwa uniwersalne wejścia pomiarowe, jedno wejście dodatkowe (opcja) oraz trzy wejścia binarne.

## **8.1. Wej**ś**cie pomiarowe 1**

Wejście 1 jest źródłem wartości mierzonej biorącej udział w regulacji oraz w alarmach.

Wejście 1 jest wejściem uniwersalnym, do którego można podłączyć różnego typu czujniki lub sygnały standardowe. Wybór typu sygnału wejściowego dokonywany jest parametrem [**Typ wej**ś**cia**]. Wyświetlaną jednostkę ustawia się przez parametr [**Jednostka**]. Pozycję punktu dziesiętnego, który określa format wyświetlania wartości mierzonej i zadanej ustawia się przez parametr [**Poz.kropki**].

Dla termoelementów należy ustawić sposób kompensacji temperatury zimnych końców przez parametr [**Kompensacja**]. Ustawienie [**Kompensacja**] na [Auto] oznacza kompensację automatyczną a na [Ręczna] temperatura kompensacji jest określona przez parametr [**Temp komp**].

Dla wejść liniowych należy ustawić wskazanie dla dolnego i górnego progu wejścia analogowego przez parametr [**MinWeAnalog**] i [**MaxWeAnalog**].

Korekcja wskazania wartości mierzonej jest dokonywana przez parametr [**Korekta**].

W przypadku, gdy wartość mierzona jest niestabilna, można włączyć filtr cyfrowy o programowanej stałej czasowej. Należy ustawić jak najmniejszą stałą czasowa filtru, przy której wartość mierzona jest stabilna. Duża stała czasowa może powodować niestabilność regulacji. Stałą czasową filtra – parametr [**Filtr**] można ustawić od 0,2 do 100 sekund.

Parametry dotyczące wejścia pomiarowego 1 znajdują się w menu: Wejścia → Wejście analogowe 1.

## **8.2. Wej**ś**cie pomiarowe 2**

Wejście 1 jest źródłem wartości mierzonej biorącej udział w regulacji oraz w alarmach.

Parametry dotyczące wejścia pomiarowego 2 są identyczne jak dla wejścia 1, a znajdują się w menu: Wejścia → Wejście analogowe 2.

## **8.3. Wej**ś**cie pomiarowe 3**

Wejście 3 może być wykorzystywane jako:

- sygnał regulowany dla dowolnego kanału (jako wejście samodzielne lub składnik dla sygnału złożonego z innym wejściem),
- wartość zadana dla dowolnego kanału,
- dodatkowy punkt pomiarowy do obejrzenia na ekranie pomiarowym.

Wejście 3 jest wejściem, do którego można podłączyć sygnały standardowe. Wybór typu sygnału wejściowego dokonywany jest parametrem [**Typ wej**ś**cia**]. Wyświetlaną jednostkę ustawia się przez parametr [**Jednostka**]. Pozycję punktu dziesiętnego, który określa format wyświetlania wartości mierzonej i zadanej ustawia się przez parametr [**Poz.kropki**].

Należy ustawić wskazanie dla dolnego i górnego progu wejścia analogowego przez parametr [**MinWeAnalog**] i [**MaxWeAnalog**].

Korekcja wskazania wartości mierzonej jest dokonywana przez parametr [**Korekta**].

W przypadku, gdy wartość mierzona jest niestabilna, można włączyć filtr cyfrowy o programowanej stałej czasowej. Stałą czasową filtra – parametr [**Filtr**] można ustawić od 0,2 do 100 sekund.

Parametry dotyczące wejścia pomiarowego 3 znajdują się w menu: Wejścia → Wejście analogowe 3.

## **8.3. Wej**ś**cia binarne**

Funkcja wejść binarnych ustawiana jest przez parametr [**Funkcja**], znajdują się w menu: Wejścia → Wejście binarne 1, Wejścia → Wejście binarne 2 i Wejścia → Wejście binarne 3. Następnie wejścia binarne należy przydzielić do odpowiedniego kanału.

Dostępne są następujące funkcje wejścia binarnego:

- **bez funkcji** stan wejścia binarnego nie wpływa na pracę regulatora,
- **stop**  przerywana jest regulacja, a wyjścia regulacyjne zachowują się jak po uszkodzeniu czujnika, alarm lub retransmisja działa niezależnie,
- **przeł**ą**czenie na prac**ę **r**ę**czn**ą przejście w tryb sterowania ręcznego,
- **przeł**ą**czenie na kolejne SP** zmiana wartości zadanej podczas regulacji,
- **start programu** rozpoczynany jest proces regulacji programowej (po wcześniejszym ustawieniu regulacji programowej)
- **skok do nast**ę**pnego odcinka** podczas trwania regulacji programowej następuje przejście do następnego odcinka,
- **zatrzymanie naliczania warto**ś**ci zadanej w programie** podczas trwania regulacji programowej następuje zatrzymanie naliczania wartości zadanej.

#### **9. Wyj**ś**cia regulatora**

Regulator RE92 ma sześć wyjść binarnych oraz dwa wyjścia analogowe prądowe i napięciowe (opcja).

## **9.1. Wyj**ś**cia regulacyjne**

Wyjście o funkcji [Grzanie] jest wyjściem rewersyjnym (odwrotnym). Jest to wyjście wykorzystane w regulacji, podczas której wzrost wartości sygnału regulowanego powoduje spadek wartości sygnału wyjściowego. Wyjście o takiej funkcji zostanie przydzielone podczas konfiguracji kanału do regulacji typu grzanie lub do toru grzania w regulacji typu grzanie-chłodzenie lub do otwierania zaworu w regulacji krokowej

Wyjście o funkcji [Chłodzenie] jest wyjściem nierewersyjnym (wprost). Jest to wyjście wykorzystane w regulacji, podczas której wzrost wartości sygnału regulowanego powoduje wzrost wartości sygnału wyjściowego. Wyjście o takiej funkcji zostanie przydzielone podczas konfiguracji kanału do regulacji typu chłodzenie, do toru chłodzenia w regulacji typu grzaniechłodzenie lub do zamykania zaworu w regulacji krokowej.

Dla regulacji proporcjonalnej (z wyjątkiem wyjść analogowych) dodatkowo ustawia się okres impulsowania. Okres impulsowania jest to czas, jaki upływa pomiędzy kolejnymi załączeniami wyjścia podczas regulacji proporcjonalnej. Długość okresu impulsowania należy dobrać zależnie od własności dynamicznych obiektu i odpowiednio do urządzenia wyjściowego. Dla szybkich procesów zaleca się stosować przekaźniki SSR. Wyjście przekaźnikowe stosowane jest do sterowania styczników w procesach wolnozmiennych. Zastosowanie dużego okresu impulsowania do sterowania procesów szybkozmiennych może dać niepożądane efekty w postaci oscylacji. Teoretycznie, im mniejszy okres impulsowania tym lepsza regulacja, jednak dla wyjścia przekaźnikowego powinien być tak duży, jak to możliwe, w celu wydłużenia życia przekaźnika.

Zalecenia dotyczące okresu impulsowania Tablica 2

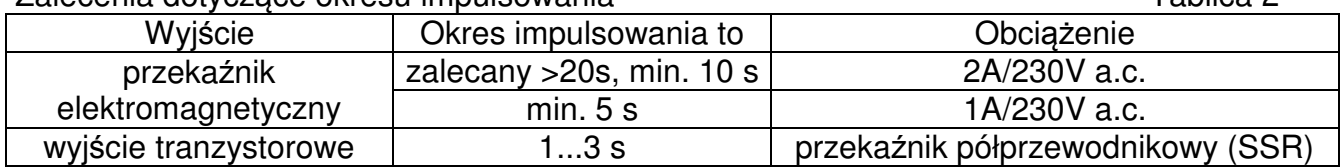

## **9.2. Wyj**ś**cia alamowe**

Konfigurowanie alarmów odbywa się dwustopniowo:

- 1. W podmenu [**Wyj**ś**cie k**] gdzie k=1...6 (menu: Wyjścia) należy:
	- wybrać numer kanału lub wejścia, do którego przydzielone jest konfigurowane wyjście parametr [**Przydział**],
	- parametr [**Funkcja**] ustawić na wartość [Alarm].
- 2. W podmenu [Alarmy] dla każdego z wyjść zdefiniowanych jako alarm należy ustawić:
	- rodzaj alarmu parametr [**Typ**],
	- wartość zadaną parametr [**SP**] jest to wartość sygnału regulowanego lub pomiarowego, która powoduje załączenie wyjścia,
	- odchyłka od wartości zadanej w kanale parametr [**Odchyłka**] jest to wartość odchyłki regulacji, która powoduje załączenie wyjścia,
	- histereza załączania wyjścia parametr [**Histereza**] jest to strefa wokół wartości zadanej, w której stan wyjścia nie jest zmieniany,
	- pamięć alarmu parametr [**Pami**ęć], [Tak] oznacza, że wystąpienie alarmu zostanie "zatrzaśnięte" dopóki operator nie potwierdzi jego wystąpienia.

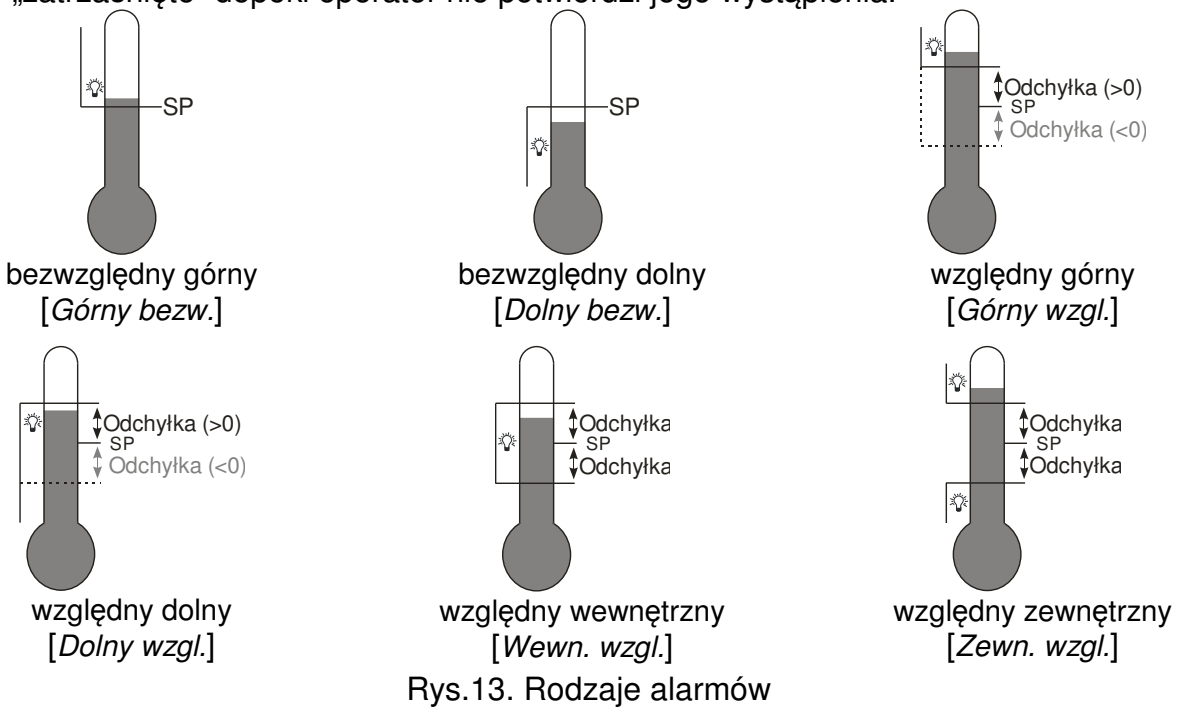

## **9.3. Wyj**ś**cia retransmisyjne**

Wyjście analogowe może być wykorzystane do retransmisji wybranej wielkości, np. w celu rejestracji temperatury w obiekcie lub powielania wartości zadanej w piecach wielostrefowych.

Retransmisja sygnału jest możliwa, jeśli regulator ma wyjście analogowe 1 lub 2.

Należy ustawić parametr [**Funkcja**] na [Retransmisja]. Rodzaj sygnału do retransmisji ustawia się przez parametr [Ź**ródło sygn.**]. Rodzaj sygnału wybiera się pomiędzy [Sygnał regul] – sygał

regulowany, [Odchyłka] – odchyłka regulacji a [SP] – wartość zadana. Kolejny parametr to [**Rodzaj wyj**ś**cia**], który określa zakres wyjścia analogowego. Dodatkowo należy ustawić górną i dolną granicę sygnału do retransmisji [**Min.Warto**ść] i [**Max.Warto**ść].

Parametry dotyczące wyjścia retransmisyjnego dodatkowego znajdują się w menu: Wyjścia → Wyjście analogowe 1 i Wyjścia → Wyjście analogowe 2.

Na rysunku 14 pokazana została metoda przeliczenia sygnału retransmitowanego na odpowiedni wyjściowy sygnał analogowy.

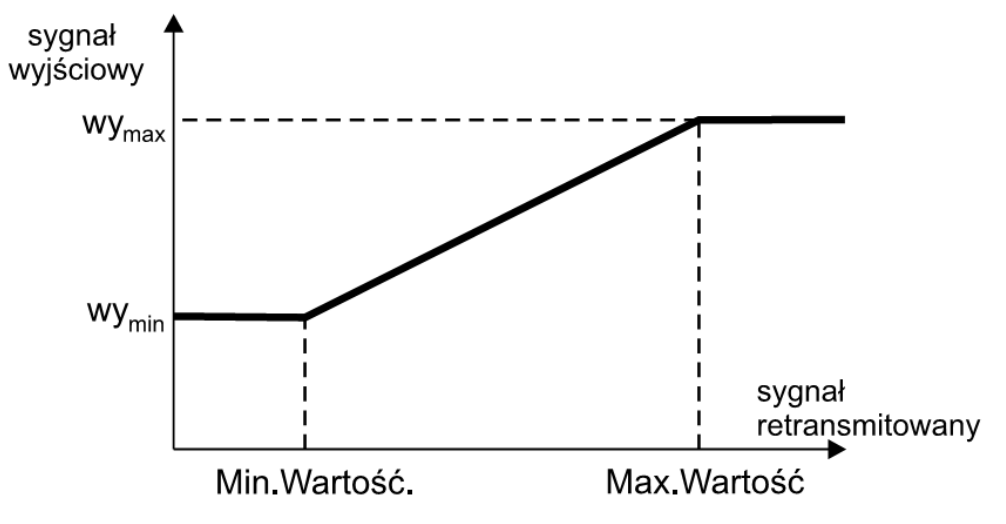

Rys. 14. Przeliczenie sygnału do retransmisji

Parametr [**Min.Warto**ść] można ustawić jako większy od [**Max.Warto**ść], lecz wtedy sygnał wyjściowy będzie odwrócony.

## **9.4. Wyj**ś**cia sygnalizacyjne**

Każde z wyjść binarnych może być wykorzystane do "retransmisji" stanu określonego wejścia binarnego. W tym celu, podczas konfiguracji wyjścia w parametrze [**Przydział**] należy wybrać pozycję:

- $\blacksquare$  [We.bin 1] zwarcie wejścia binarnego 1 powoduje aktywność wyjścia,
- **We.bin 2**] zwarcie wejścia binarnego 2 powoduje aktywność wyjścia,
- $[We, bin 3]$  zwarcie wejścia binarnego 3 powoduje aktywność wyjścia,
- $\blacksquare$  [We.bin 1 neg] rozwarcie wejścia binarnego 1 powoduje aktywność wyjścia,
- [We.bin 2 neg] rozwarcie wejścia binarnego 2 powoduje aktywność wyjścia,
- [We.bin 3 neg] rozwarcie wejścia binarnego 3 powoduje aktywność wyjścia.

## **10. Konfiguracja kanałów**

## **10.1. Sygnał regulowany**

Sygnałem regulowanym w kanale może być pomiar ze wskazanego wejścia (We1, We2, We3) lub kombinacja wartości pomiarów z dwóch wejść.

Złożony sygnał regulowany wyliczany jest przez regulator ze wzoru:

```
Sygnał regulowany = [Wsp. dla We k] * We k + [Wsp. dla We k] * We k
```
gdzie k oznacza numer wejścia 1…3.

#### Przykład 1:

Aby regulować różnicę sygnałów z wejścia 2 i wejścia 3 należy wpisać: [**Sygnał.reg.**] = [We2+We3]; [Wsp. dla We 2] = 1,0 [Wsp. dla We 3] = -1,0.

Przykład 2:

Aby regulować średnią arytmetyczną sygnałów z wejścia 1 i wejścia 2 należy wpisać:  $[\text{Sygnat.read.}] = [We1+We2]$ ;  $[Wsp. \text{ dla } We1] = 0.5$   $[Wsp. \text{ dla } We2] = 0.5$ .

## **10.2. Rodzaje regulacji**

#### **Regulacja typu grzanie**

Regulator realizuje ten typ regulacji, gdy parametr [**Rodzaj Reg.**] w menu: Kanał 1→Regulacja lub Kanał 2→Regulacja jest ustawiony na [Grzanie]. Jest to regulacja rewersyjna (odwrotna), podczas której wzrost wartości sygnału regulowanego powoduje spadek wartości sygnału wyjściowego. Podczas konfiguracji wyjście przydzielone do kanału musi mieć ustawioną funkcję [Grzanie].

#### **Regulacja typu chłodzenie**

Regulator realizuje ten typ regulacji, gdy parametr [**Rodzaj Reg.**] w menu: Kanał 1→Regulacja lub Kanał 2→Regulacja jest ustawiony na [Chłodzenie]. Jest to regulacja nierewersyjna (wprost), podczas której wzrost wartości sygnału regulowanego powoduje wzrost wartości sygnału wyjściowego. Podczas konfiguracji wyjście przydzielone do kanału musi mieć ustawioną funkcję [Chłodzenie].

#### **Regulacja z dwoma torami typu grzanie-chłodzenie**

Regulator realizuje ten typ regulacji, gdy parametr [**Rodzaj Reg.**] w menu: Kanał 1→Regulacja lub Kanał 2→Regulacja jest ustawiony na [Grz.-Chłodz.]. Do każdego toru regulacji należy ustawić strefę rozsunięcia dla chłodzenia – parametr [**Rozsuni**ę**cie**] i ustawić zestaw parametrów PID oraz dla chłodzenia PIDC.

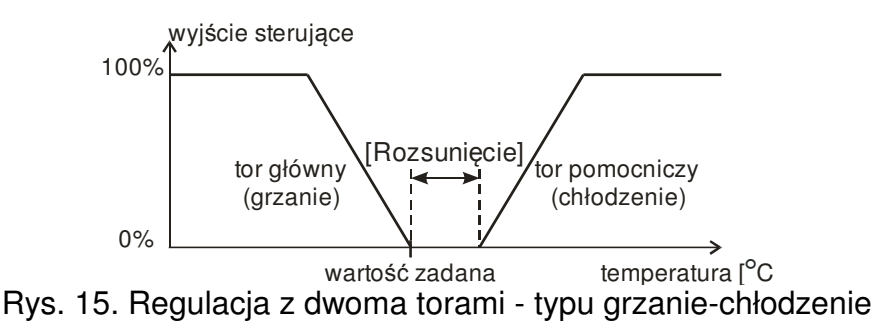

#### **Regulacja trójstawna krokowa**

W regulatorze są dostępne dwa algorytmy regulacji krokowej do sterowania siłownikami:

- bez sygnału zwrotnego z zaworu otwieranie i zamykanie zaworu odbywa się na podstawie parametrów PID i odchyłki regulacji,
- z sygnałem zwrotnym z pozycjonera zaworu otwieranie i zamykanie zaworu odbywa się na podstawie parametrów PID, odchyłki regulacji i pozycji zaworu odczytanej z wejścia 3.

Aby wybrać regulację trójstawną krokową, parametr [**Rodzaj Reg.**] w menu: Kanał 1→Regulacja lub Kanał 2→Regulacja należy ustawić na [Zawór] lub na [Zawór zwr.]. Do każdego toru regulacji należy ustawić strefę nieczułości wokół wartości zadanej, w której zawór nie zmienia swego położenia - parametr [**Rozsuni**ę**cie**] i ustawić zestaw parametrów PID.

Pierwszy tor – otwieranie zaworu – działa jako regulator odwrotny, drugi tor – zamykanie zaworu – działa jako regulator wprost. Parametry PID dla drugiego toru są identyczne jak dla pierwszego toru. Dla regulacji krokowej zaleca się algorytm typu PD. Na rysunku pokazano działanie regulatora trójstawnego krokowego z algorytmem P. Dla regulacji krokowej algorytm samostrojenia jest niedostępny.

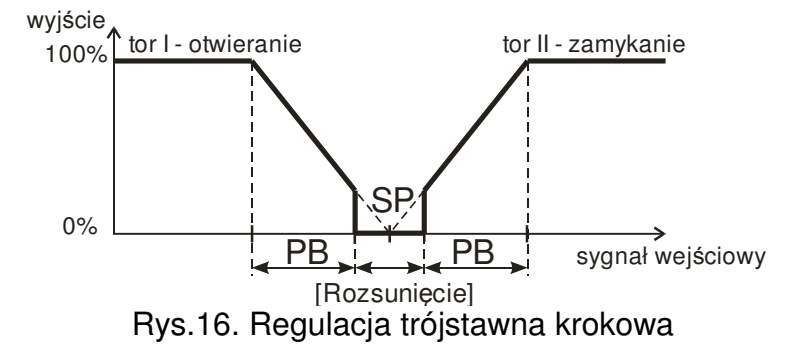

#### **Funkcja** "Gain Scheduling"

Dla systemów regulacji, gdzie obiekt zachowuje się zdecydowanie inaczej w różnych temperaturach zalecane jest użycie funkcji "Gain Scheduling". Regulator pozwala zapamiętać do czterech zestawów parametrów PID i przełączać je automatycznie. Przełączanie pomiędzy zestawami PID przebiega bezuderzeniowo oraz z histerezą, aby wyeliminować oscylacje na granicach przełączeń.

Parametr [**Typ GS**] ustala sposób działania funkcji.

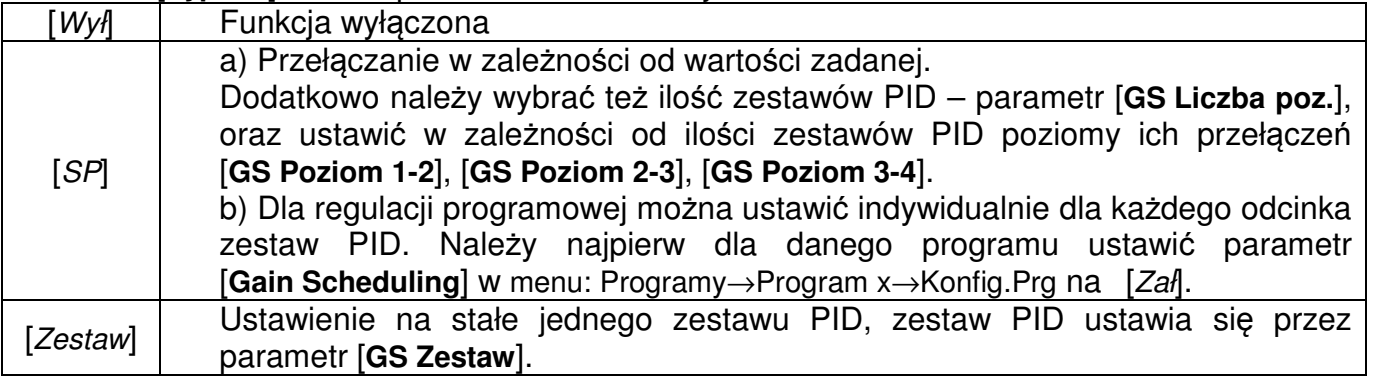

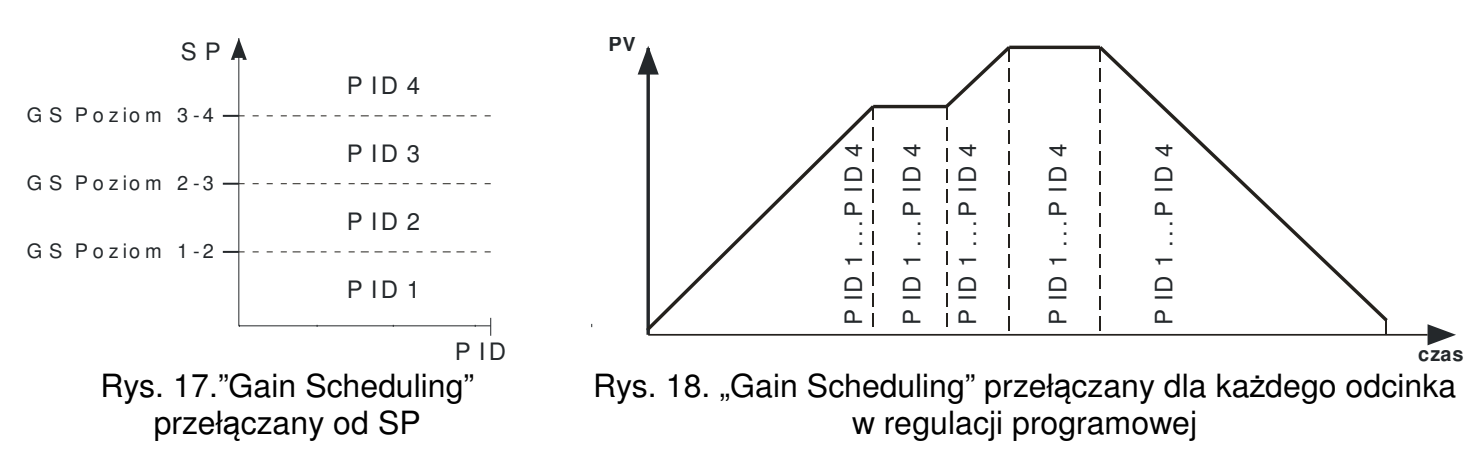

## **10.3. Zakres regulacji**

Zakres regulacji zdefiniowany jest parametrami [**Dolny próg reg**] i [**Górny próg reg**]. Zakres regulacji określa parametry brzegowe dla regulacji PID oraz algorytmu samostrojenia.

## **10.4. Warto**ść **zadana w kanale**

Wartością zadaną w kanale może być jedna z czterech wartości zdefiniowanych pod nazwami SP1, SP2, SP3, SP4, wartość odczytana z wejścia 3 lub jeden z programów PRG.

#### **Mi**ę**kki start**

Jeżeli w kanale wartość jest regulowana wg SP1, SP2, SP3 lub SP4, to można określić dopuszczalną prędkość zmian sygnału regulowanego (tzw. miękki start) podczas uruchamiania obiektu lub podczas zmiany wartości zadanej. Pozwala to na łagodne dojście do docelowej wartości zadanej bez przeregulowania. Chwilowa wartość zadana zmienia się od wartości zmierzonej w momencie rozpoczęcia naliczania do przypisanej do kanału wartości zadanej. Wybór jednostki prędkości narostu pomiędzy [narost/min] a [narost/h] ustawia się w parametrze [**Narost SP**], a prędkość narostu w parametrze [**Pr**ę**dko**ść **narostu**].

# **10.5. Algorytmy regulacji**

#### **Algorytm zał**ą**cz-wył**ą**cz**

Gdy nie jest wymagana duża dokładność regulacji temperatury, zwłaszcza dla obiektów o dużej stałej czasowej i niewielkim opóźnieniu, można stosować regulację załącz-wyłącz z histerezą. Zaletami tego sposobu regulacji jest prostota i niezawodność, wadą jest natomiast powstawanie oscylacji, nawet przy małych wartościach histerezy.

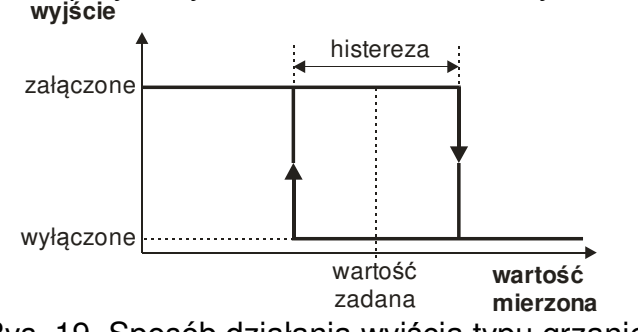

Rys. 19. Sposób działania wyjścia typu grzanie

#### **Algorytm SMART PID**

Gdy wymagana jest wysoka dokładność regulacji temperatury należy wykorzystać algorytm PID. Zastosowany innowacyjny algorytm SMART PID charakteryzuje się zwiększoną dokładnością dla rozszerzonego zakresu klas obiektów regulacji.

Dostrojenie regulatora do obiektu polega na ręcznym ustawieniu wartości członu proporcjonalnego, członu całkującego, członu różniczkującego, lub automatycznie – za pomocą funkcji samostrojenia.

#### **Sposób post**ę**powania w przypadku niezadowalaj**ą**cej regulacji PID**

Parametry PID najlepiej jest dobierać, zmieniając wartość na dwa razy większą lub dwa razy mniejszą. Podczas zmian należy kierować się następującymi zasadami:

- a) Oscylacje
	- − zwiększyć zakres proporcjonalności,
	- − zwiększyć czas całkowania,
	- − zmniejszyć czas różniczkowania.
- b) Przeregulowania
	- − zwiększyć zakres proporcjonalności,
	- − zwiększyć czas całkowania,
	- − zwiększyć czas różniczkowania.
- c) Niestabilność
	- − zmniejszyć zakres proporcjonalności,
	- − zmniejszyć czas różniczkowania.

#### d) Wolna odpowiedź skoku:

- − zmniejszyć zakres proporcjonalności,
- − zmniejszyć czas całkowania.

| Przebieg wielkości<br>regulowanej | Algorytmy działania regulatora |                                |     |                                                                              |
|-----------------------------------|--------------------------------|--------------------------------|-----|------------------------------------------------------------------------------|
|                                   | P                              | <b>PD</b>                      | PI  | <b>PID</b>                                                                   |
| $x_A$<br>t                        | $Pb^{\uparrow}$                | $ Pb $ td $\downarrow$         | Pb↑ | Pb↑ ti↑ td↓                                                                  |
| $X_{\triangle}$<br>t              | $Pb^{\uparrow}$                |                                |     | $ Pb $ td $\uparrow$ $ Pb $ ti $\uparrow$ $ Pb $ ti $\uparrow$ td $\uparrow$ |
| $X_{\mathbf{A}}$                  |                                | $Pb\downarrow$ td $\downarrow$ |     | $Pb\downarrow$ td $\downarrow$                                               |
| $X_{\mathbf{A}}$                  | $Pb\downarrow$                 | $Pb\downarrow$                 | ti↓ | Pb↓ ti↓                                                                      |

Rys.20. Sposób korekcji parametrów PID

#### **Samostrojenie**

Regulator ma funkcję doboru nastaw PID. Nastawy te zapewniają w większości przypadków optymalną regulację.

Aby rozpocząć samostrojenie należy na ekranie pojedynczego kanału z regulacją stałowartościową zaznaczyć pole ST a następnie nacisnąć przycisk Akcja. Do prawidłowego przeprowadzenia funkcji samostrojenia wymagane jest ustawienie parametrów [**Dolny próg reg**] i [**Górny próg reg**]. Parametr [**Dolny próg reg**] należy ustawić na wartość odpowiadającą wartości mierzonej przy wyłączonym sterowaniu. Dla obiektów regulacji temperatury można ustawić 0ºC. Parametr [**Górny próg reg**] należy ustawić na wartość odpowiadającą maksymalnej wartości mierzonej przy załączeniu sterowania na pełną moc. Komunikat: SELF w polu status regulacji informuje o aktywności funkcji samostrojenia. Czas trwania samostrojenia zależy od właściwości dynamicznych obiektu i może trwać maksymalnie 10 godzin. W trakcie samostrojenia lub bezpośrednio po niej mogą powstać przeregulowania, dlatego należy nastawić mniejszą wartość zadaną, o ile to możliwe.

Samostrojenie składa się z następujących etapów:

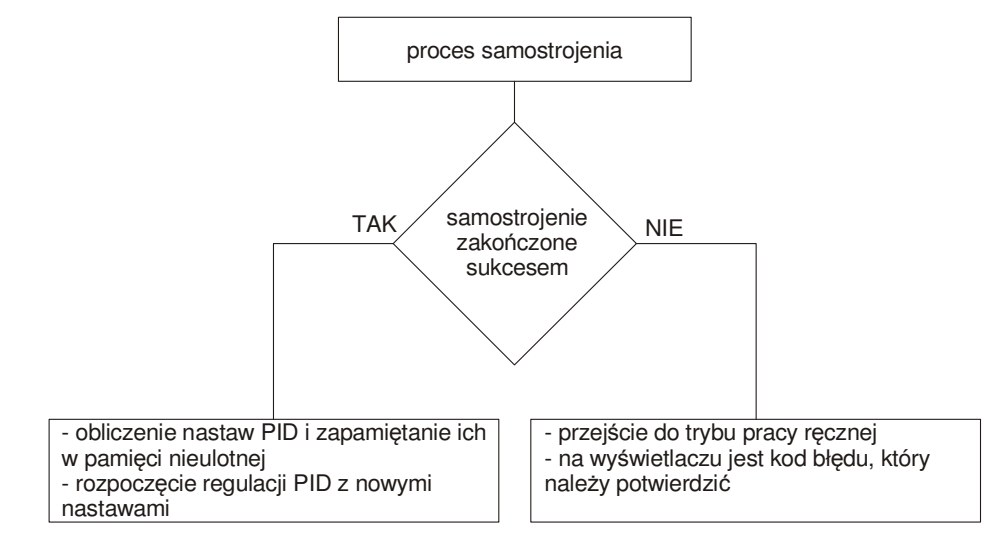

Proces samostrojenia zostanie przerwany bez obliczenia nastaw PID, jeżeli wystąpi zanik zasilania regulatora lub zostanie ponownie wybrane i zaakceptowane pole ST.

Jeżeli samostrojenie nie zostanie zakończone sukcesem to zostanie wyświetlony komunikat błędu.

#### **Samostrojenie i "Gain Scheduling"**

W przypadku, gdy używany jest "Gain Scheduling" samostrojenia można przeprowadzić na dwa sposoby.

Pierwszy sposób polega na wybraniu odpowiedniego zestawu parametrów PID, w którym zostaną zapisane obliczone parametry PID i przeprowadzeniu samostrojenia na poziomie aktualnie wybranej wartości zadanej dla regulacji stałowartościowej. Należy ustawić parametr [**Typ GS**] w menu: Kanał x→Gain Scheduling na [Zestaw], oraz wybrać parametr [**GS Zestaw**] pomiędzy [PID1] a [PID4].

Drugi sposób umożliwia automatyczne przeprowadzenie samostrojenia dla wszystkich zestawów PID. Należy ustawić [**Typ GS**] na [SP], oraz wybrać liczbę zestawów PID do ustawienia - parametr [**GS Liczba poz.**]. Wartości zadane dla poszczególnych zestawów PID należy podać w parametrach [**SP1**], [**SP2**], [**SP3**], [**SP4**] w menu: Kanał x→Wartość zadana od najmniejszej do największej.

# **11. Regulacja programowa**

# **11.1. Opis parametrów regulacji programowej**

Lista parametrów konfiguracji **Tablica 3** and the state of the state of the state of the state of the state of the state of the state of the state of the state of the state of the state of the state of the state of the sta

[Programy] – zdefiniowane programy dla regulacja programowej

[Program 1] - podmenu programu nr 1

 $\vdots$ …

[Program 20] - podmenu programu nr 20

[Konfig.Prg] - podmenu parametrów programu

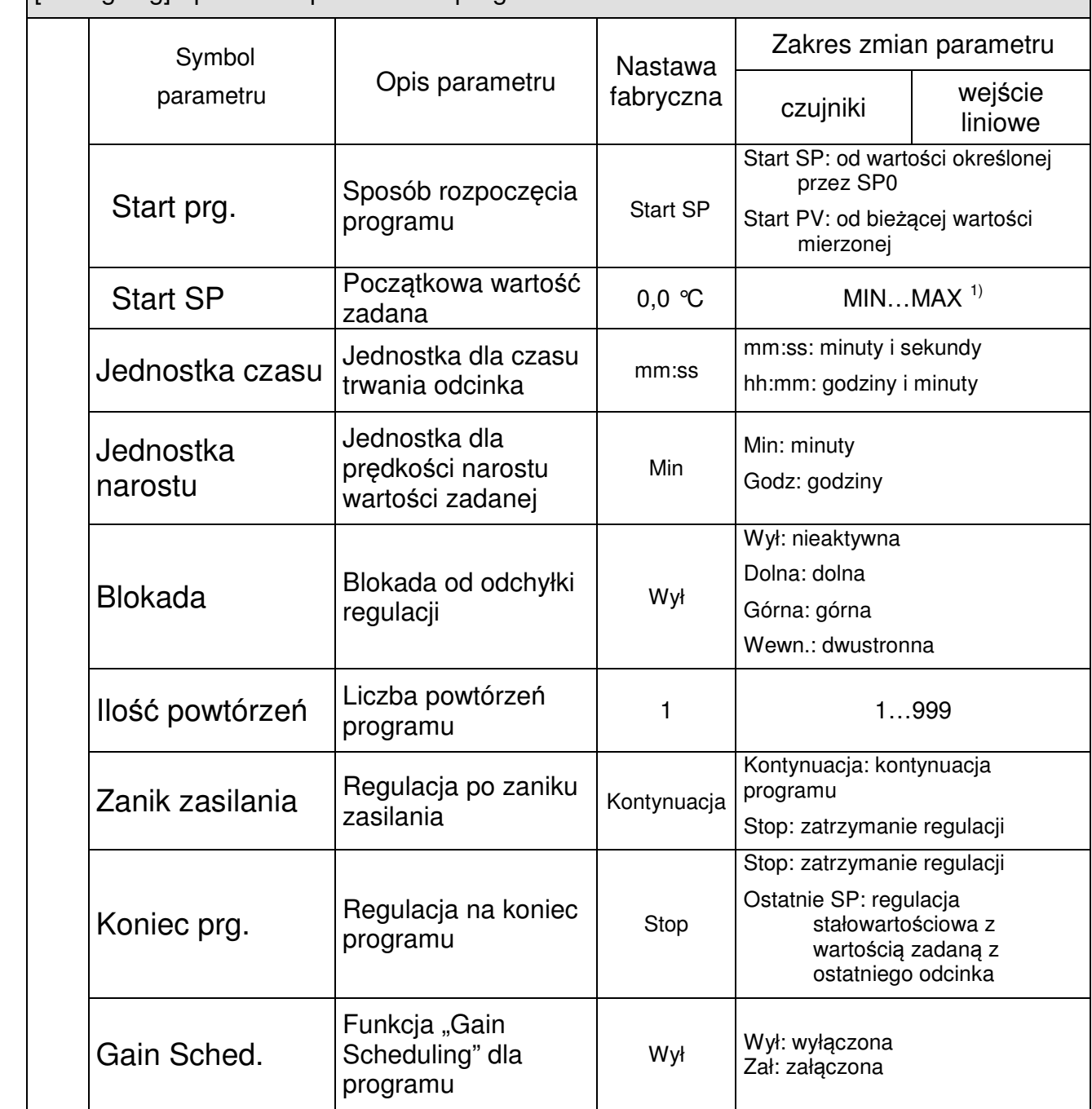

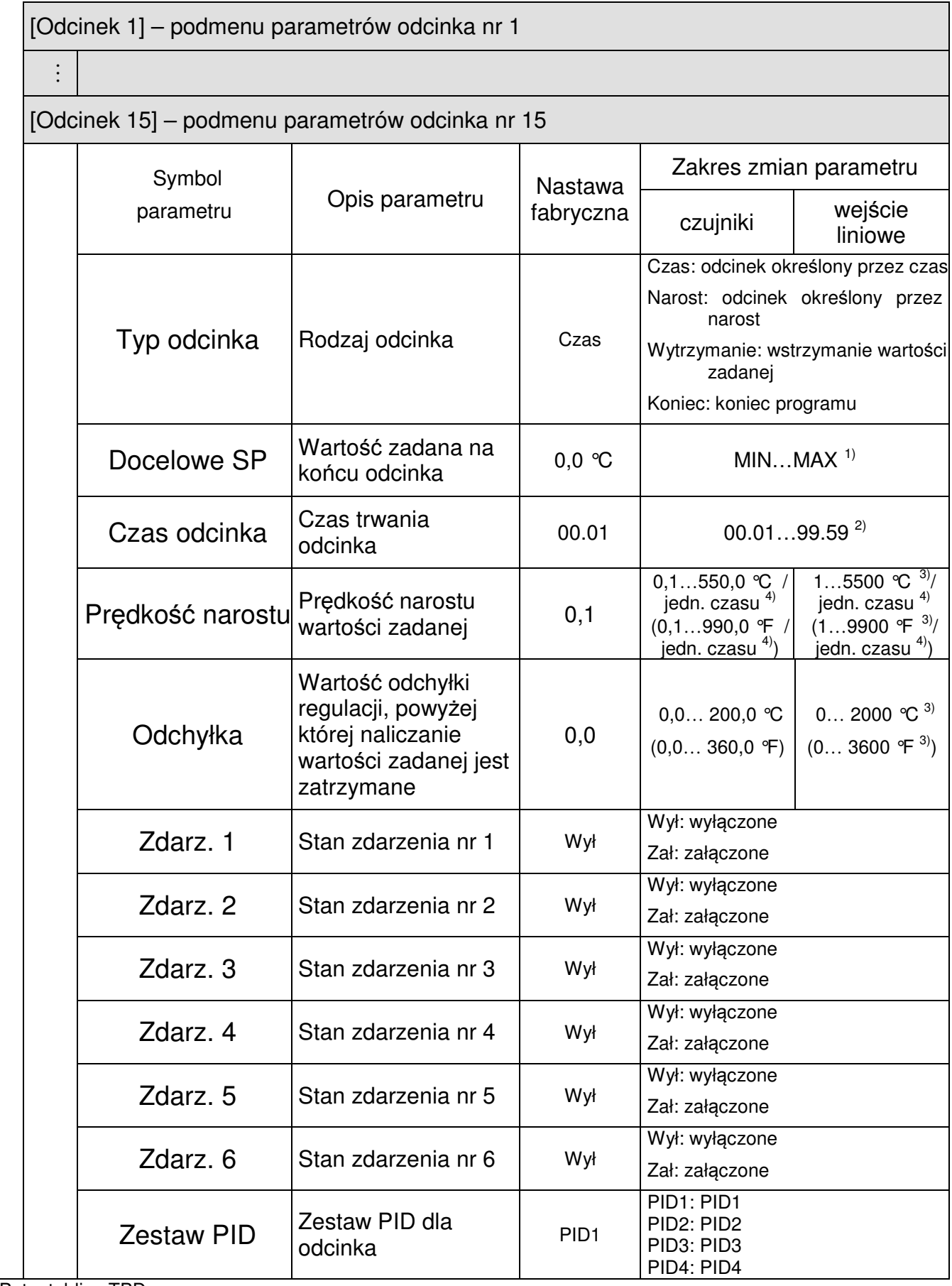

 $\frac{1}{2}$  Patrz tablica TBD.

<sup>2)</sup> Jednostka czasu określona jest przez parametr [Jednostka czasu]

<sup>3)</sup> Rozdzielczość z jaką pokazywany jest dany parametr zależy od parametru [Poz.kropki] – pozycja punktu dziesiętnego.

<sup>4)</sup> Jednostka narostu określona jest przez parametr [Jednostka narostu]

## **11.2. Definiowanie programów warto**ś**ci zadanej**

Można zdefiniować 20 programów. Maksymalna liczba odcinków w programie wynosi 15. Aby parametry dotyczące regulacji programowej były widoczne w menu parametr [**Rodzaj SP**] musi być ustawiony na [PRG]. Dla każdego programu należy ustawić parametry podane w podmenu parametrów programu. Dla każdego odcinka należy wybrać rodzaj odcinka a następnie parametry zależne od rodzaju odcinka według tablicy 4.

Lista parametrów konfiguracji odcinka Tablica 4

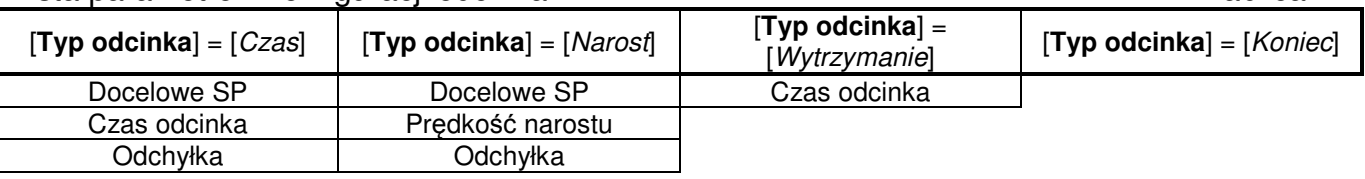

Rysunek 21 i tablica 5 przedstawiają przykładowy program wartości zadanej. W programie przyjęto, że temperatura w obiekcie ma wzrastać od temperatury początkowej w obiekcie do 800°C z prędkością 20°C na minutę przy aktywnej blokadzie od odchyłki. Następnie przez 120 minut temperatura ta jest utrzymywana (blokada wyłączona), po czym temperatura ma spadać do 50°C przez czas 100 minut (blokada wyłączona), podczas schładzania obiektu należy załączyć wentylator podłączony do wyjścia nr 2 (w menu Wyjścia→Wyjście2 **:** parametr [**Funkcja**] ustawiony na [Zdarz.Prg.] i parametr [**Zdarz.Prg.**] ustawiony na [Zdarz.1.Odc]).

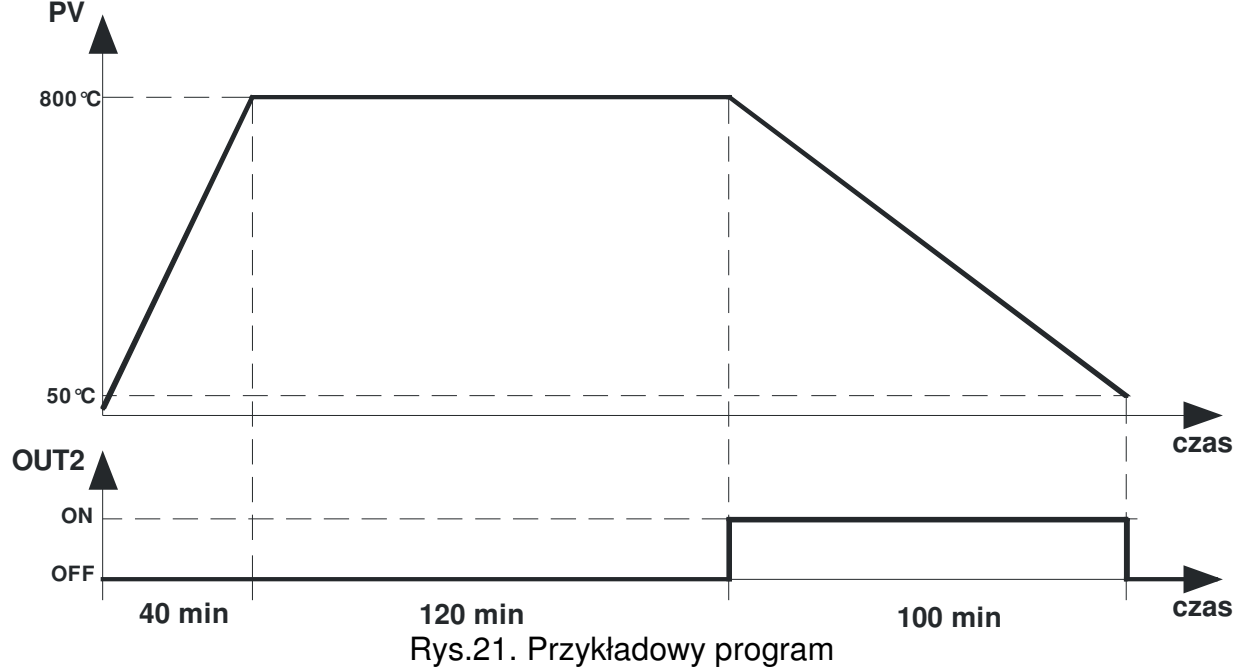

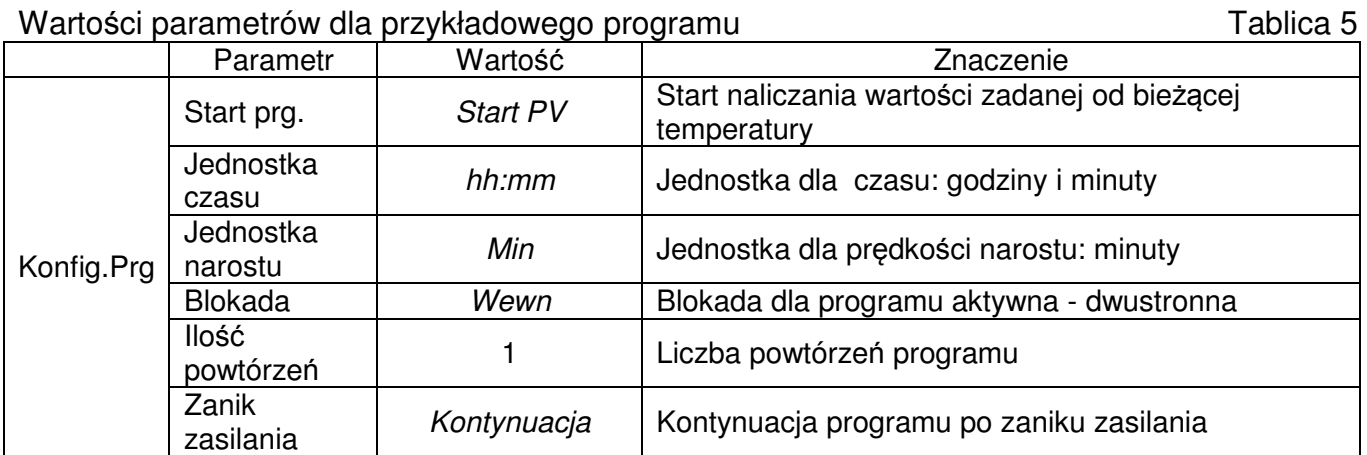

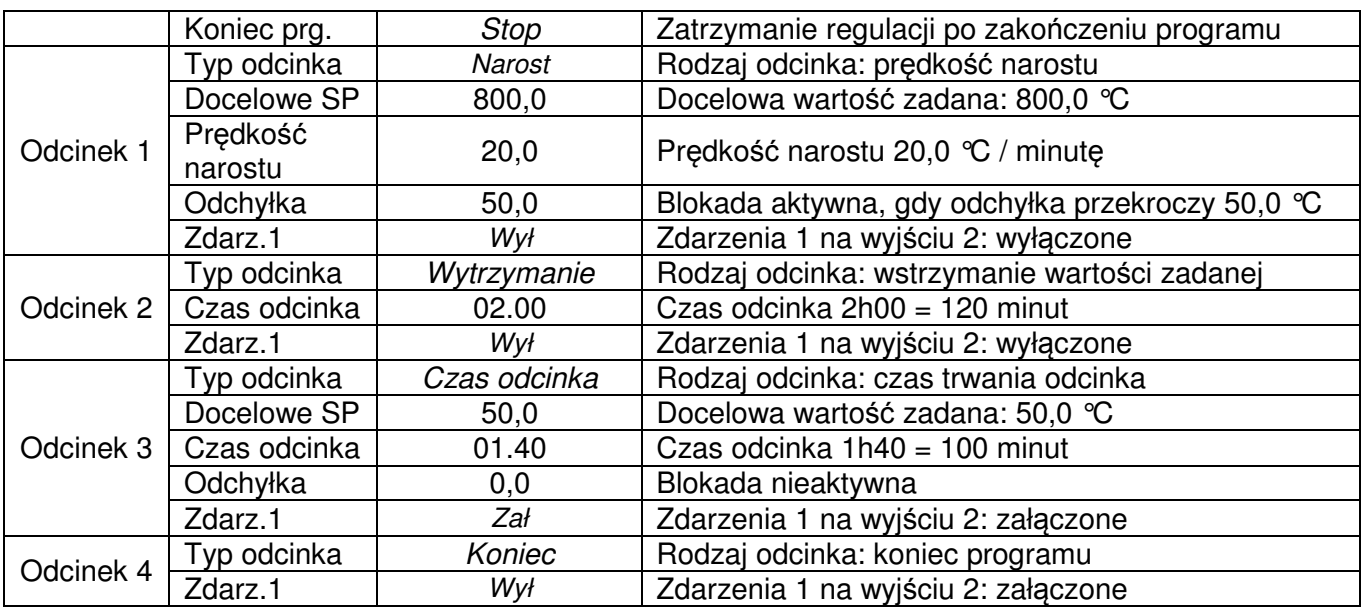

## **12. MODBUS**

### **12.1. Wst**ę**p**

Regulator RE92 wyposażony jest w interfejs szeregowy w standardzie RS-485 oraz opcjonalnie w interfejs ethernet w zaimplementowanym protokołem komunikacyjnym MODBUS.

Zestawienie parametrów protokołu MODBUS:

- − adres urządzenia: 1..247,
- − prędkość transmisji: 4800, 9600, 19200, 38400, 57600 bit/s, 115200 bit/s
- − tryby pracy: RTU,
- − jednostka informacyjna: 8N2, 8E1, 8O1, 8N1,
- − maksymalny czas odpowiedzi: 500 ms,
- − format danych: float (2x16 bit),
- − maksymalna liczba rejestrów odczytywanych/zapisywanych jednym rozkazem: 126.

W przypadku Modbus TCP slave parametry takie jak adres urządzenia, prędkość transmisji, tryb pracy, jednostka informacyjna, maksymalny czas odpowiedzi są nieużywane. Ustawia się dodatkowo port, który domyślnie wynosi 502.

Adresy rejestrów są identyczne dla Modbus slave i Modbus TCP slave.

Regulator RE92 realizuje następujące funkcje protokołu:

Tablica 6

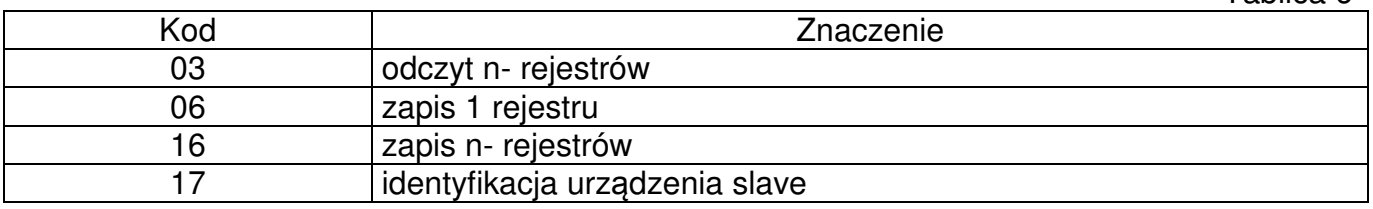

#### **12.2. Kody bł**ę**dów**

Jeśli regulator otrzyma zapytanie z błędem transmisji lub sumy kontrolnej to zostanie ono zignorowane. Dla zapytania poprawnego syntetycznie, lecz z nieprawidłowymi wartościami regulator wyśle odpowiedź zawierającą kod błędu.

 W tablicy 7 przedstawione są możliwe kody błędów i ich znaczenie. Kody błędów Tablica 7

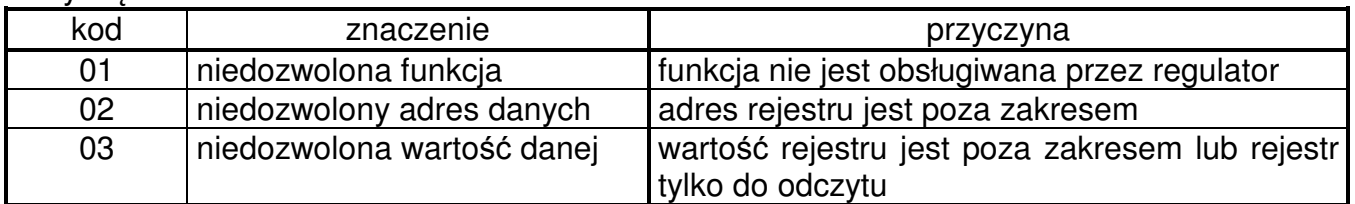

# **12.3. Mapa rejestrów**

Mapa grup rejestrów Tablica 8

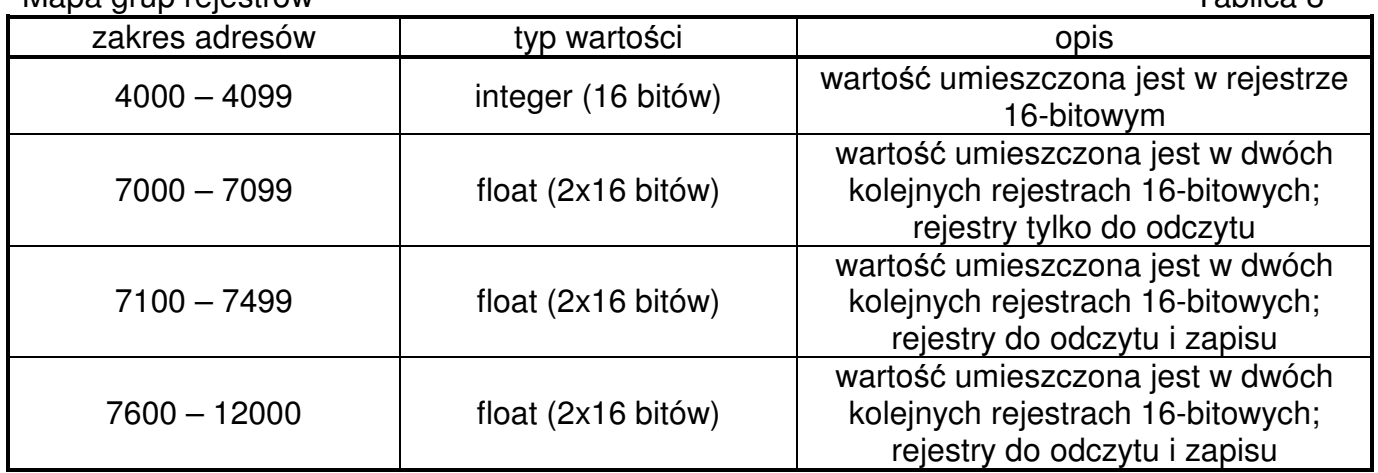

## Mapa rejestrów od adresu 4000 Tablica 9

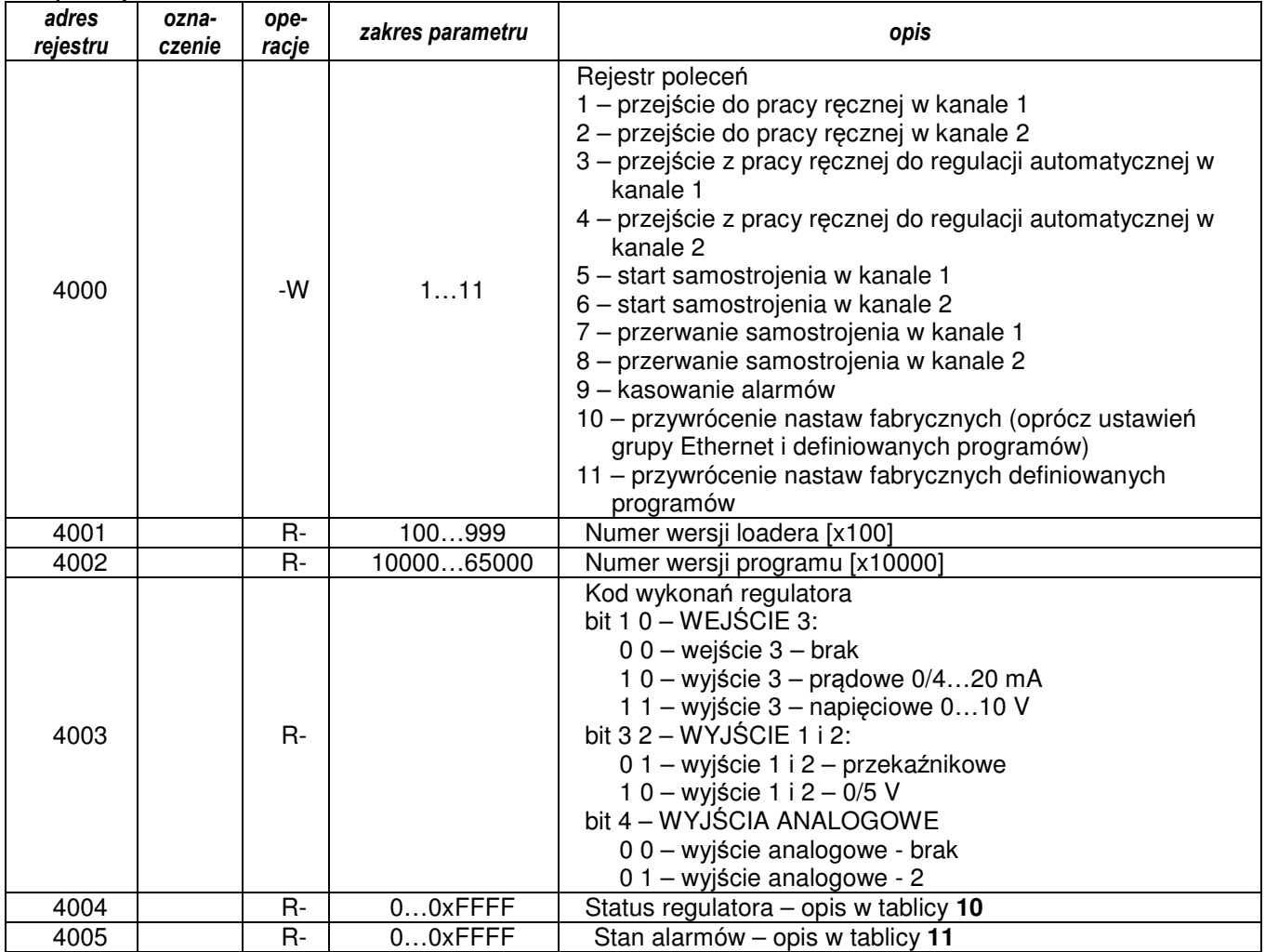

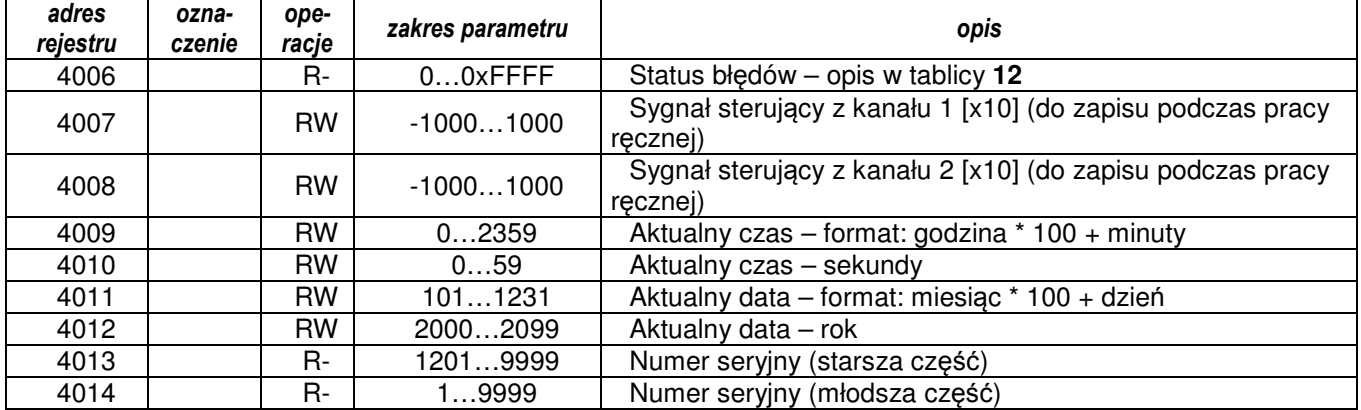

#### Rejestr 4004 – status regulatora Tablica 10

bit and the contract of the contract opis opis opis to the contract of the contract of the contract of the contract of the contract of the contract of the contract of the contract of the contract of the contract of the con 0 Wartość mierzona wejścia 1 poza zakresem pomiarowym 1 Wartość mierzona wejścia 2 poza zakresem pomiarowym Wartość mierzona wejścia 3 poza zakresem pomiarowym 3 Wartość mierzona w kanale 1 poza zakresem pomiarowym 4 Wartość mierzona w kanale 2 poza zakresem pomiarowym 5 Praca ręczna w kanale 1: 1 – aktywna, 0 – nieaktywna 6 Praca ręczna w kanale 2: 1 – aktywna, 0 – nieaktywna 7 Samostrojenie w kanale 1: 1 – aktywne, 0 – nieaktywne 8 | Samostrojenie w kanale 2: 1 – aktywne, 0 – nieaktywne 9 Samostrojenie w kanale 1 zakończone niepowodzeniem Samostrojenie w kanale 2 zakończone niepowodzeniem 11 Miękki start w kanale 1: 1 – aktywny, 0 – nieaktywny 12 Miękki start w kanale 2: 1 – aktywny, 0 – nieaktywny Zarezerwowane 15 Błąd regulatora – sprawdź rejestr błędów

#### Rejestr 4005 – stan alarmów Tablica 11

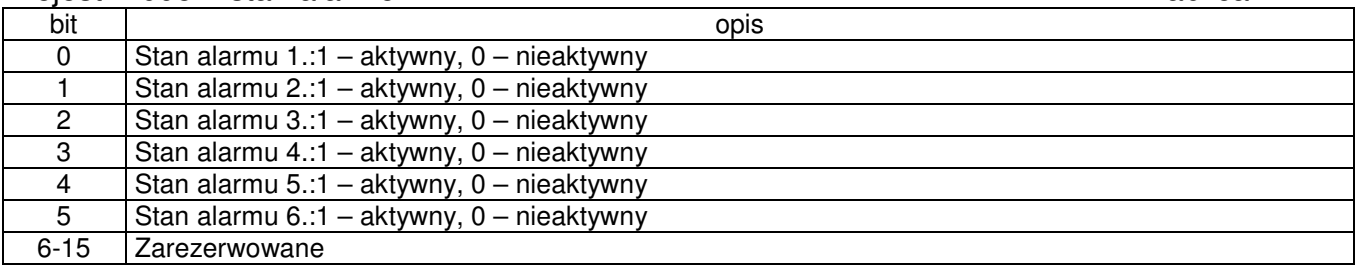

#### Rejestr 4006 – rejestr błędów Tablica 12

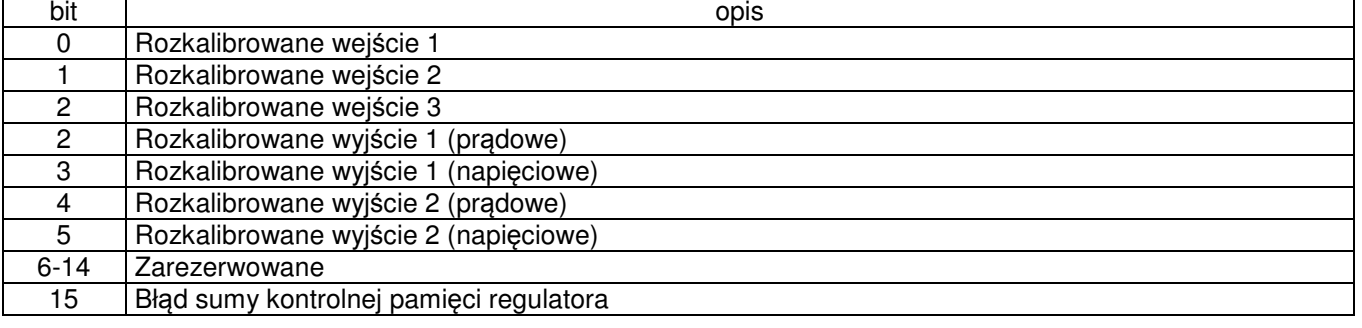

## Mapa rejestrów od adresu 7000 miestrowych w miestrowy Tablica 13

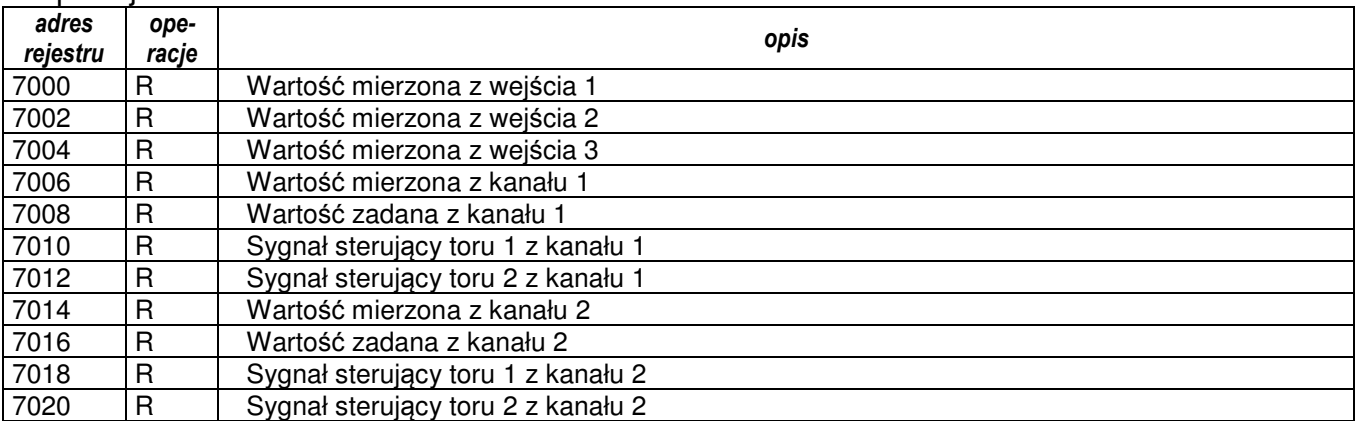

## Mapa rejestrów od adresu 7100 **Mapa Republika 14** Tablica 14

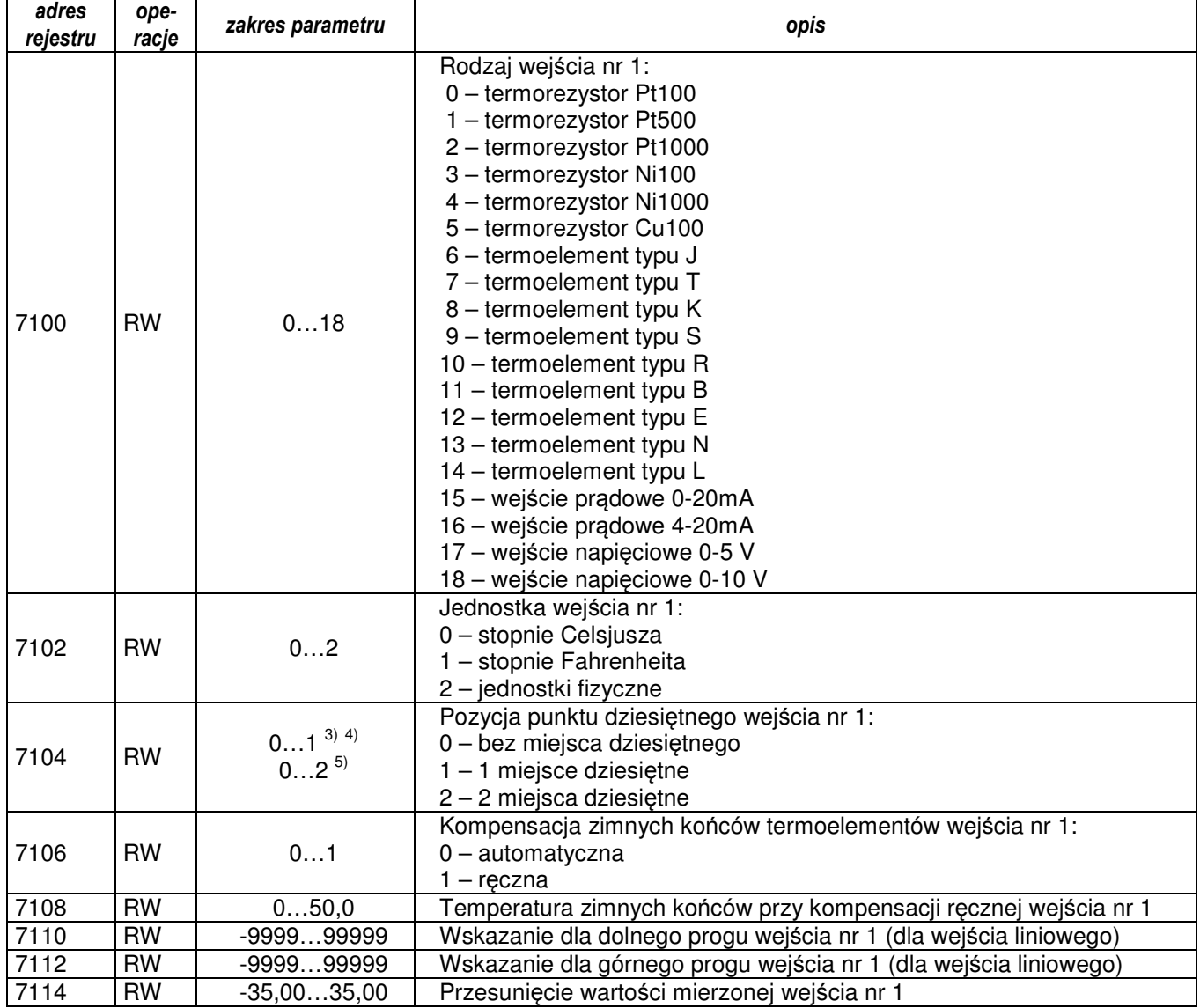

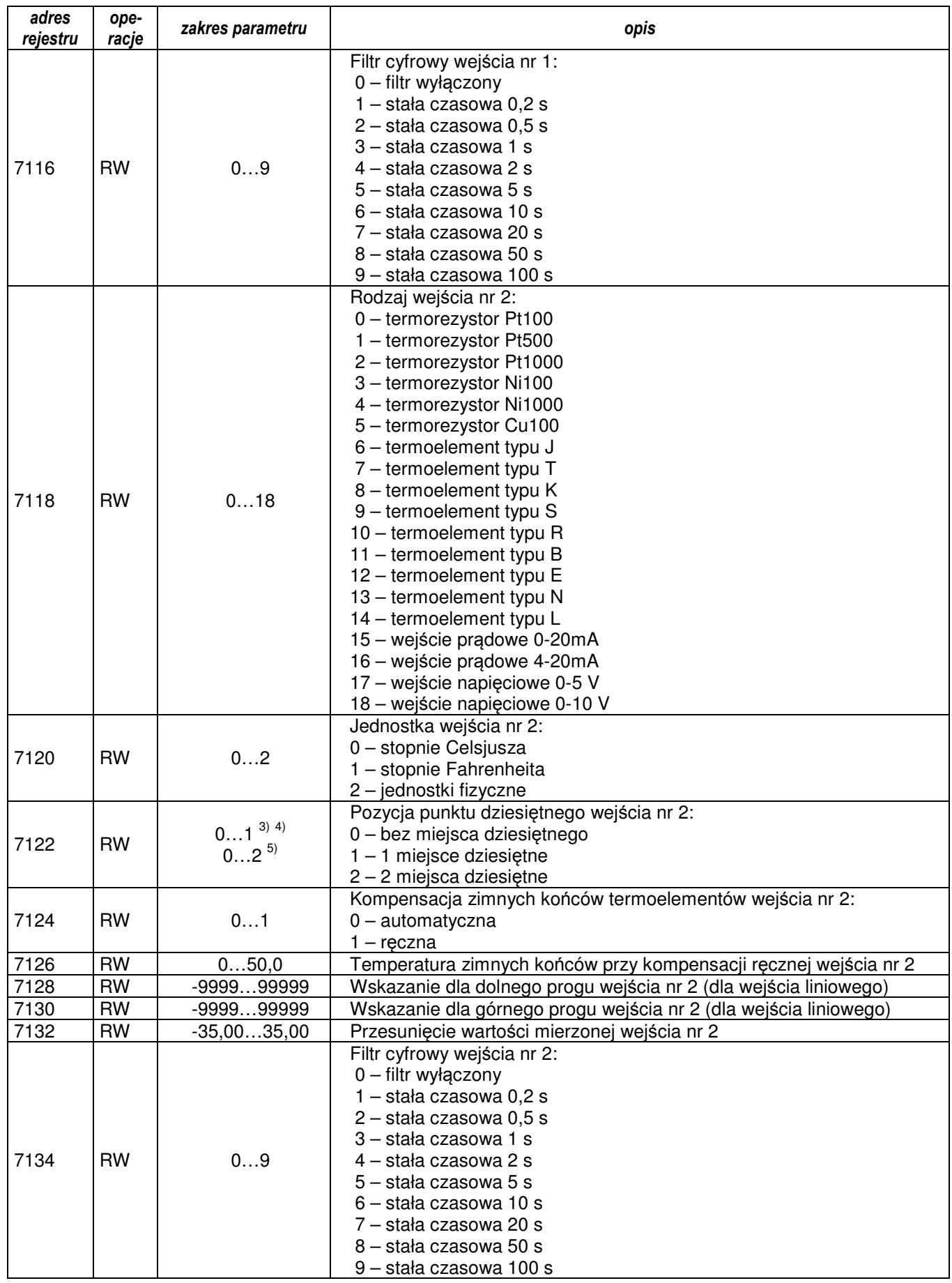

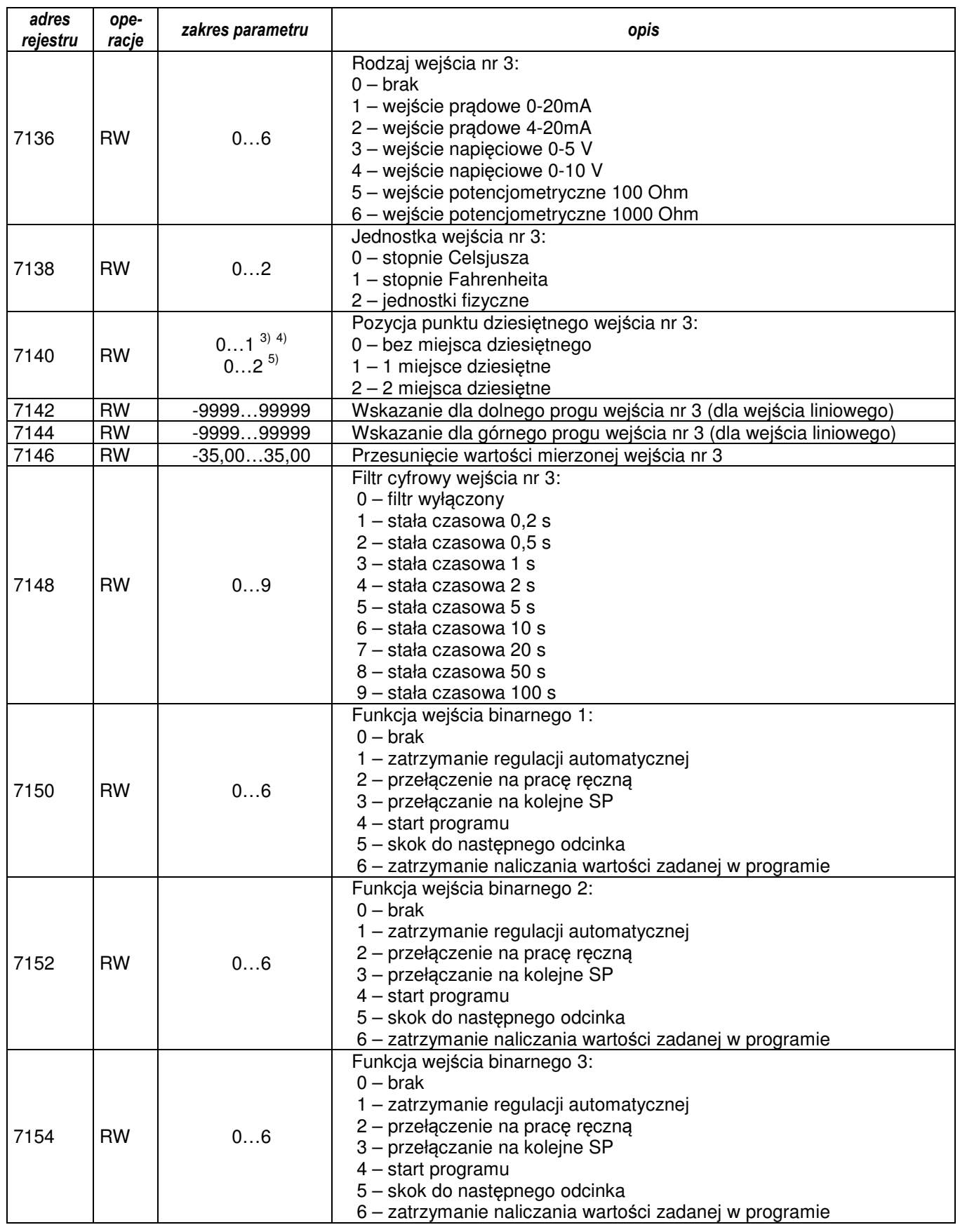

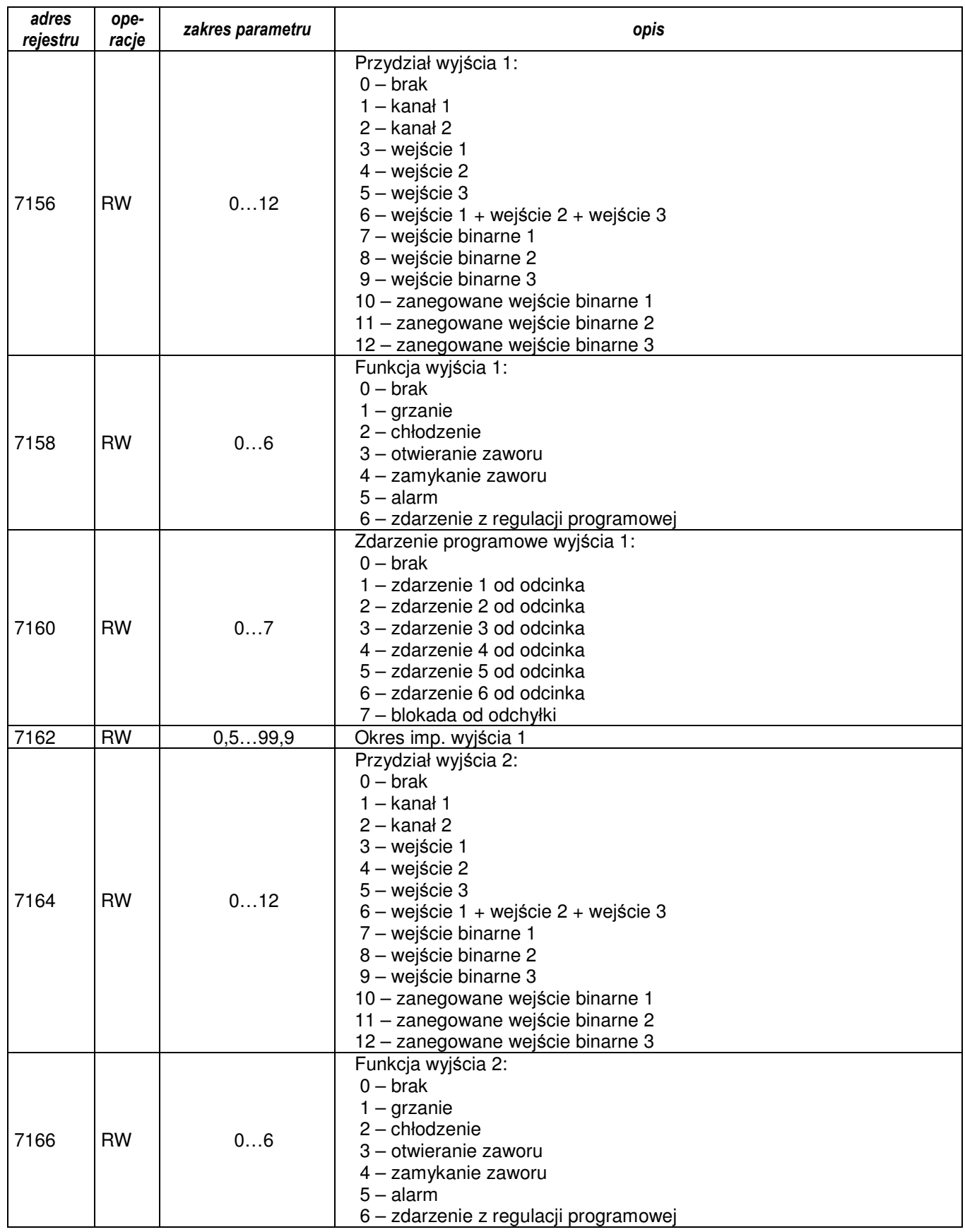

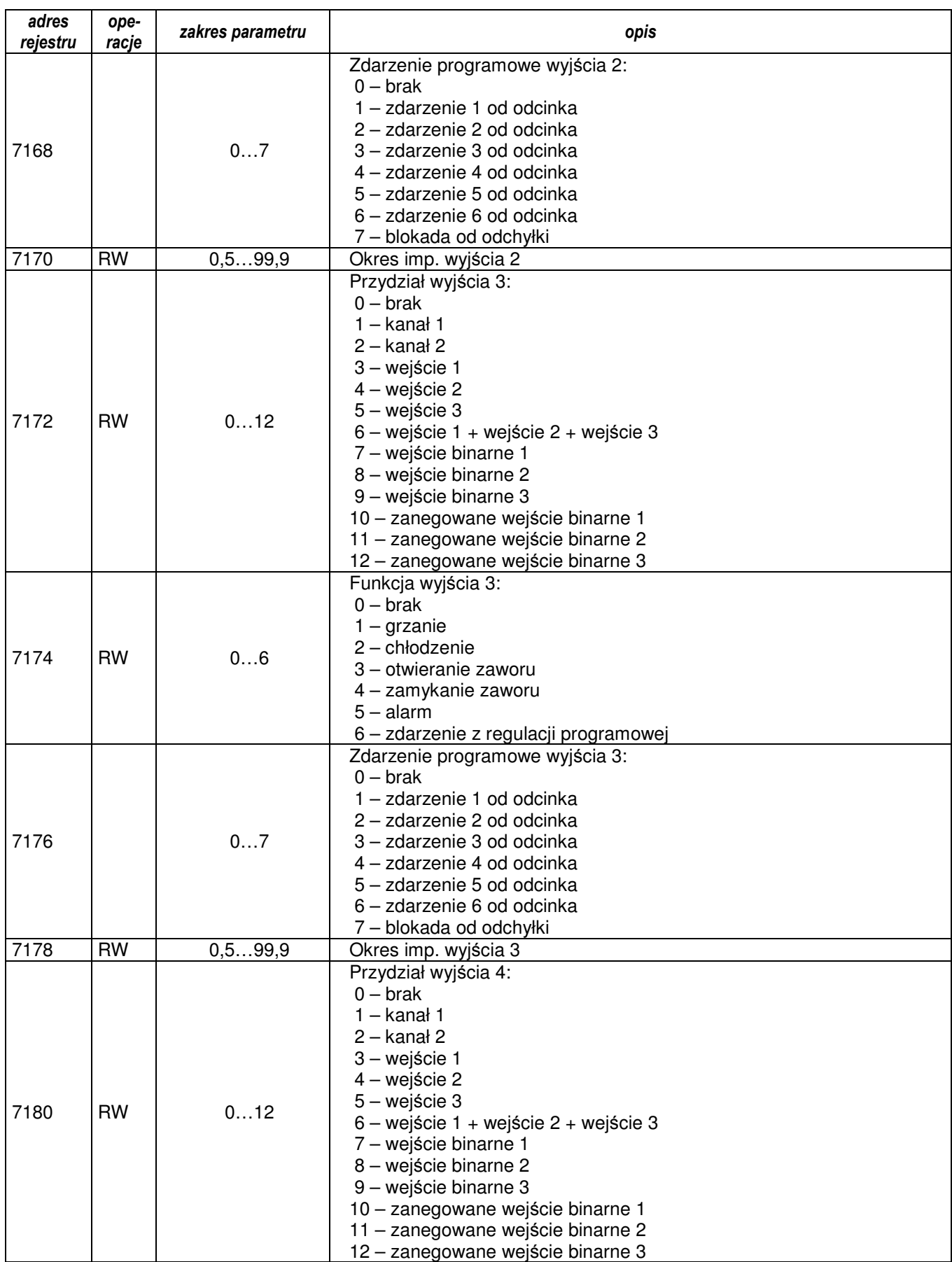

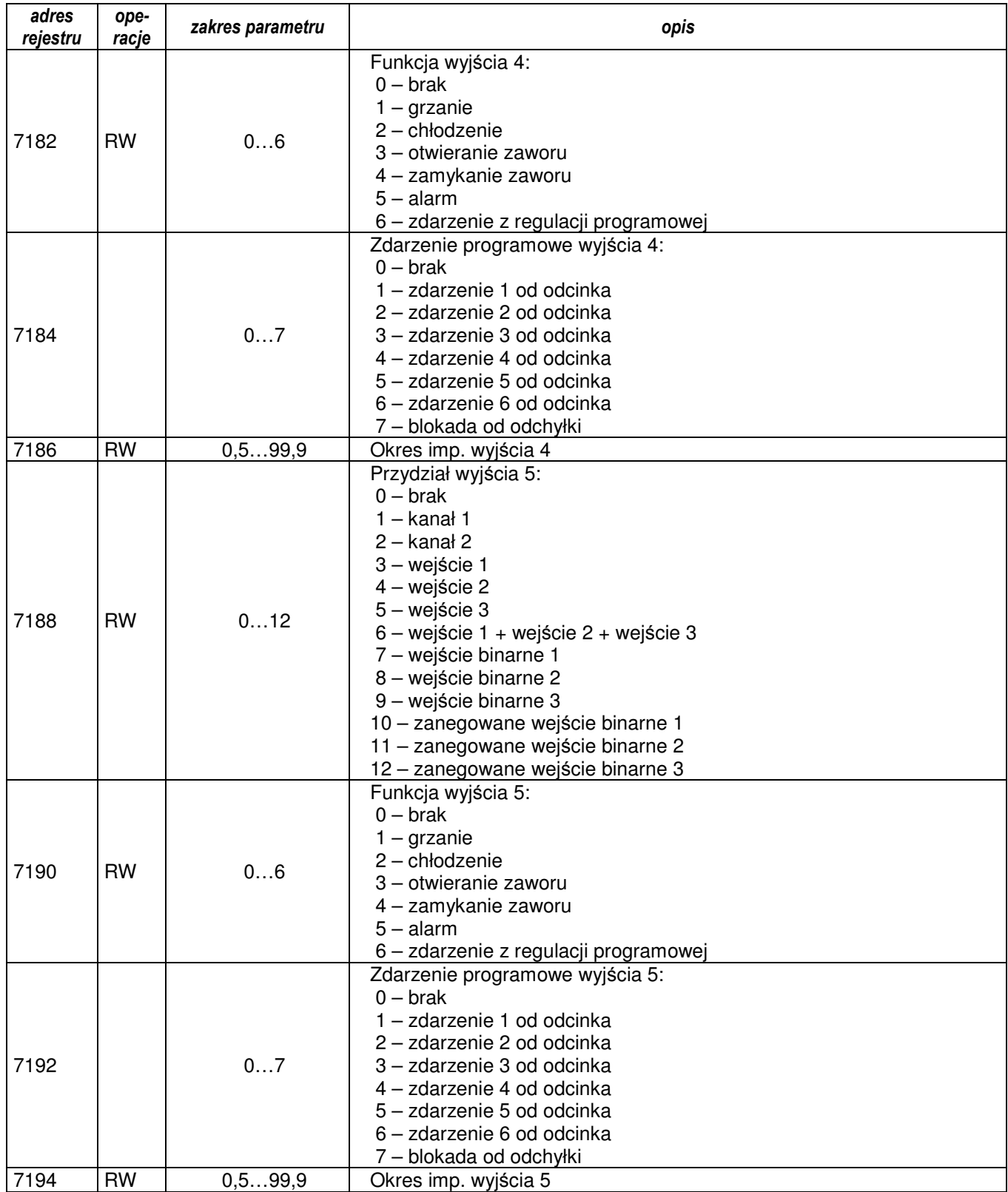

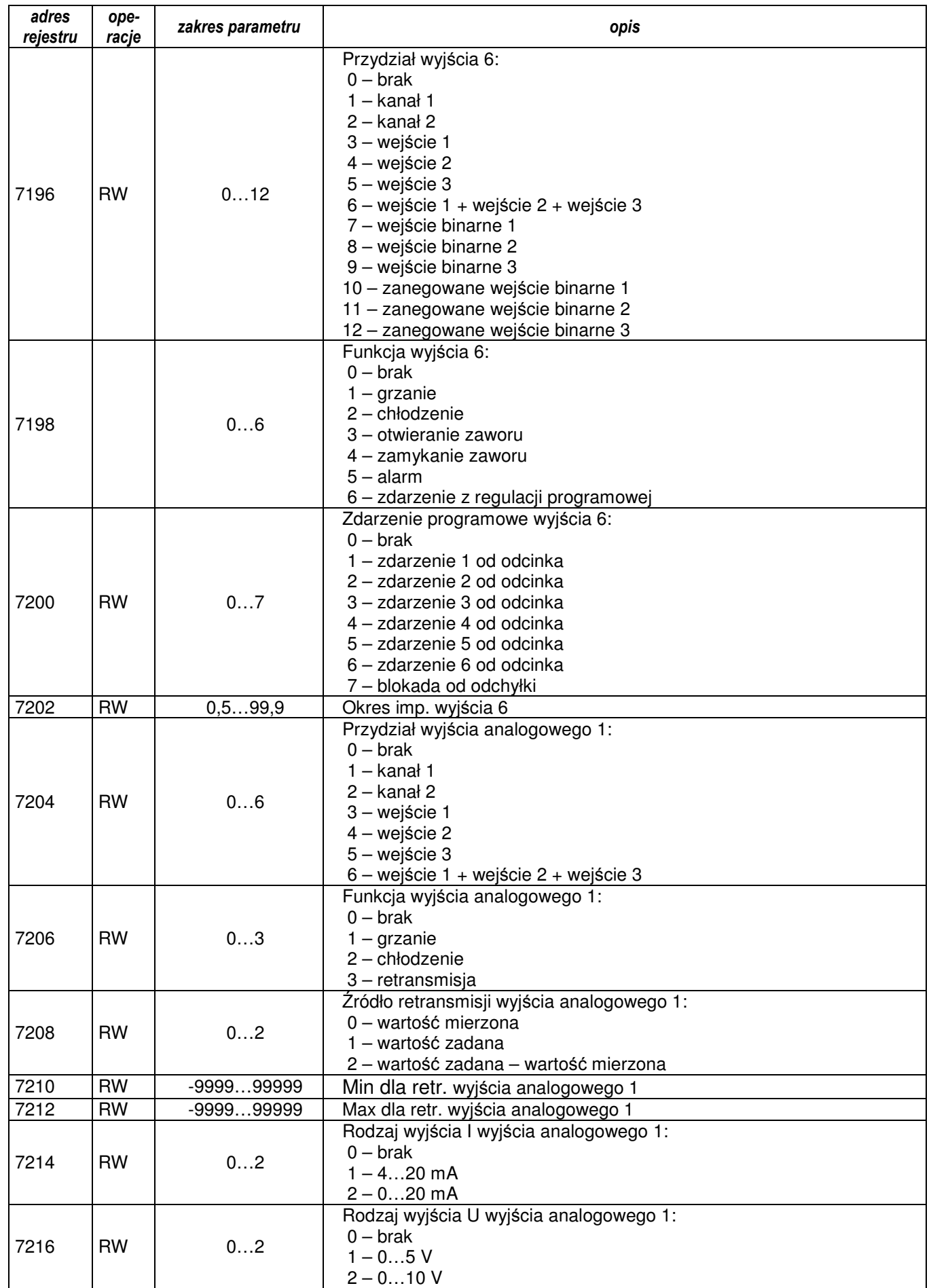

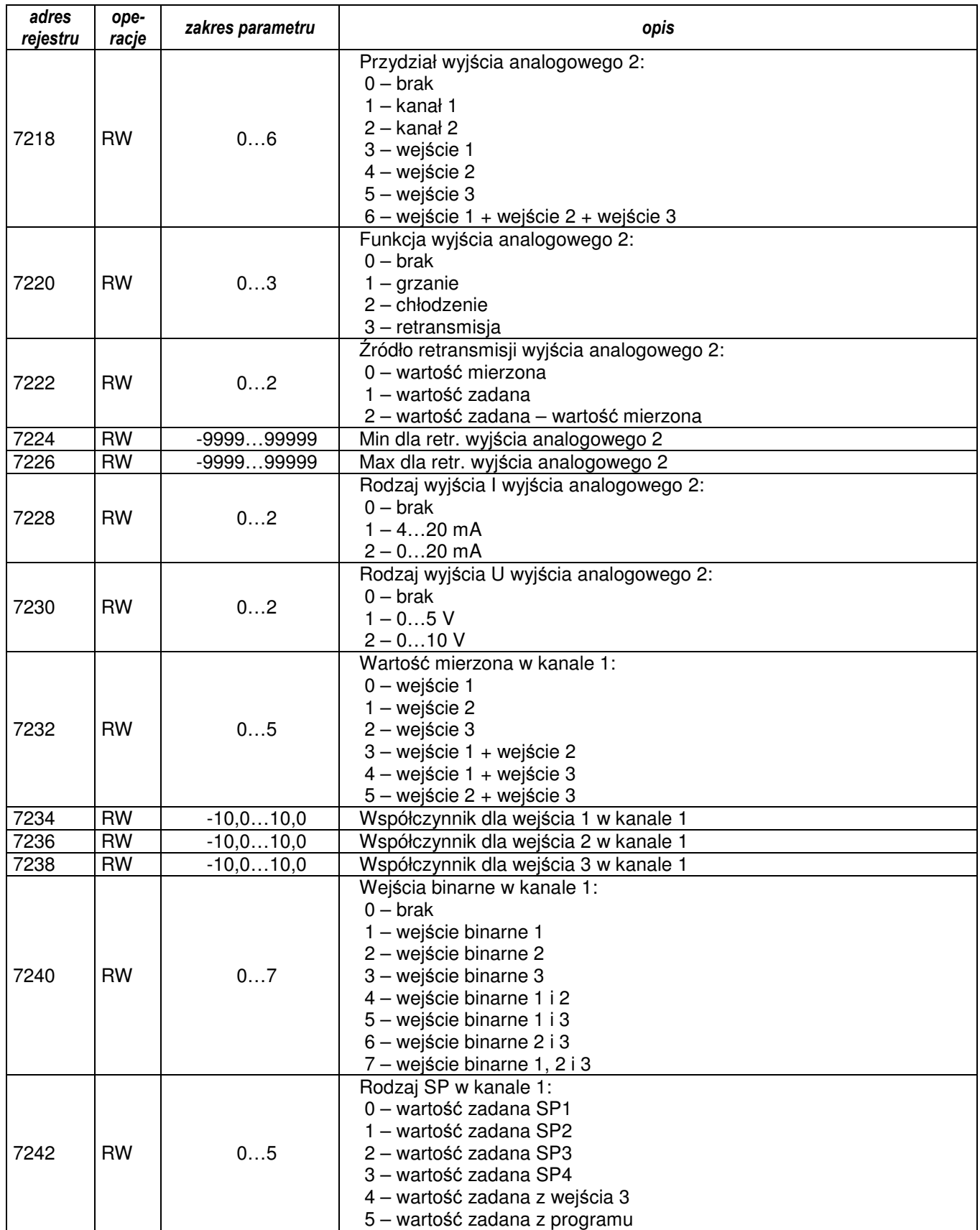

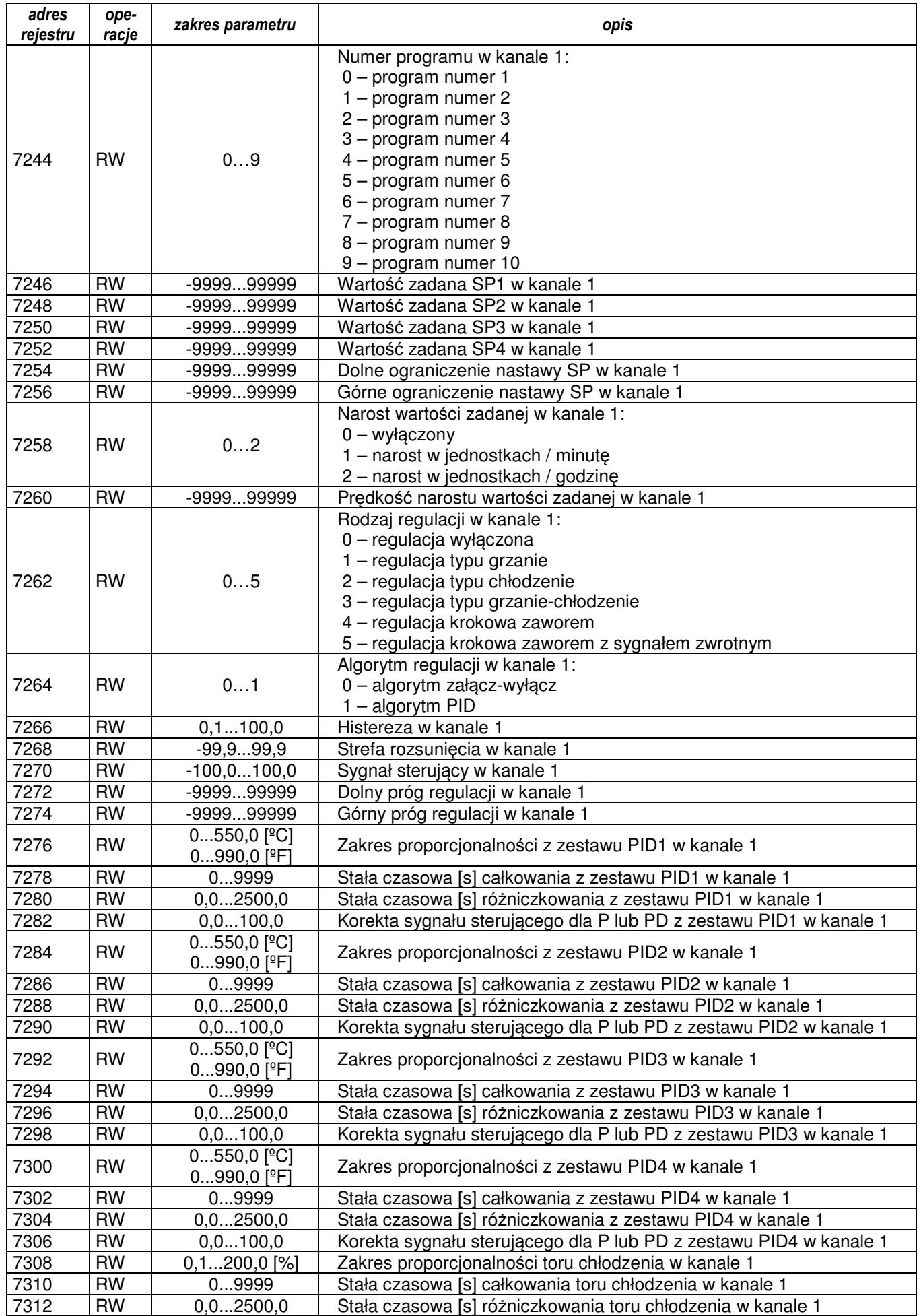

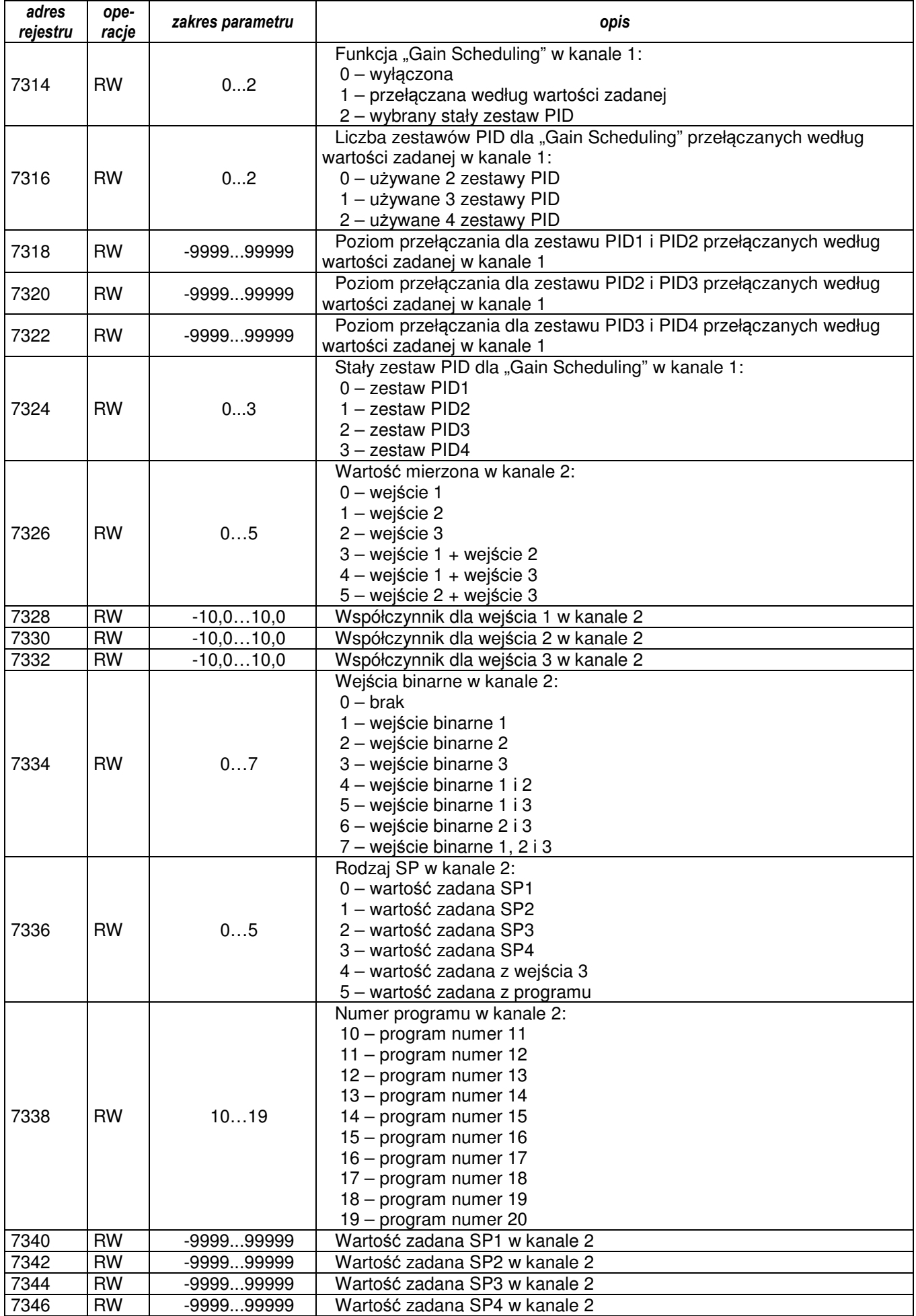

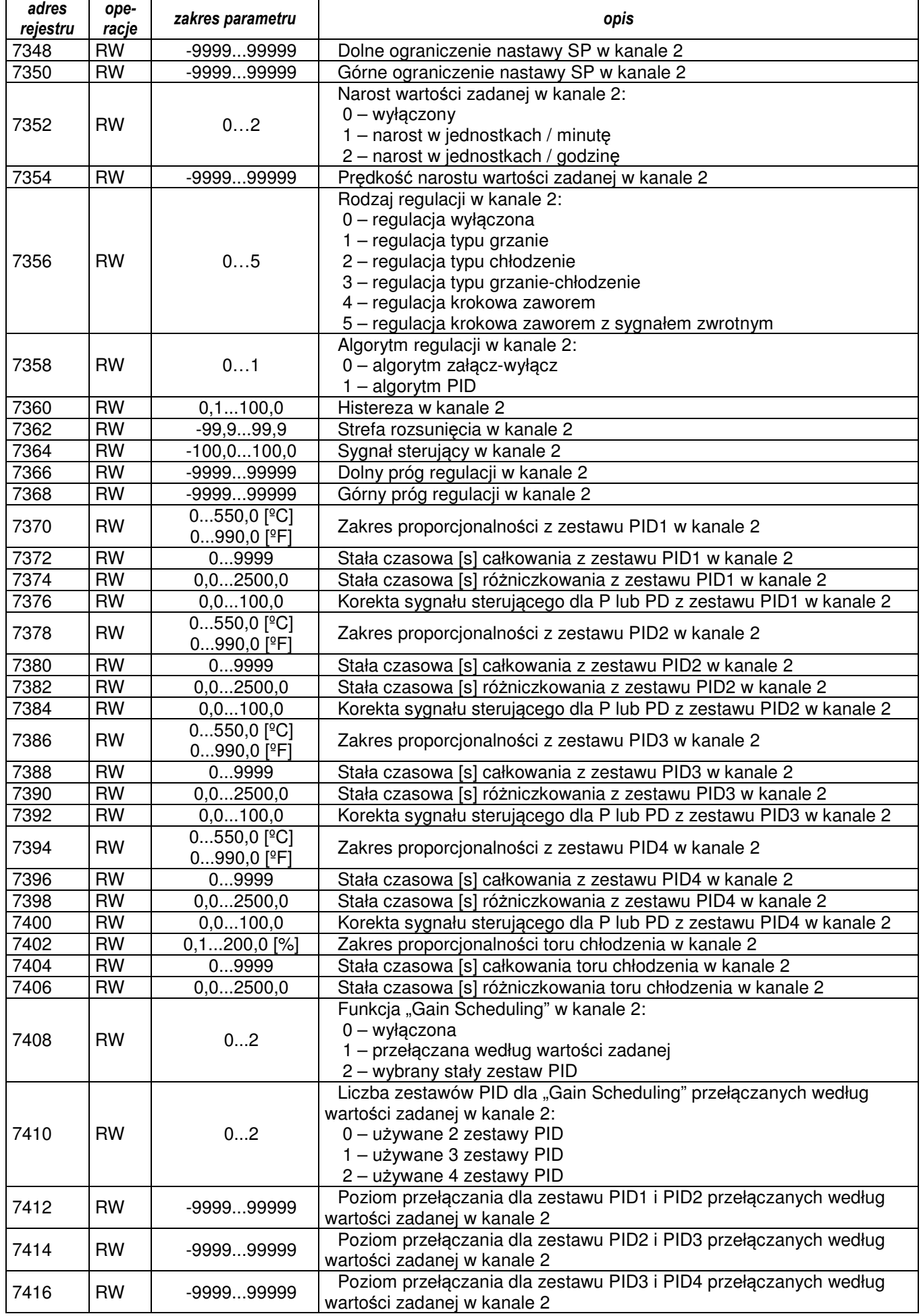

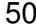

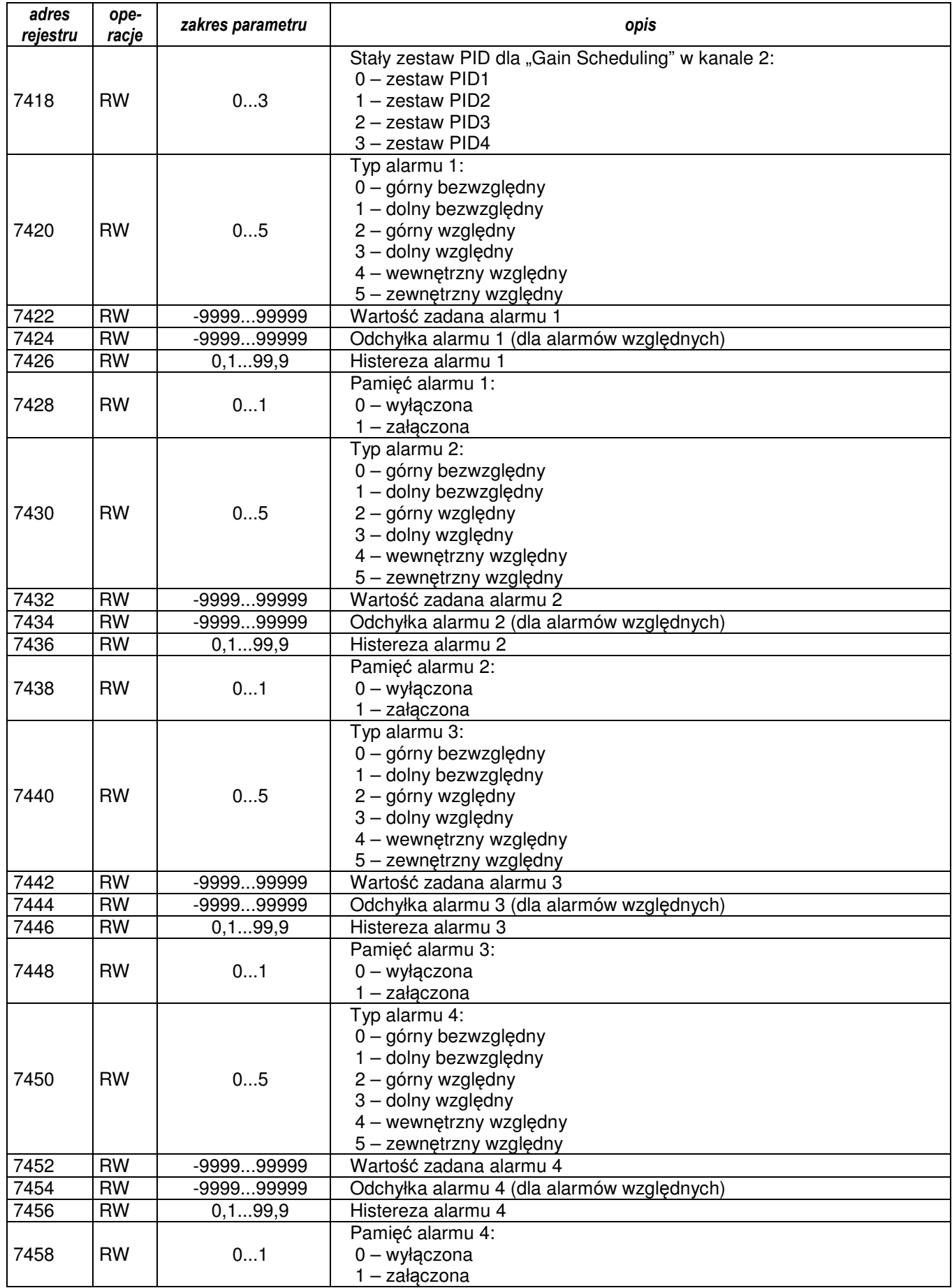

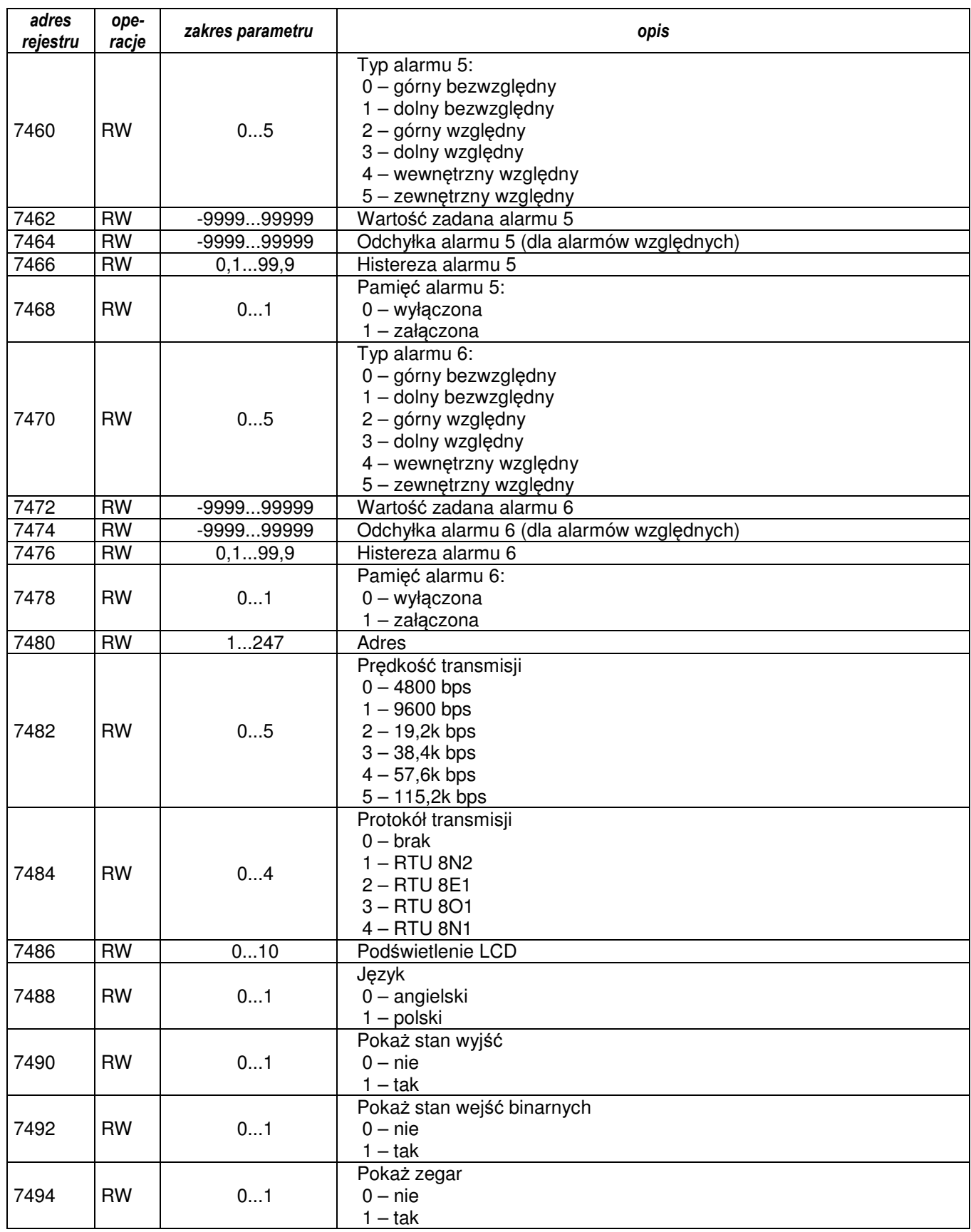

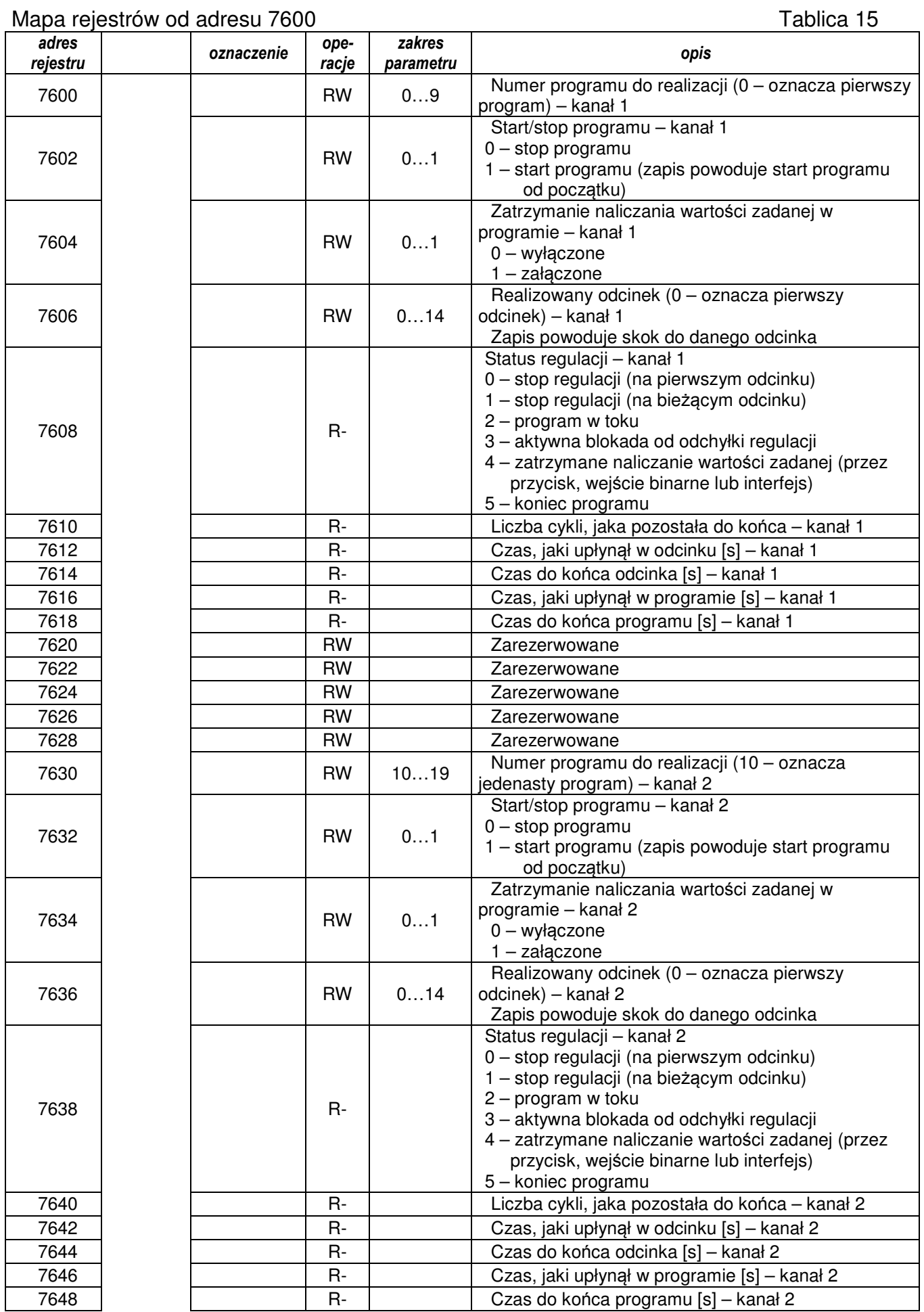

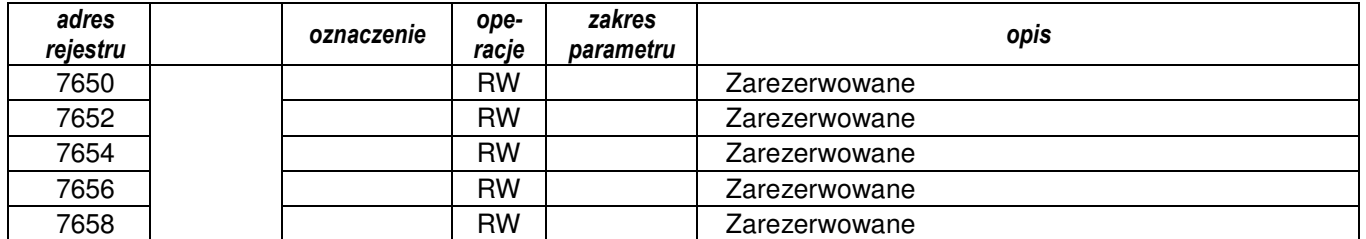

#### Mapa rejestrów od adresu 7660 **Tablica 16** Tablica 16

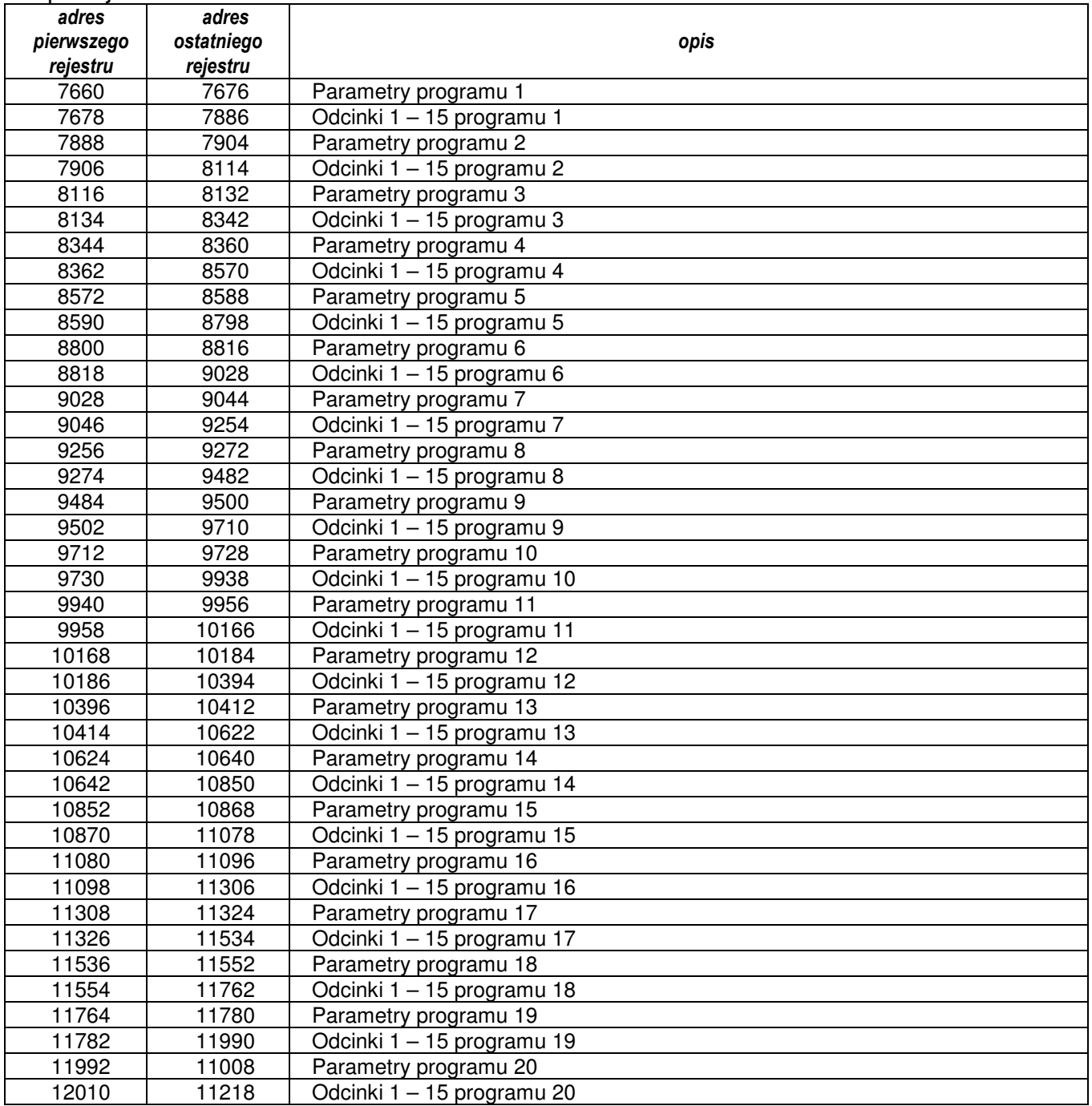

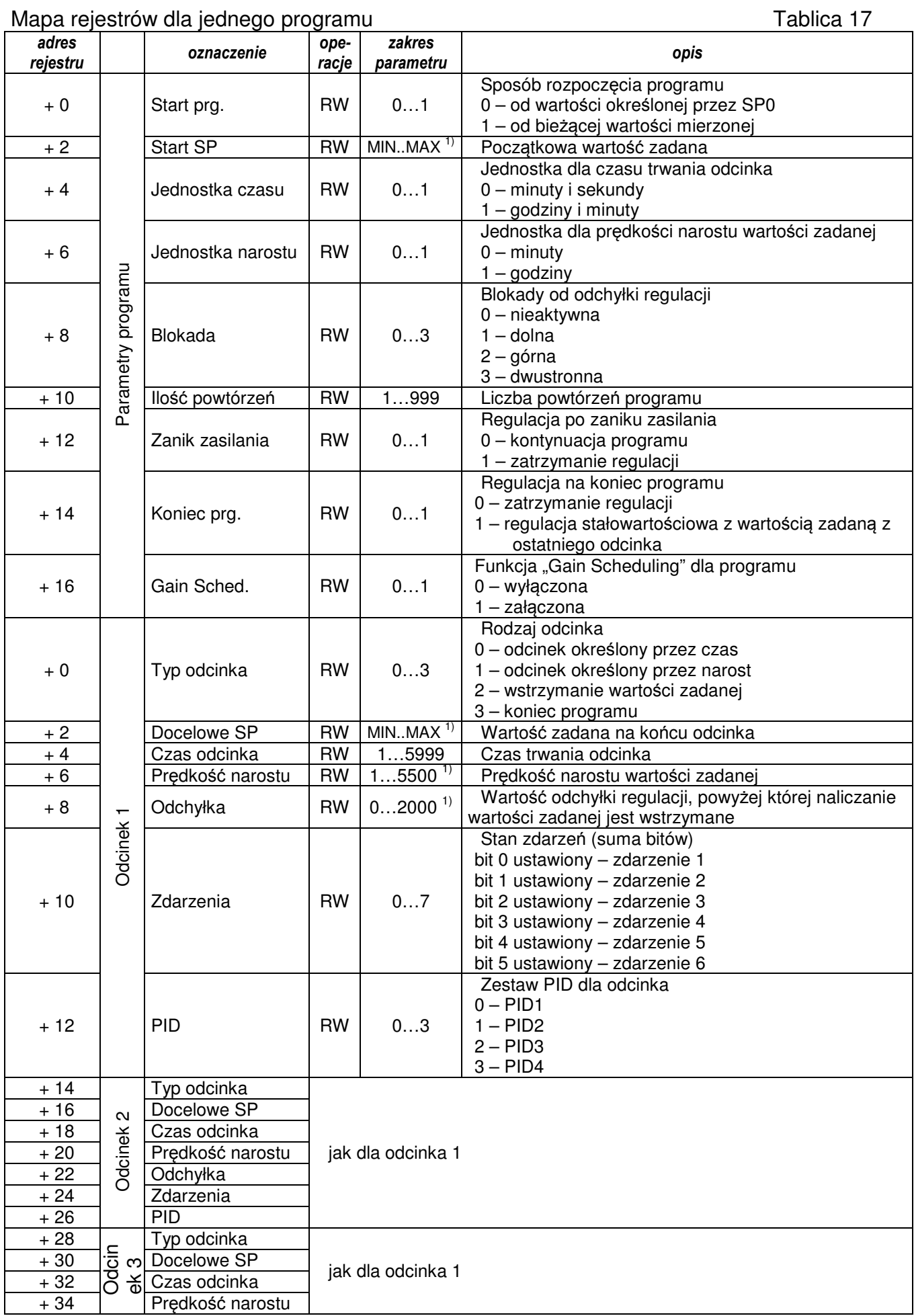

 $+ 146$ <br>+ 148

 $+ 152$ 

+ 148 | <del>S</del> | Odchyłka  $+ 150$   $\bullet$   $\overline{\phantom{0}}$   $\overline{\phantom{0}}$   $\overline$ 

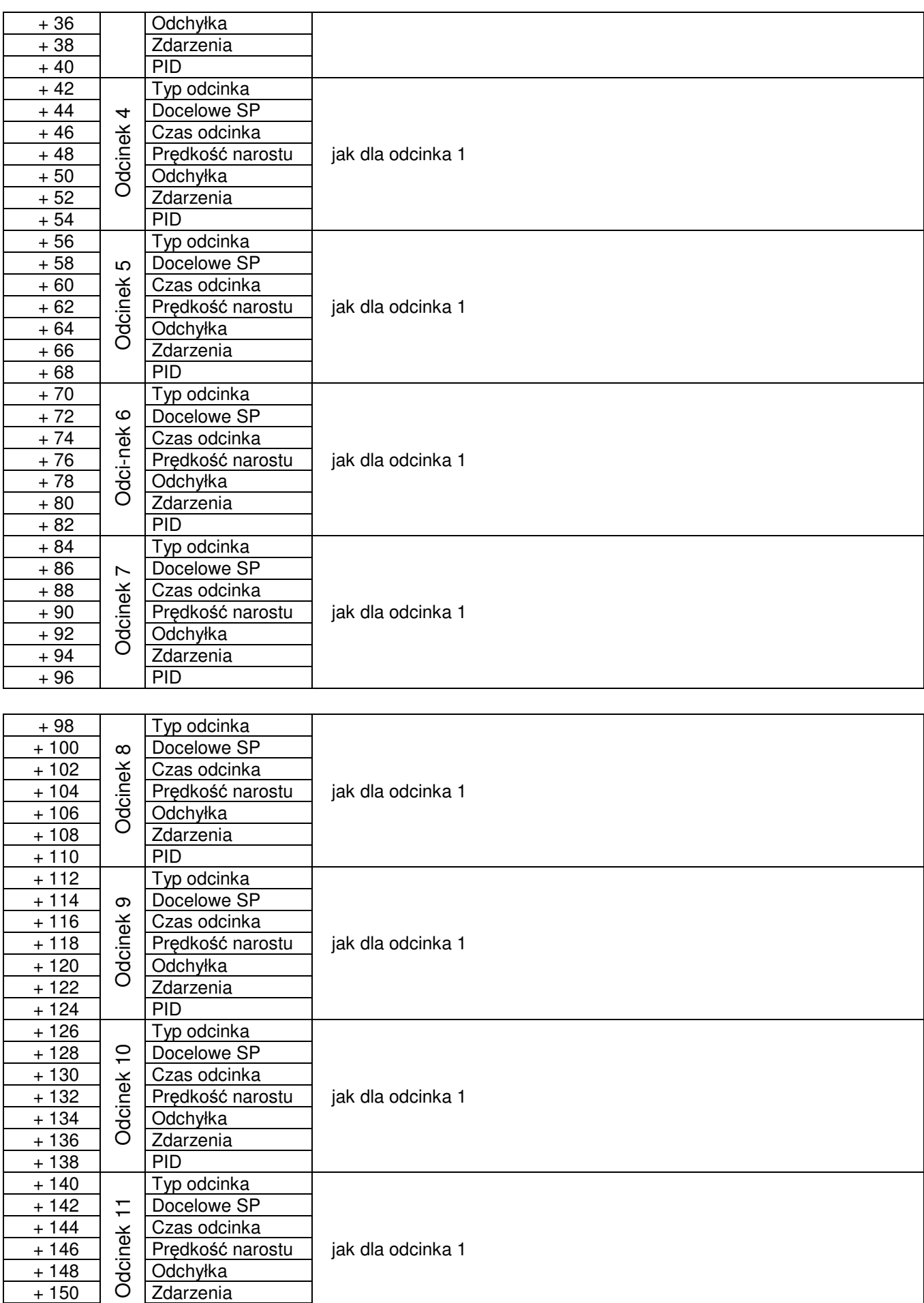

jak dla odcinka 1

ędkość narostu

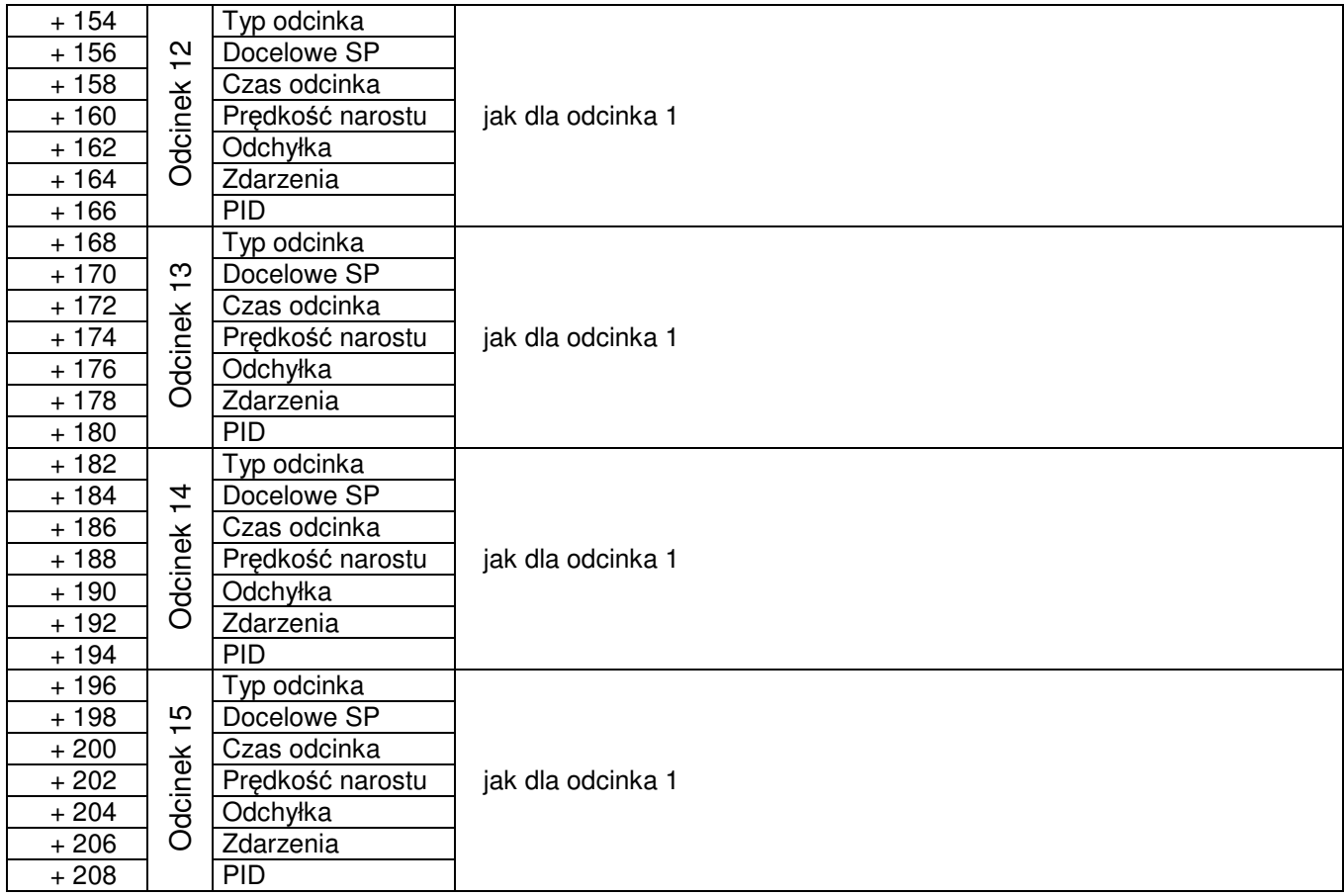

## **13. Uaktualnienie oprogramowania**

W regulatorze jest możliwość uaktualnienia oprogramowania. Nowe wersje programu, w postaci pliku aktualizacji, udostępniane są zainteresowanym użytkownikom na stronie: **http://www.lumel.com.pl**.

Po przegraniu tego pliku do katalogu głównego na karcie SD można przystąpić do aktualizacji programu regulatora. W tym celu należy wykonać następujące czynności: przy wyłączonym regulatorze należy przytrzymać lewy przycisk, a następnie załączyć zasilanie regulatora.

## **14. Dane techniczne**

#### **Wej**ś**cie 1 i 2**

Sygnały wejściowe oraz zakresy pomiarowe Tablica 18

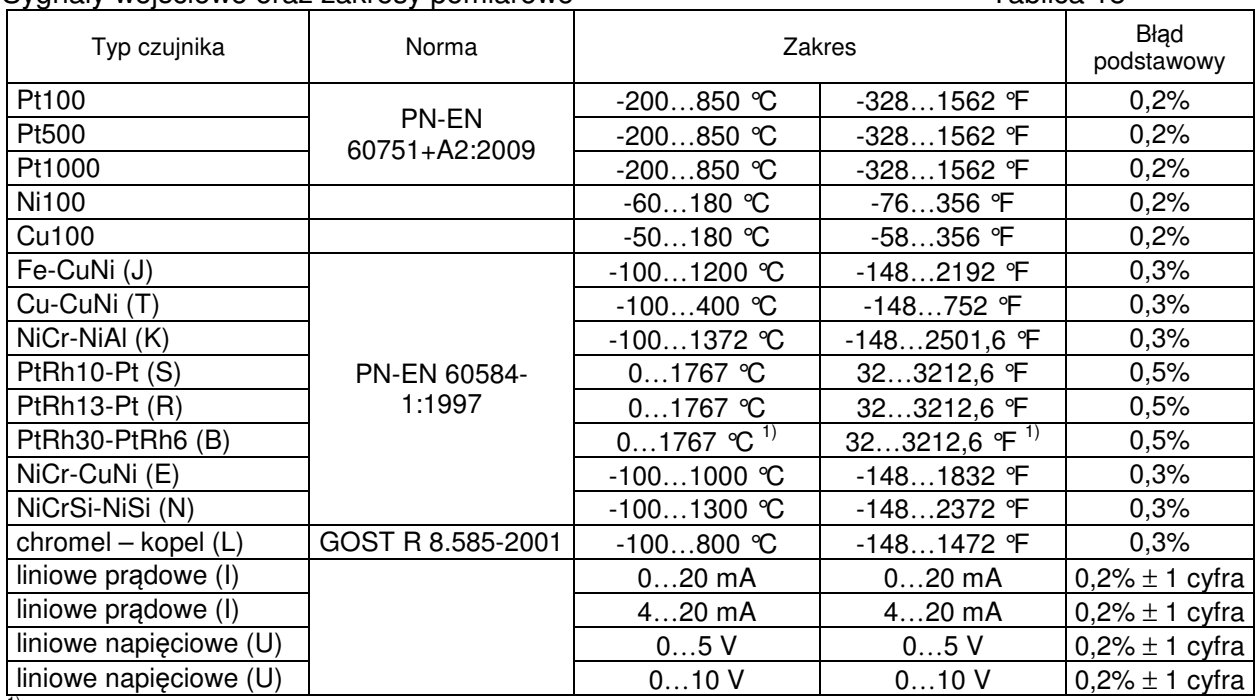

<sup>1)</sup> Błąd podstawowy odnosi się do zakresu pomiarowego 200...1767 °C (392...3212,6 °F)

#### **Bł**ę**dy dodatkowe:**

- od kompensacji automatycznej
- temperatury spoiny odniesienia ................ ≤ 2°C
- od kompensacji automatycznej rezystancji przewodów dla termorezystorów .............. ≤ 0,3°C

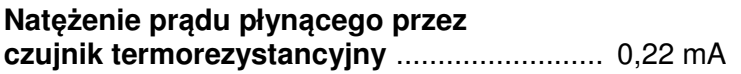

**Czas pomiaru**................................................. 0,25 s

#### **Rezystancja wej**ś**ciowa:**

- dla wejścia napięciowego ........................ 100 kΩ  $-$  dla wejścia prądowego  $\dots\dots\dots\dots\dots\dots\dots$ . 10  $\Omega$ 

#### **Wykrywanie bł**ę**du w obwodzie pomiarowym:**

- termoelement, Pt100, Pt1000 ................... przekroczenie zakresu pomiarowego
- 0…10 V .................................................... powyżej 11 V
- 0…5 V ...................................................... powyżej 5,5 V
- 0…20 mA ................................................. powyżej 22 mA
- 4…20 mA ................................................. poniżej 1 mA i powyżej 22 mA

#### **Wej**ś**cie 3 (zale**ż**ne od pola wej**ś**cie 3 w kodzie wykona**ń**)**

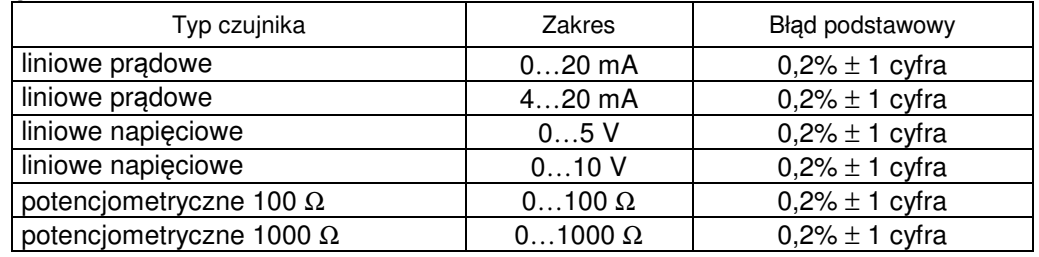

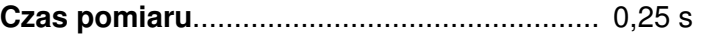

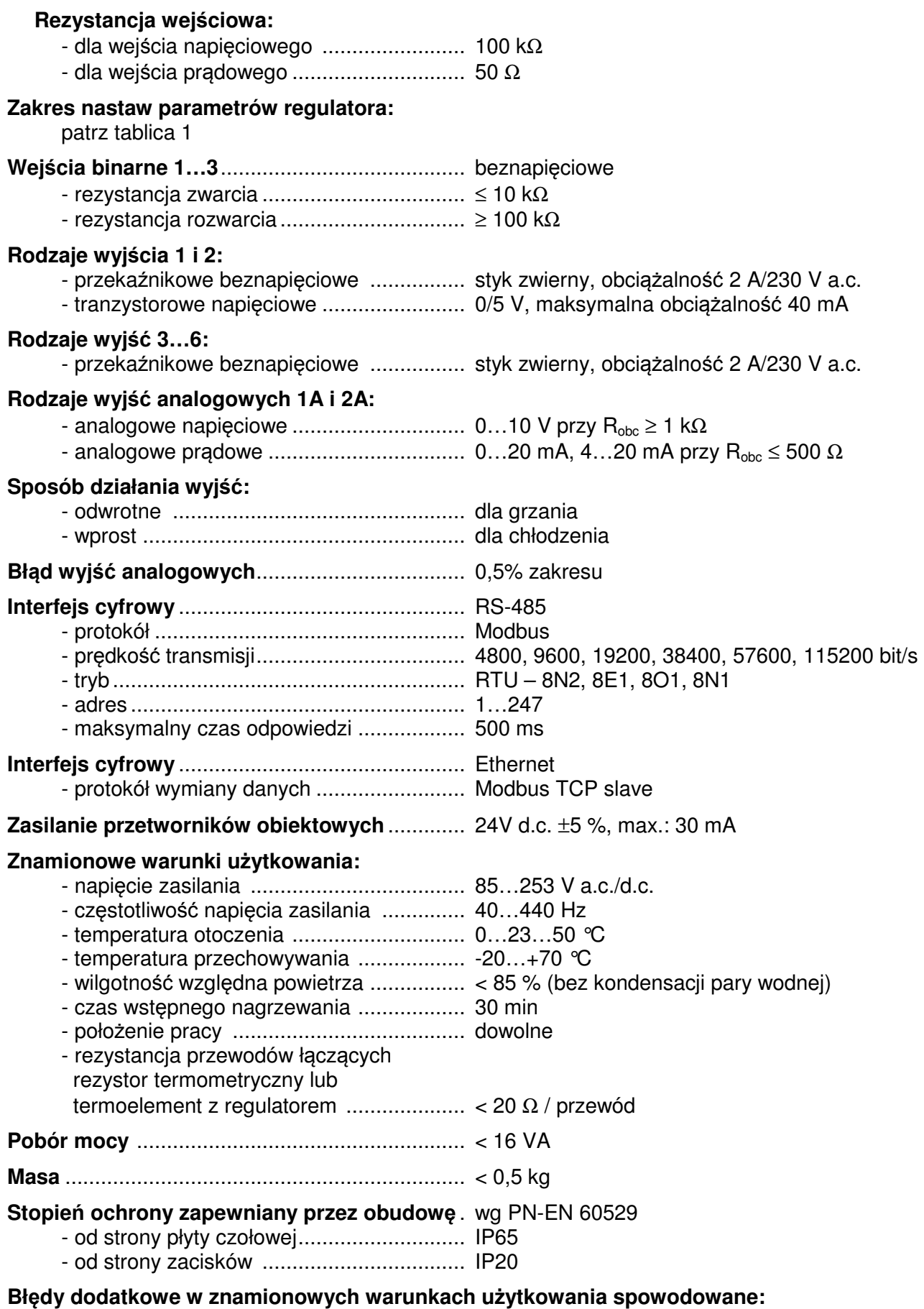

- zmianą temperatury otoczenia .................. ≤ 100 % wartości błędu podstawowego /10 K.

#### **Wymagania bezpiecze**ń**stwa wg PN-EN 61010-1**

- kategoria instalacji III,
- stopień zanieczyszczenia 2,
- maksymalne napięcie pracy względem ziemi:
	- dla obwodu zasilania, wyjścia .......... 300 V
	- dla obwodów wejściowych ............... 50 V
- wysokość npm .......................................... < 2000 m

#### **Kompatybilno**ść **elektromagnetyczna**

- odporność na zakłócenia elektromagnetyczne wg normy PN-EN 61000-6-2
- emisja zakłóceń elektromagnetycznych wg normy PN-EN 61000-6-4

# **15. Kod wykona**ń **regulatora**

Sposób kodowania podano w tablicy 19.

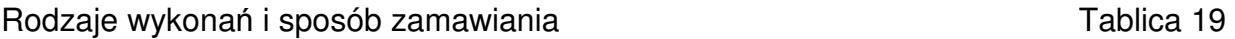

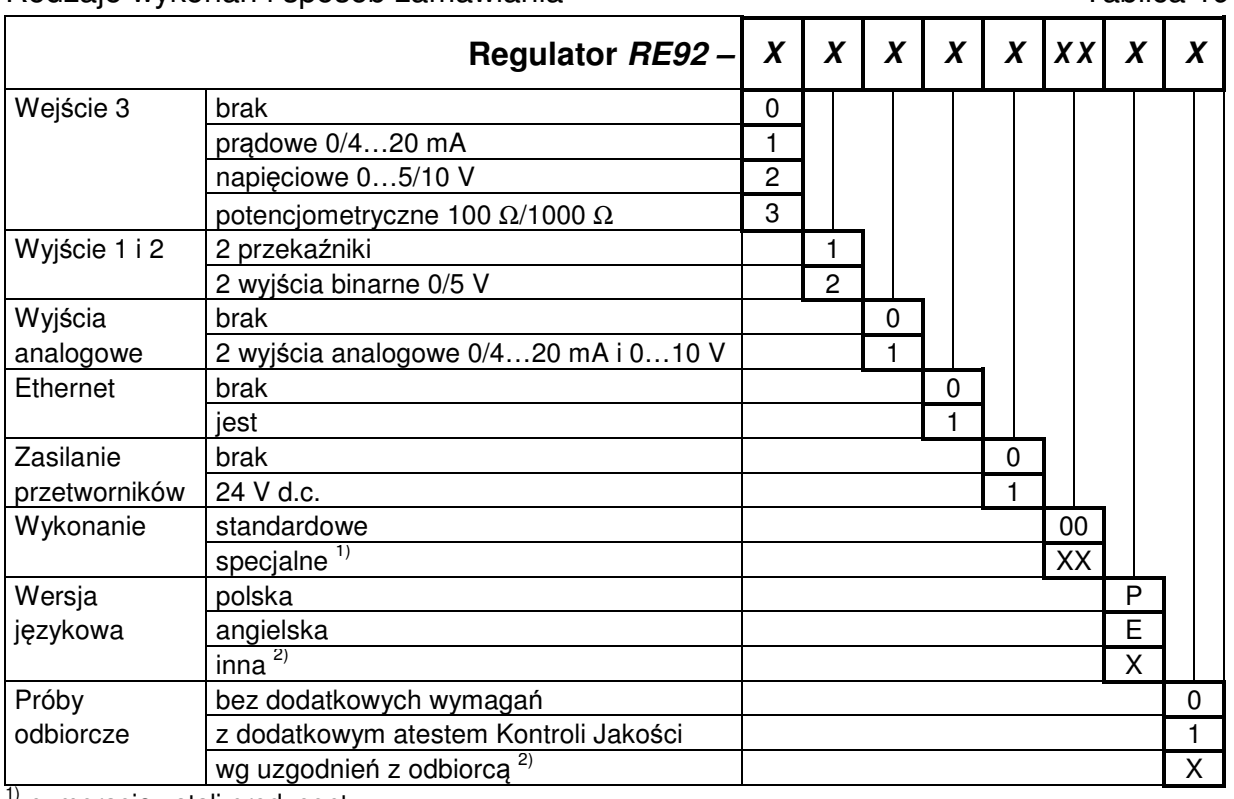

 $\int_{0}^{1}$  numerację ustali producent,

<sup>2)</sup> tylko po uzgodnieniu z producentem.

RE92-07/1

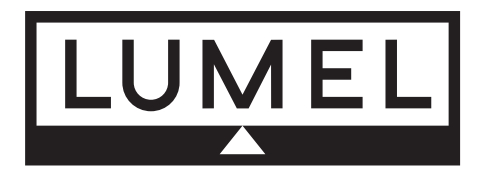

**"LUMEL" S.A.** ul. Słubicka 1, 65-127 Zielona Góra http://www.lumel.com.pl

# **Dzia³ Sprzeda¿y Krajowej**

Informacja techniczna: tel. (68) 45 75 180, 45 75 260, 45 75 306, 45 75 374 e-mail: sprzedaz@lumel.com.pl

Przyjmowanie zamówieñ: tel. (68) 45 75 207, 45 75 209, 45 75 291, 45 75 341, 45 75 373, fax 68 32 55 650